# **FAX-L220/L295**

## **Manuel d'utilisation**

#### **IMPORTANT**

**• Si vous avez fait l'acquisition du modèle FAXL295, veuillez lire l'annexe B avant de lire le reste de ce manuel.**

Cet équipement est conforme aux exigences de la Directive CE  $\epsilon$ 1999/5/CE. Nous déclarons ce produit conforme aux exigences de compatibilité électromagnétique (CEM) de la Directive 1999/5/CE pour une tension secteur nominale de 230 V, 50 Hz, bien que la tension nominale de ce produit soit de 200–240 V, 50/60 Hz. Si vous devez vous rendre dans un autre pays de l'union européenne et que vous rencontrez des problèmes, veuillez contacter le Canon Help Desk.

(Europe uniquement)

#### **Nom du modèle**

- H12251 (FAX-L220)
- H12250 (FAX-L295)

#### *Copyright*

Copyright © 2003 par Canon, Inc. Tous droits réservés. Aucune partie de cette publication ne peut être reproduite, transmise, transcrite, enregistrée dans un système de recherche ou traduite en aucune langue ou langage informatique, sous aucune forme ou par quelque moyen, que ce soit électronique, mécanique, magnétique, optique, chimique, manuel ou autre, sans l'autorisation écrite préalable de Canon, Inc.

#### *Marques de fabrique*

Canon est une marque déposée et UHQ est une marque de fabrique de Canon Inc.

Tous les autres noms de marques ou produits sont des noms déposés, des marques de fabrique ou des marques de service de leurs titulaires respectifs.

En tant que partenaire ENERGY STAR®, Canon affirme que le FAX-L295/L220 répond aux directives ENERGY STAR<sup>®</sup> en termes d'économie d'énergie.

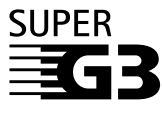

Super G3 est une expression utilisée pour décrire une nouvelle génération de télécopieurs utilisant les modems ITUT V.34 standard 33,6 Kbps\*. Les télécopieurs à grande vitesse Super G3 permettent une transmission d'environ 3 secondes\* par page ce qui réduit le coût téléphonique.

\* Durée de transmission de données de télécopie d'environ 3 secondes par page basée sur le Tableau N° 1 Standard de Canon (Mode Standard) à la vitesse modem de 33,6 Kbps. Le réseau téléphonique public commuté (RTPC) admet actuellement des vitesses de 28,8 Kbps ou moins, selon l'état des lignes téléphoniques.

### *Informations relatives au laser*

Le rayonnement laser peut être dangereux pour le corps humain. C'est la raison pour laquelle le rayonnement laser émis à l'intérieur de cette machine est restreint à un espace hermétiquement clos, à l'intérieur de l'enceinte de protection et du boîtier. Durant une utilisation normale du produit, aucun rayonnement ne peut s'échapper de la machine.

Cette machine est classée comme appareil à rayonnement laser de classe 1 aux termes de la norme « IEC 60825-1: 1993, EN 60825-1: 1994 ».

#### ■ **Modèle 200–240 V**

L'étiquette ci-dessous est apposée sur l'ensemble de balayage laser.

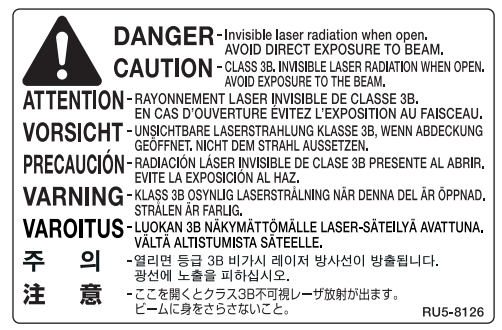

Cette machine est classée comme suit aux termes de la norme « IEC 60825-1: 1993, EN 60825-1: 1994 » :

CLASS 1 LASER PRODUCT LASER KLASSE 1 APPAREIL A RAYONNEMENT LASER DE CLASSE 1 APPARECCHIO LASER DI CLASSE 1 PRODUCTO LASER DE CLASE 1 APARELHO A LASER DE CLASSE 1

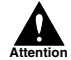

**L'exécution d'opérations non mentionnées dans ce manuel pourrait causer des expositions accidentelles au rayonnement laser de la machine.**

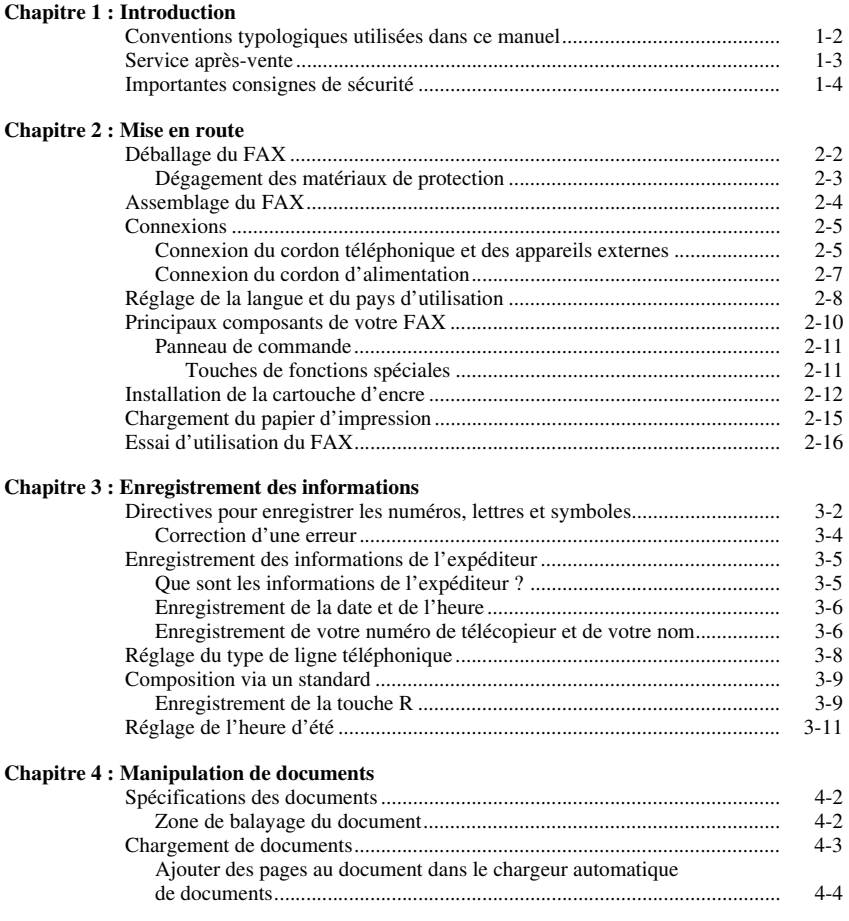

#### **[Chapitre 5 : Manipulation du papier](#page-48-0)**

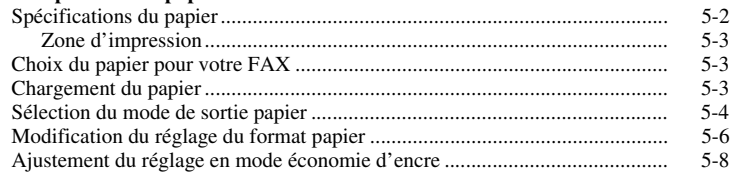

#### **[Chapitre 6 : Numérotation abrégée](#page-56-0)**

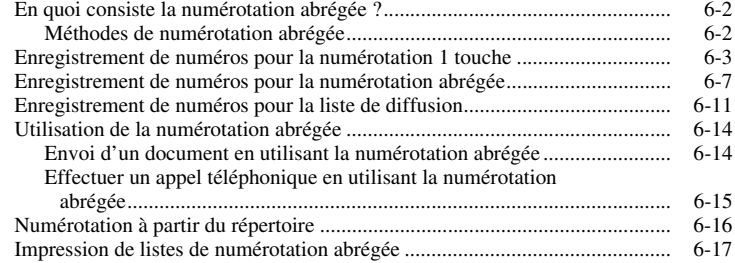

#### **[Chapitre 7 : Envoi de télécopies](#page-76-0)**

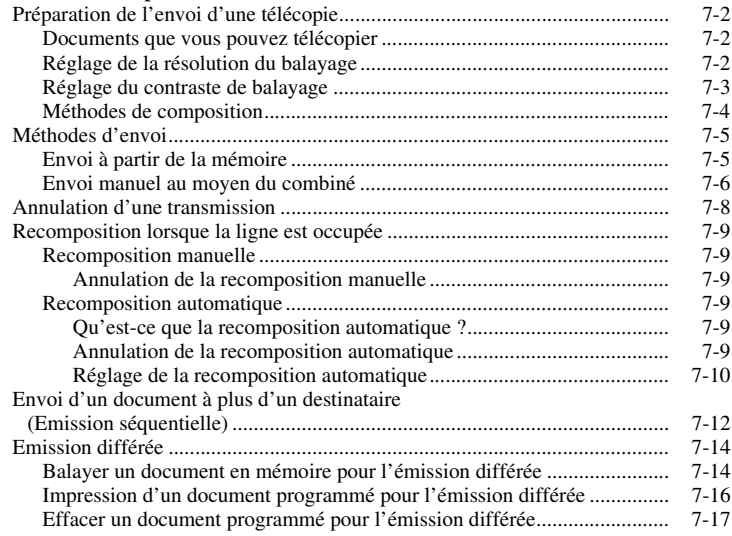

#### **[Chapitre 8 : Réception de télécopies](#page-94-0)**

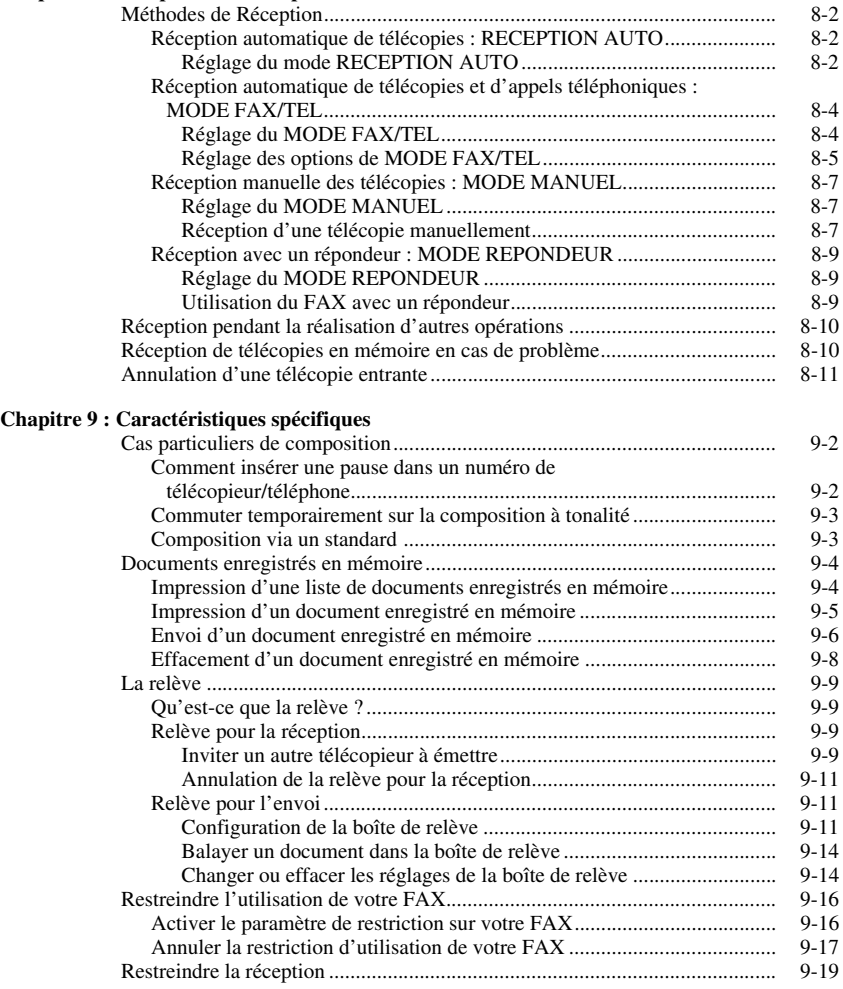

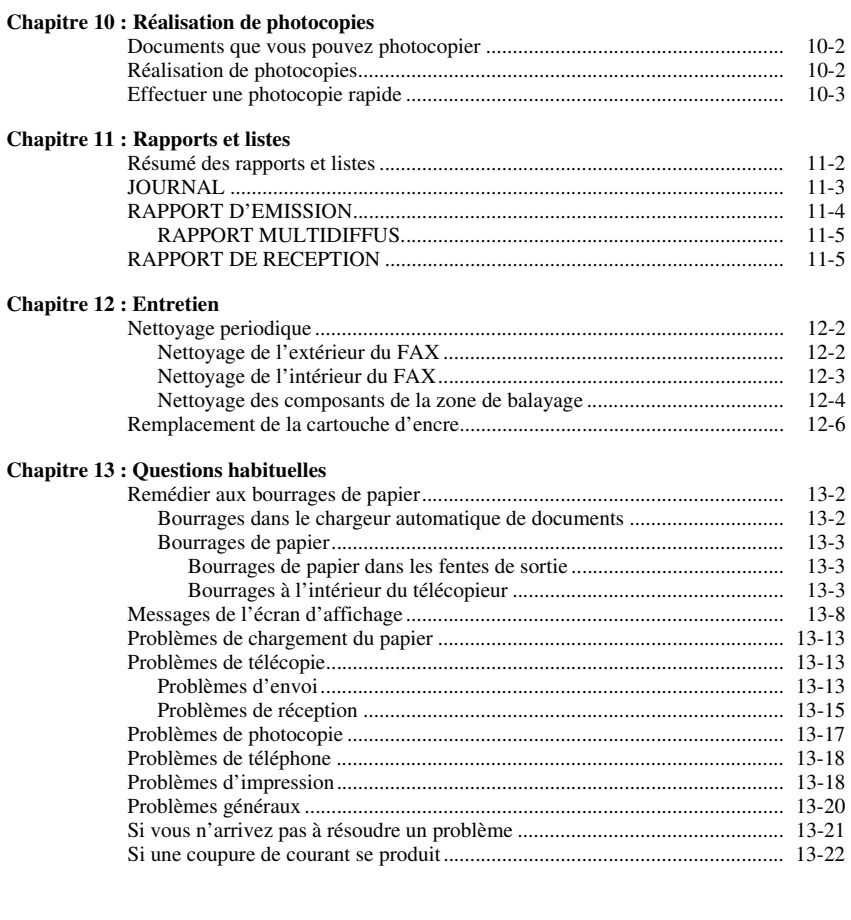

#### **Chapitre 14 : Réglages**

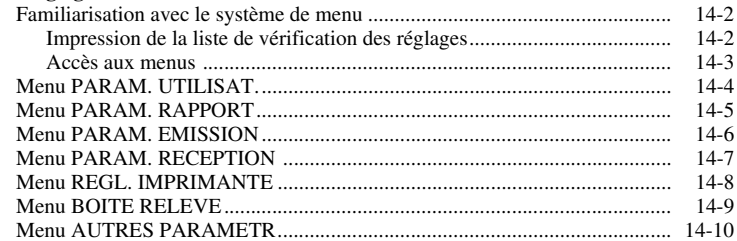

#### **Annexe A : Spécifications**

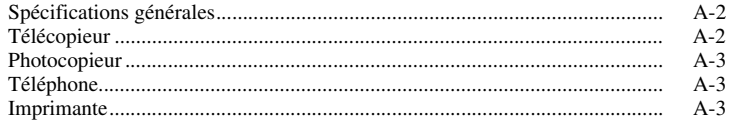

#### Annexe B : Instructions pour le FAX-L295

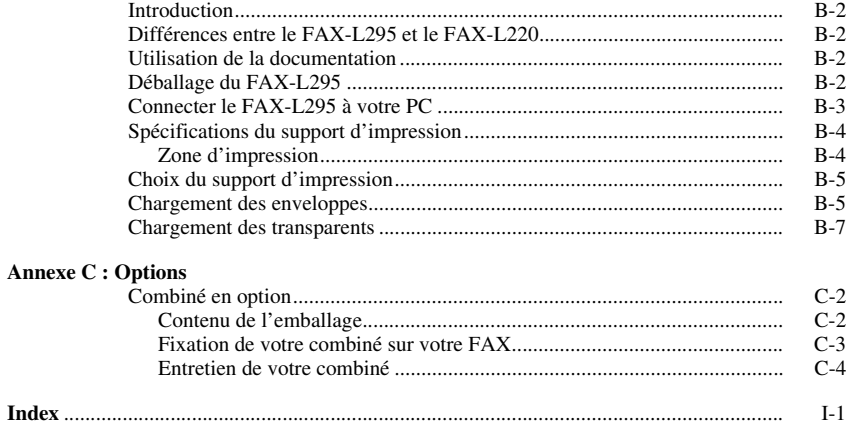

### **Chapitre 1 Introduction**

<span id="page-8-0"></span>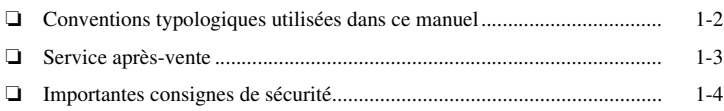

### <span id="page-9-0"></span>*Conventions typologiques utilisées dans ce manuel*

Veuillez lire la liste de symboles, termes et abréviations utilisés dans ce manuel et présentée ci-dessous.

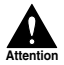

**Les Précautions vous expliquent comment éviter des actions qui pourraient vous blesser ou endommager votre FAX. Afin d'utiliser le télécopieur en toute sécurité, veuillez systématiquement observer ces précautions.**

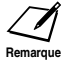

Les Remarques vous indiquent comment utiliser votre FAX plus efficacement, décrivent les limites de fonctionnement et expliquent comment éviter les difficultés mineures de fonctionnement. Il vous est recommandé de lire ces indications afin d'utiliser au mieux votre télécopieur et ses fonctions.

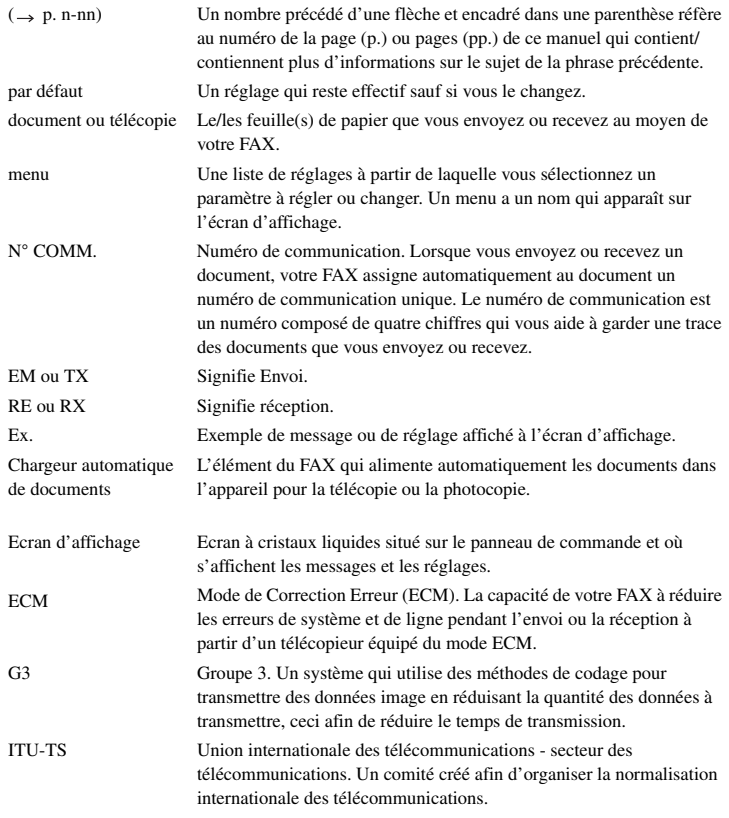

<span id="page-10-0"></span>De plus, ce manuel utilise des polices de caractères distinctes pour identifier les touches et les informations apparaissant sur l'écran d'affichage :

- Les touches sur lesquelles il vous est demandé d'appuyer apparaissent dans cette police de caractères : **Stop**.
- Les informations de l'écran d'affichage apparaissent dans cette police de caractères : PARAM. UTILISAT.

### *Service après-vente*

Votre FAX a été conçu avec les toutes dernières technologies pour vous assurer un fonctionnement sans soucis. Si vous rencontrez un problème dans l'utilisation du télécopieur, essayer de le résoudre en utilisant les informations qui vous sont données au chapitre 13. Si vous ne parvenez pas à résoudre le problème ou si vous pensez que votre FAX a besoin d'être révisé, contacter votre représentant Canon agréé ou l'assistance téléphonique Canon.

### <span id="page-11-0"></span>*Importantes consignes de sécurité*

Lire attentivement ces consignes de sécurité avant d'utiliser votre FAX.

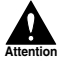

Ne pas essayer de procéder à l'entretien de votre FAX vous-même sauf lorsque la **procédure est précisément décrite dans ce manuel. Ne jamais essayer de démonter le télécopieur : l'ouverture et le retrait des protections intérieures vous exposent à des tensions électriques dangereuses ainsi qu'à d'autres risques. Pour tout entretien, vous adresser à votre représentant Canon agréé ou l'assistance téléphonique Canon.**

#### ■ **Manipulation et entretien**

- Toujours respecter les avertissements et les instructions indiqués sur le FAX.
- Ne pas soumettre le FAX à d'importants chocs physiques ou vibrations.
- Toujours débrancher le FAX avant de le déplacer ou de le nettoyer.
- Pour éviter les bourrages de papier, ne jamais débrancher le cordon d'alimentation, ouvrir l'abattant avant ou ajouter ou retirer du papier dans le bac d'alimentation manuelle pendant l'impression.
- S'assurer de bien retirer la cartouche d'encre avant de transporter votre FAX. Placer la cartouche d'encre dans son enveloppe protectrice d'origine ou l'emballer dans un tissu épais afin d'éviter son exposition à la lumière.
- Toujours soulever votre FAX comme indiqué ci-dessous. Ne jamais le soulever par aucun de ses supports.

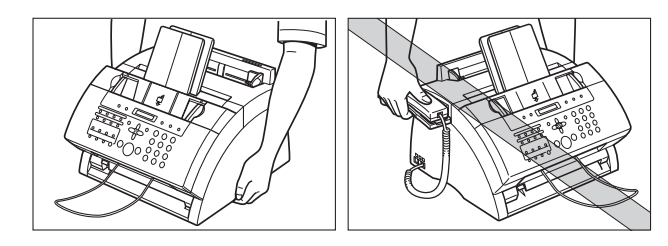

- N'insérer aucun objet dans les fentes ou les ouvertures du FAX qui risquerait d'atteindre des points de tension dangereuse ou court-circuiter des éléments. Ceci pourrait provoquer un incendie ou une décharge électrique.
- Eviter que de petits objets (tels que des épingles, trombones ou agrafes) ne tombent dans votre FAX. Si un quelconque objet tombe à l'intérieur, débrancher immédiatement le télécopieur et contacter votre représentant Canon agréé ou l'assistance téléphonique Canon.
- Pour éviter de renverser un liquide ou autre substance sur ou à l'intérieur du télécopieur, ne pas boire ni manger à proximité. Si vous renversez un liquide ou toute substance à l'intérieur, débrancher immédiatement le télécopieur et contacter votre représentant Canon agréé ou l'assistance téléphonique Canon.
- Garder le FAX propre. L'accumulation de poussière peut nuire au bon fonctionnement du télécopieur.
- Débrancher votre FAX de la prise murale et contacter votre représentant Canon agréé ou l'assistance téléphonique Canon :
	- lorsque le cordon d'alimentation ou la prise est endommagée ou effilochée.
	- si du liquide s'est déversé dans le télécopieur.
	- si le télécopieur a été exposé à la pluie ou à tout autre liquide.
	- si le télécopieur ne fonctionne pas normalement lorsque vous suivez les instructions d'utilisation. N'effectuer que les réglages décrits dans les instructions de ce manuel. Le réglage incorrect d'autres paramètres peut avoir pour conséquence un endommagement et nécessiter l'intervention approfondie d'un technicien qualifié pour remettre le télécopieur en condition de fonctionnement normal.
	- si le télécopieur a subit une chute ou ses parties extérieures sont endommagées.
	- si les performances du télécopieur ont nettement changé, indiquant alors le besoin d'une révision.

#### ■ **Emplacement**

- Poser le FAX sur une surface plane, stable et sans vibrations, suffisamment solide pour supporter son poids (environ 10 kg).
- Installer le FAX dans un endroit frais, sec, propre et bien aéré.
	- Vérifier que le lieu n'est pas poussiéreux.
	- Vérifier que l'endroit choisi n'est pas soumis à des variations de températures extrêmes et que celles-ci demeurent comprises entre  $10^{\circ}$  C et  $32.5^{\circ}$ C.
	- Vérifier que l'humidité ambiante est toujours comprise entre 20% et 80%.
- Eloigner votre FAX des rayons directs du soleil qui pourraient l'endommager. Si vous devez le placer près d'une fenêtre, installer des rideaux épais ou des stores.
- Ne pas utiliser le FAX près d'un point d'eau. Vérifier qu'aucun objet humide ou mouillé n'entre en contact avec le télécopieur.
- Ne pas utiliser ou entreposer le télécopieur à l'extérieur.
- Ne pas installer le FAX près d'appareils qui contiennent des aimants ou génèrent des champs magnétiques, comme des enceintes.
- Si cela est possible, placer le FAX près d'une prise téléphonique existante pour permettre un branchement facile de la ligne téléphonique et ainsi éviter la dépense de l'installation d'une autre prise de téléphone murale.
- Placer le FAX près d'une prise de secteur standard 200–240 V CA (50–60 Hz).
- Pour assurer le bon fonctionnement du FAX et le protéger de toute surchauffe (ce qui peut provoquer des anomalies de fonctionnement et créer un risque d'incendie), ne pas obstruer les ouvertures de ventilation. Ne jamais bloquer ou couvrir les ouvertures du télécopieur. Ne pas le faire fonctionner sur un lit, un canapé, une couverture ou autre surface similaire. Ne pas placer le télécopieur dans un placard, une installation encastrée, près d'un radiateur ou d'une autre source de chaleur sans s'assurer qu'une ventilation correcte est prévue. Laisser un espace d'environ 10 cm tout autour du télécopieur. Pour les dimensions du FAX, se reporter p. A-2.
- Ne pas entreposer de boîtes ou meubles autour de la prise de courant. Garder cet espace sans obstacle pour pouvoir atteindre la prise rapidement. Si vous remarquez la moindre anomalie (fumée, odeur étrange, bruit) près du FAX, débrancher le télécopieur immédiatement. Contacter votre représentant Canon agréé ou l'assistance téléphonique Canon.
- Ne rien déposer sur le cordon d'alimentation et ne pas placer le télécopieur dans un endroit où le cordon est sur le passage. S'assurer que le cordon ne présente pas de nœuds ou n'est pas plié.

#### ■ **Alimentation électrique**

- Pendant les orages, débrancher le cordon d'alimentation de la prise de courant. (Veuillez noter que tout document du FAX mis en mémoire sera perdu lorsque vous débranchez le télécopieur.)
- Lorsque vous débranchez le FAX, attendre au moins cinq secondes avant de le rebrancher.
- Ne pas brancher le FAX dans une alimentation ininterrompue en courant.

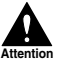

**Ce produit émet des ondes électromagnétiques de faible niveau. Si vous utilisez un pacemaker cardiaque et percevez des anomalies, vous éloigner de cet appareil et consulter votre médecin.**

### **Chapitre 2 Mise en route**

<span id="page-14-0"></span>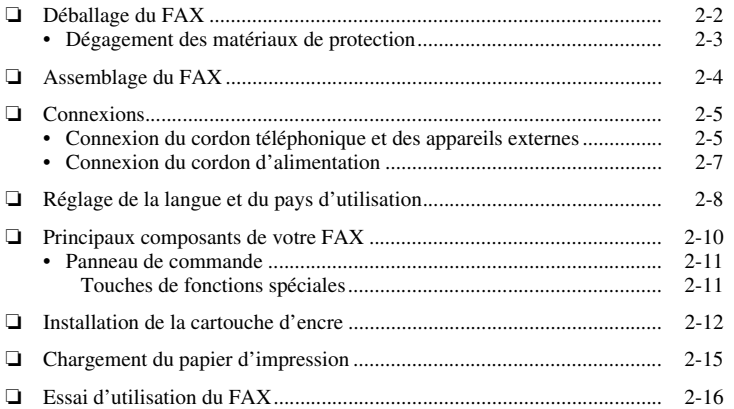

### <span id="page-15-0"></span>*Déballage du FAX*

Avant de déballer le FAX, s'assurer de choisir un emplacement approprié ( $\rightarrow$  p. 1-5).

Retirer avec précaution tous les éléments du carton. Demander qu'une personne vous aide en tenant fermement le carton pendant que vous en retirez le FAX et son emballage de protection. Conserver le carton et les éléments d'emballage afin de les réutiliser pour le cas où vous auriez besoin de transporter votre télécopieur ultérieurement.

Vérifier que le carton contient les éléments suivants :

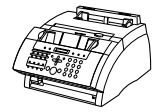

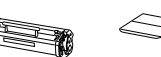

UNITE PRINCIPALE CARTOUCHE

D'ENCRE FX-3

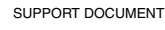

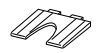

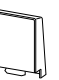

SUPPORT PAPIER

COUVERCLE DU BAC D'ALIMENTATION **MANUELLE** 

SUPPORT SORTIE PAPIER

CORDON D'ALIMENTATION CORDON TELEPHONIQUE **DOCUMENTATION** ETIQUETTE DE CHARGEMENT DE PAPIER ETIQUETTES DE DESTINATION

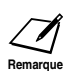

La forme et la quantité des pièces fournies peuvent différer de celles indiquées cidessus.

• Notez que les pièces fournies avec votre FAX peuvent varier selon le pays d'achat.

Contacter immédiatement votre représentant Canon agréé ou l'assistance téléphonique Canon en cas de pièce(s) manquante(s) ou endommagée(s).

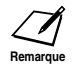

- Important ! Conserver votre reçu d'achat comme preuve d'achat pour le cas où votre télécopieur aurait besoin d'un service sous garantie.
- Si vous avez acheté le combiné en option, se reporter à l'Annexe C pour les éléments supplémentaires inclus.

### *Dégagement des matériaux de protection*

Suivre les étapes ci-dessous pour retirer les matériaux de protection. Conserver ces protections pour le cas où vous auriez besoin de transporter votre télécopieur ultérieurement.

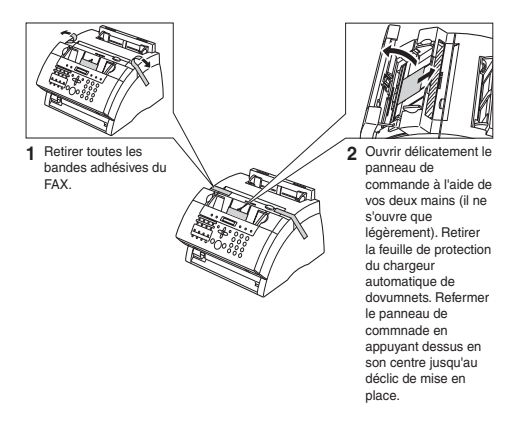

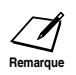

Les matériaux de protection reçus peuvent différer de ceux illustrés ci-dessus, suivant la forme, la quantité et la position.

### <span id="page-17-0"></span>*Assemblage du FAX*

Suivre les étapes ci-dessous pour assembler votre FAX :

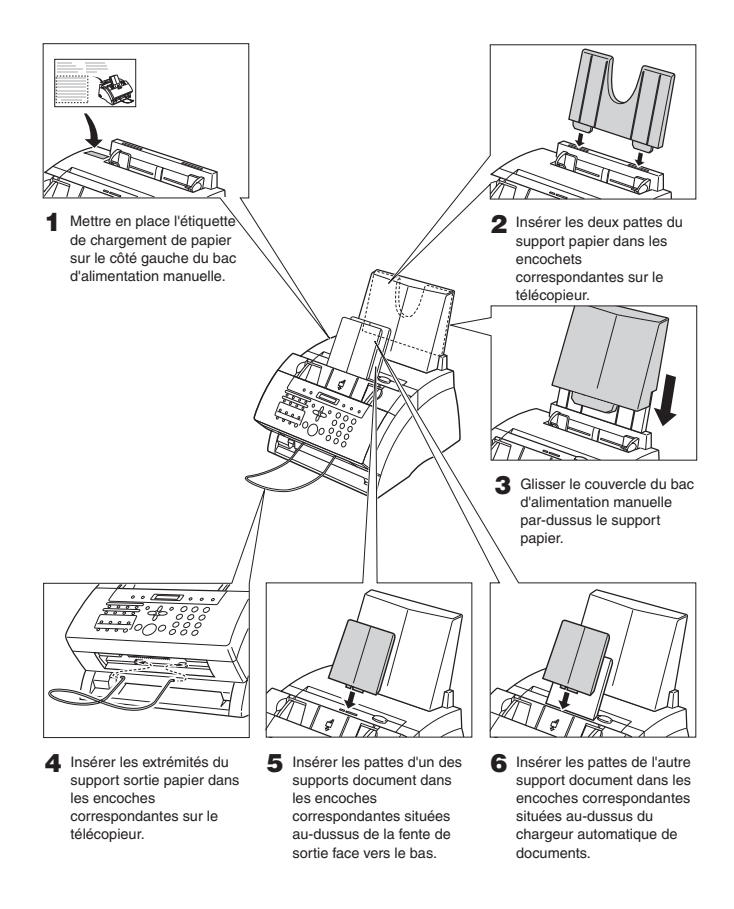

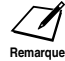

Pour de plus amples informations sur l'installation du combiné en option sur le FAX, se reporter à l'Annexe C.

### <span id="page-18-0"></span>*Connexions*

### *Connexion du cordon téléphonique et des appareils externes*

Trois prises se trouvent sur le côté de votre FAX et sont prévues pour les connexions suivantes :

- Cordon téléphonique
- Combiné en option ou téléphone
- Téléphone supplémentaire, répondeur ou modem

Si vous ne possédez qu'une seule ligne téléphonique et prévoyez d'utiliser votre FAX pour recevoir à la fois des télécopies et des appels téléphoniques, vous devez impérativement connecter sur votre télécopieur le combiné en option, un téléphone ou un répondeur.

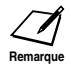

Vous assurer de connecter tout appareil externe avant d'utiliser votre FAX.

Suivre les étapes ci-dessous pour connecter le cordon téléphonique et l'/les appareil(s) externe(s) :

**1** Connecter le cordon téléphonique fourni dans la prise marquée  $\Box$  et brancher l'autre extrémité du cordon dans la prise

téléphonique murale.

- 
- **2** Connecter le combiné en option ou le cordon du téléphone dans la prise marquée  $\mathbb{Q}$ .

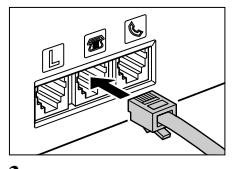

**3** Connecter le cordon du téléphone supplémentaire, du répondeur ou du modem dans la prise marquée  $\equiv$ .

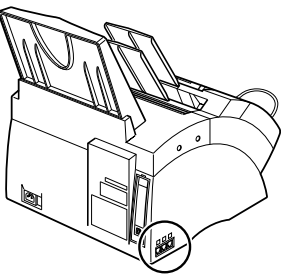

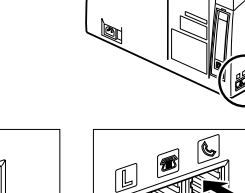

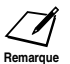

- De par la grande variété de spécifications, Canon ne peut pas garantir que tous les répondeurs sont compatibles avec votre télécopieur.
- Si vous avez connecté un appareil externe à votre FAX, vous assurer d'effectuer le réglage correct du mode de réception ( $\rightarrow$  Chapitre 8).
- Pour connecter un téléphone supplémentaire et un répondeur, connecter le téléphone supplémentaire au répondeur puis le répondeur à votre FAX.
- Si vous connectez un modem à votre FAX et que vous l'utilisez couramment, ou que d'autres personnes accèdent fréquemment à votre PC via le modem, vous trouverez peutêtre qu'il est préférable de dédier une ligne téléphonique à votre modem.

### *Connexion du cordon d'alimentation*

Avant de connecter le cordon d'alimentation, se reporter au paragraphe Alimentation électrique, p. 1-6.

Connecter le cordon d'alimentation comme suit :

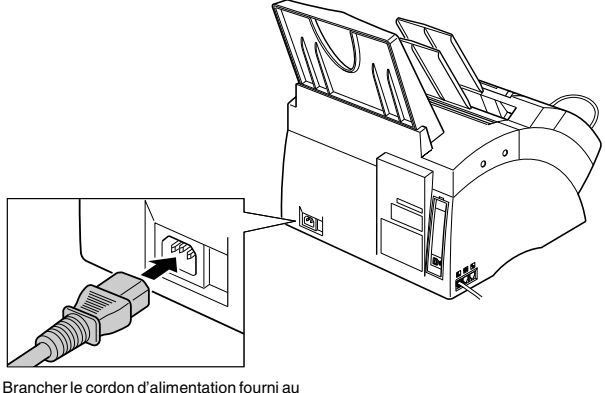

connecteur du cordon d'alimentation puis brancher l'autre extrémité dans une prise secteur 200•240 V CA \*correctement mise à la terre.

Le FAX ne possède pas d'interrupteur d'alimentation, il est donc sous tension dès qu'il est branché. Noter qu'une fois branché, le télécopieur demande un certain temps de préchauffage avant son utilisation. Attendre jusqu'à ce que le message ATTENDEZ S.V.P. n'apparaisse plus sur l'écran d'affichage.

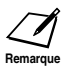

- Le FAX est doté d'une fiche tripolaire avec mise à la terre, dotée d'une troisième broche (mise à la terre). Cette fiche ne peut être branchée que dans une prise avec mise à la terre. Ceci est une mesure de sécurité. Si vous ne parvenez pas à insérer la fiche dans la prise, contactez un électricien pour faire remplacer la prise. Ne pas contourner les mesures de sécurité de la fiche de mise à la terre en brisant la troisième broche ou en utilisant un adaptateur pour prise à deux broches.\*
- Ne pas brancher le FAX sur une prise utilisée également par d'autres appareils tels que climatiseur, machine à écrire électrique, téléviseur ou photocopieur. Ces appareils génèrent des bruits électriques qui peuvent interférer avec les capacités d'envoi et de réception de télécopies de votre FAX.

Lors du premier branchement du cordon d'alimentation à une prise secteur, LANGUE AFFICHEE apparaît sur l'écran d'affichage après le message ATTENDEZ S.V.P. Dans ce cas, régler la langue des menus à l'écran et le pays d'utilisation\*\*.  $(\rightarrow p. 2-8)$ 

<sup>\*</sup> La forme de la fiche et de la prise varie selon le pays d'achat.

<sup>\*\*</sup> La fonction de sélection du pays est disponible pour certains pays uniquement.

### <span id="page-21-0"></span>*Réglage de la langue et du pays d'utilisation\**

Lors du premier branchement du cordon d'alimentation à une prise secteur, il est nécessaire de choisir la langue des menus à l'écran. Pour certains pays, il est également nécessaire de sélectionner le pays d'utilisation du FAX. Le FAX commute automatiquement les réglages modifiables et les réglages par défaut des menus selon le pays sélectionné.

Suivre la procédure ci-dessous pour régler la langue des menus et le pays d'utilisation.

Après avoir branché le cordon d'alimentation, l'affichage passe de ATTENDEZ S.V.P. à LANGUE AFFICHEE.

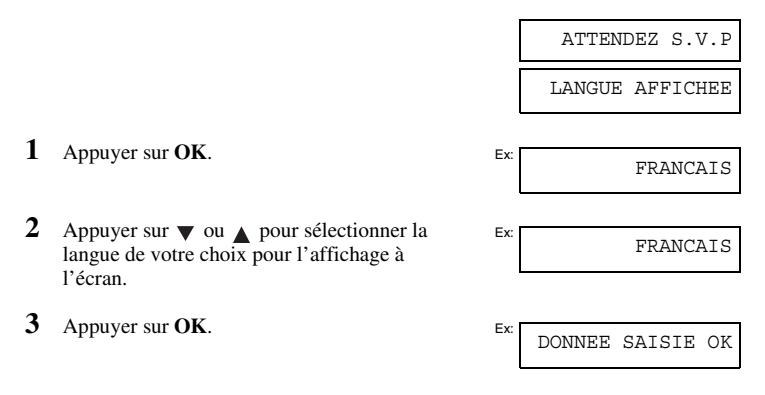

■ **Si** CHOIX DU PAYS **ne s'affiche pas après** DONNEE SAISIE OK **à l'étape 3 :**

Le FAX passe en mode attente.

**4** Appuyer sur OK.

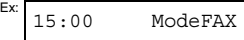

■ **Si** CHOIX DU PAYS **s'affiche après** DONNEE SAISIE OK **à l'étape 3 :**

CHOIX DU PAYS

Ex: SWITZERLAND

Ex: FRANCE

- **5** Appuyer sur  $\blacktriangledown$  ou  $\blacktriangle$  pour sélectionner le pays d'utilisation du FAX.
	- Si le nom de votre pays n'apparaît pas, sélectionner AUTRES.

\* La fonction de sélection du pays est disponible pour certains pays uniquement.

#### **6** Appuyer sur **OK**. Le FAX passe en mode attente.

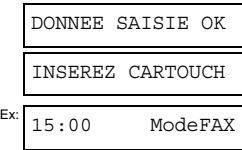

Une fois que la langue et le pays sont sélectionnés, ces menus de réglage ne s'affichent pas la prochaine fois que le cordon d'alimentation est branché.

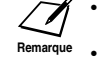

• Pour vérifier les réglages effectués lors de la sélection du pays, vous pouvez imprimer la LISTE PARAMETRES UTILISATEUR ( $\rightarrow$  p. 14-2).

• Vous pouvez modifier la langue d'affichage ou le pays d'utilisation avec le menu AUTRES PARAMETR  $(\rightarrow p.14-10)$ .

### <span id="page-23-0"></span>*Principaux composants de votre FAX*

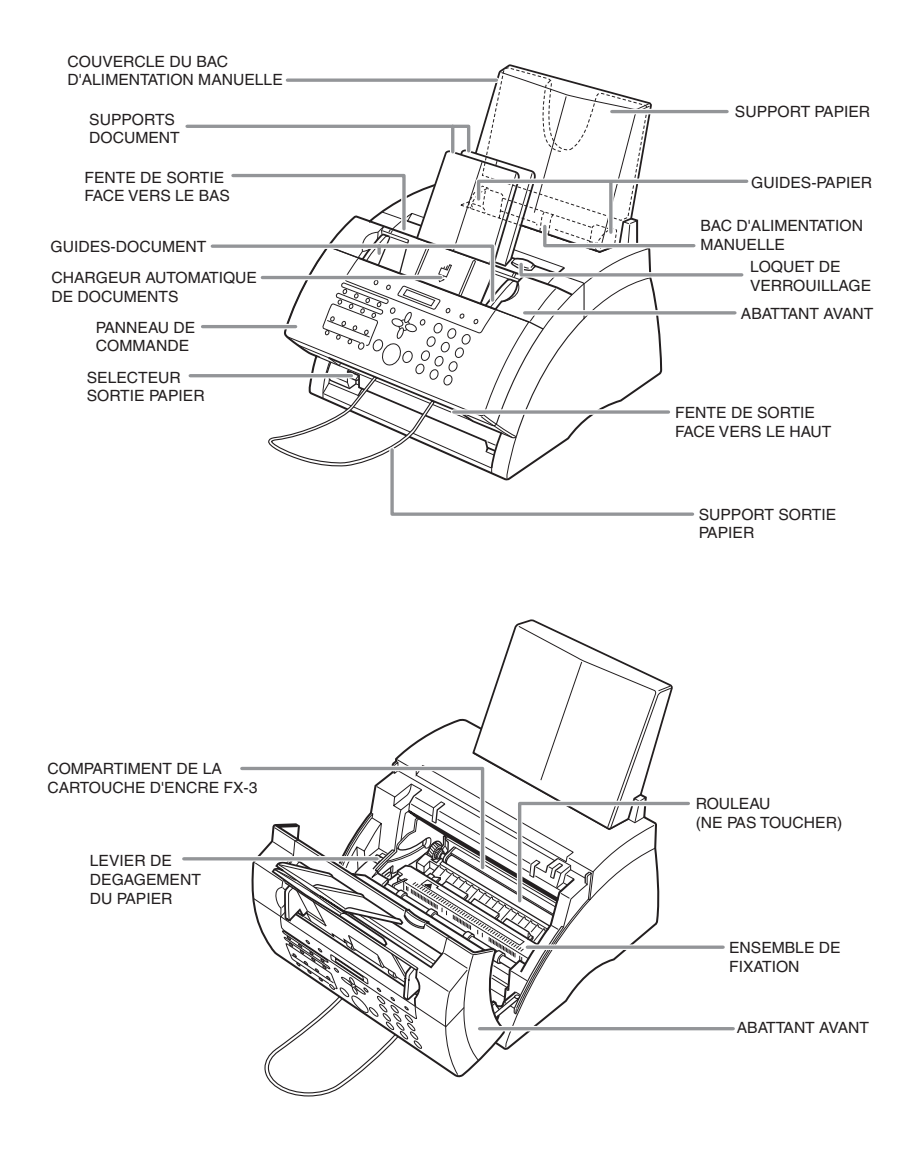

#### *Panneau de commande*

La langue utilisée pour le panneau de commande dépend du pays où l'appareil a été acheté. Les illustrations ci-dessous représentent le panneau de commande en français.

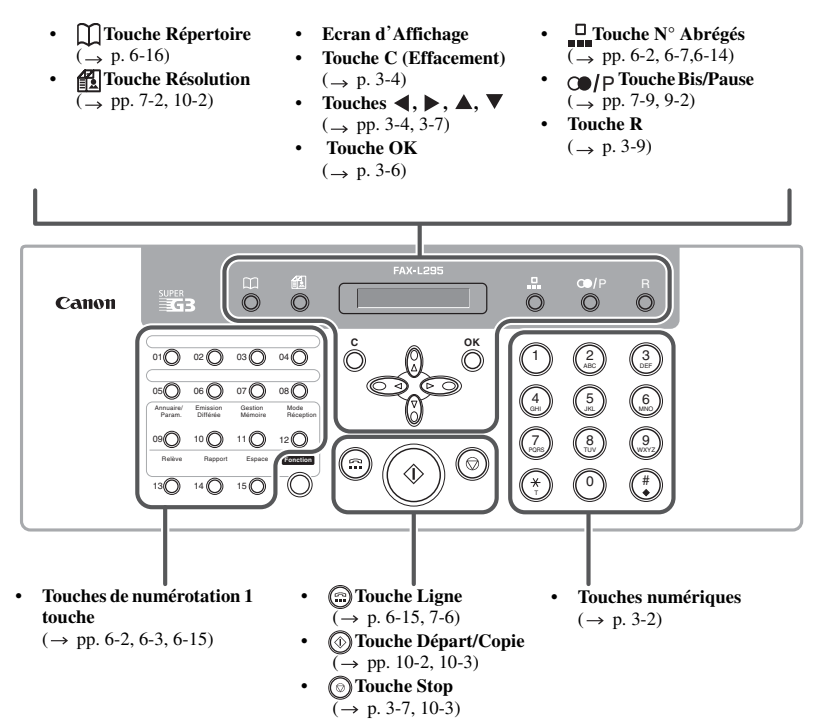

#### *Touches de fonctions spéciales*

- **Touche Annuaire/ Param.** ( $\rightarrow$  p. 14-3)
- **Touche Emission Différée** ( $\rightarrow$  pp. 7-14, 716, 717**)**
- **Touche Relève**   $(\rightarrow$  pp. 9-10, 9-14)
- **Touche Rapport**   $(\rightarrow$  pp. 6-17, 11-3, 14-2)

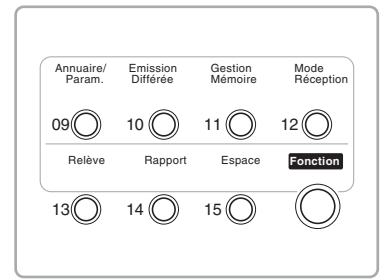

- **Touche Gestion Mémoire**  $(\rightarrow$  pp. 9-4,  $9-5, 9-6, 9-8$
- **Touche Mode Réception**   $(\rightarrow$  Chapitre 8)
- **Touche Espace**   $(\rightarrow$  pp. 3-3, 3-4)
- **Touche Fonction**   $(\rightarrow p. 3-6)$

### <span id="page-25-0"></span>*Installation de la cartouche d'encre*

Cette section explique comment installer la cartouche d'encre dans le FAX pour la première fois. Si vous remplacez une cartouche d'encre vide, se reporter p. 12-6.

Avant d'installer la cartouche d'encre, lire attentivement les instructions suivantes :

- N'utiliser que des cartouches d'encre FX-3 dans votre FAX.
- Maintenir la cartouche d'encre éloignée des écrans d'ordinateur, lecteurs de disques durs et disquettes car l'aimant à l'intérieur de la cartouche d'encre peut avoir un effet néfaste sur ceux-ci.
- Ne pas entreposer la cartouche d'encre à la lumière directe du soleil.
- Eviter des emplacements soumis à des températures élevées, une forte humidité ou de brusques changements de températures. Entreposer la cartouche entre 0°C et 35°C.
- Ne pas exposer la cartouche d'encre aux rayons directs du soleil ou à une lumière brillante pendant plus de cinq minutes.
- Entreposer la cartouche d'encre dans son enveloppe protectrice. Ne pas ouvrir l'enveloppe avant d'être prêt à placer la cartouche d'encre dans le télécopieur.
- Conserver l'enveloppe protectrice pour le cas où vous auriez besoin de remballer et transporter la cartouche d'encre ultérieurement.
- Ne pas entreposer la cartouche d'encre dans un air salin ni dans un lieu où l'on trouve des gaz corrosifs tels que des vapeurs aérosols.
- Ne pas retirer la cartouche d'encre du FAX inutilement.
- Ne pas ouvrir le volet protecteur du cylindre de la cartouche d'encre. Si la surface du cylindre est exposée à la lumière, ou endommagée, la qualité de l'impression risque d'être altérée.
- Tenir la cartouche d'encre comme indiqué de façon à ce que votre main n'entre pas en contact avec le volet protecteur du cylindre.
- Ne jamais toucher le volet protecteur du cylindre. Lorsque vous tenez la cartouche d'encre, éviter de toucher le volet protecteur avec vos mains.
- Ne pas mettre la cartouche d'encre debout et ne pas la placer à l'envers. Si l'encre durcit à l'intérieur de la cartouche, vous risquez de ne pas réussir à récupérer l'encre même en secouant la cartouche.

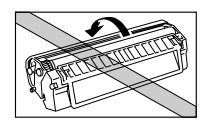

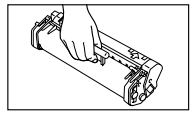

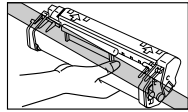

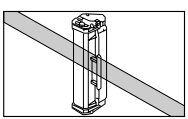

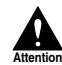

**Ne pas placer la cartouche d'encre dans le feu. La poudre d'encre est inflammable.**

Suivre les étapes ci-dessous pour installer la cartouche d'encre dans le FAX :

- **1** Vérifier que le FAX est branché.
- **2** Ouvrir l'abattant avant en soulevant le loquet de verrouillage.

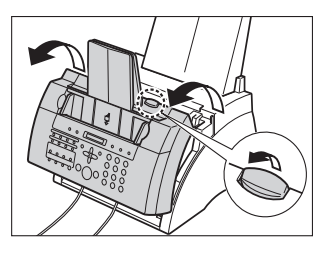

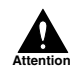

**Ne pas ouvrir l'abattant avant sans soulever le loquet de verrouillage au risque d'endommager le télécopieur.**

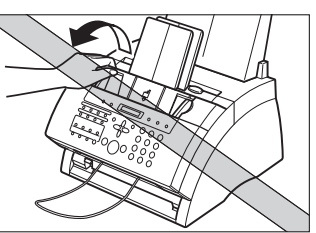

- **3** Retirer la nouvelle cartouche d'encre FX-3 de son enveloppe protectrice.
	- Conserver l'enveloppe protectrice pour le cas où vous auriez besoin de remballer la cartouche d'encre ultérieurement.
- **4** Basculer doucement la cartouche d'encre de gauche à droite plusieurs fois pour répartir l'encre uniformément à l'intérieur de la cartouche d'encre.
	- Une qualité d'impression médiocre peut être le résultat d'une encre irrégulièrement répartie à l'intérieur de la cartouche.

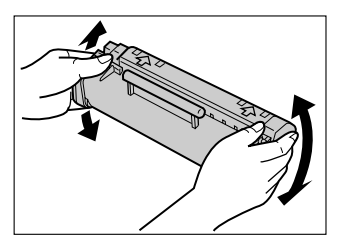

- **5** Placer la cartouche sur une surface plane et propre et la tenir d'une main pendant que de l'autre vous retirez délicatement le scellé en tirant sur la patte en plastique.
	- Tirer fermement et régulièrement afin de ne pas casser le scellé en plastique.

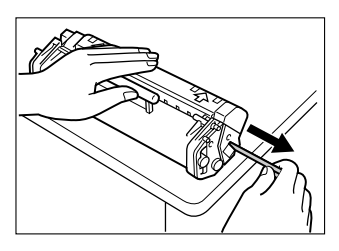

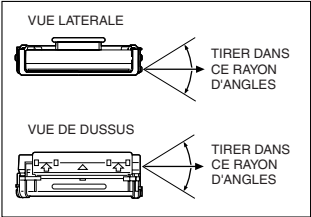

- **6** Tenir la cartouche d'encre par sa poignée et l'insérer dans le FAX aussi loin qu'elle peut aller et en s'assurant bien que ses bordures sont alignées sur les guides situés à l'intérieur du télécopieur.
	- Toujours tenir la cartouche d'encre par sa poignée.
- **7** Fermer l'abattant avant à l'aide de vos deux mains.

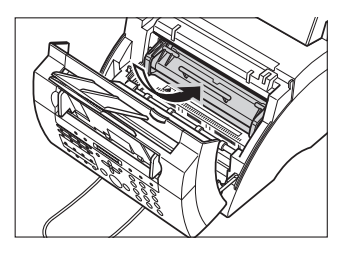

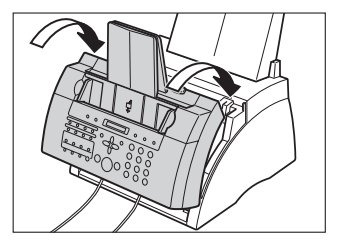

### <span id="page-28-0"></span>*Chargement du papier d'impression*

Cette section explique comment charger du papier dans le bac d'alimentation manuelle.

Pour de plus amples renseignements sur les exigences du papier et quel papier choisir pour votre FAX, se reporter au Chapitre 5.

Avant de charger le papier, lire attentivement les conseils qui suivent :

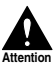

**Le procédé d'impression à laser utilise de hautes températures pour fixer l'encre sur le papier. Utiliser du papier qui ne fond pas, ne s'évapore pas, ne se décolore pas et n'émet pas de gaz dangereux à des températures approchant 170°C. Ne pas utiliser, par exemple, de papier vélin dans une imprimante à laser.Vérifier que les entêtes ou les papiers couleurs habituellement utilisés peuvent supporter de hautes températures.**

- Votre FAX peut utiliser du papier standard pour télécopieur, du papier à base de coton et du papier à entête standard. Il ne nécessite pas de papier spécial. N'utiliser que du papier sous la forme de feuilles et pas en rouleau.
- S'assurer de charger du papier de format et de grammage corrects ainsi que la quantité recommandée pour votre FAX ( $\rightarrow$  Chapitre 5).
- Le bac d'alimentation manuelle est réglé en usine pour accueillir des feuilles de papier de format A4 mais vous pouvez changer ce réglage pour d'autres formats de papier ( $\rightarrow$  p. 5-6).
- Vous pouvez choisir de recevoir les feuilles de papier par la fente de sortie face vers le bas ou la fente de sortie face vers le haut ( $\rightarrow$  p. 5-4) selon le travail que vous effectuez.
- La fente de sortie face vers le bas peut accueillir jusqu'à environ 50 feuilles de papier. Afin d'éviter les bourrages de papier, retirer le papier de la fente avant d'atteindre les 50 feuilles.
- Ne pas charger de papier pendant que le FAX imprime.
- Ne pas laisser de papier dans le bac d'alimentation manuelle pendant trop longtemps afin d'éviter qu'il ne se plie ou s'enroule et donc cause problème.
- Certaines conditions du milieu, telles que des températures extrêmes ou l'humidité, peuvent engendrer une mauvaise alimentation du papier dans le bac d'alimentation manuelle. En cas de problème, procéder feuille par feuille.
- Faire attention de ne laisser tomber aucun objet dans le bac d'alimentation manuelle.
- Eviter de mélanger du nouveau papier avec le papier restant dans le bac d'alimentation manuelle. Ajouter du nouveau papier sans retirer le papier restant engendre des bourrages de papier. Si vous devez ajouter du nouveau papier, retirer celui restant dans le bac et charger les deux papiers ensemble.

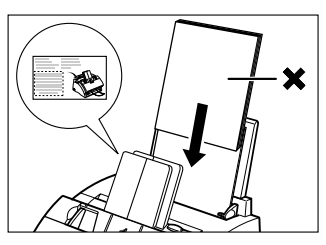

<span id="page-29-0"></span>Suivre les étapes ci-dessous pour charger une pile de feuilles de papier standard (pile d'une épaisseur maximum de 10 mm) de format A4 dans le bac d'alimentation manuelle :

- **1** Retirer le couvercle du bac d'alimentation manuelle du FAX. Préparer une pile de papier en la tapotant sur une surface plane afin d'en égaliser les bords.
- **2** Ecarter les guides-papier à la largeur approximative du papier.

- **3** Mettre en place la pile dans le bac d'alimentation manuelle  $\circled{1}$  (côté à imprimer face vers vous et bord du haut en premier) puis ajuster les guides papier à la largeur du papier  $(2)$ .
	- Vérifier qu'il n'y a plus d'espace entre les guides-papier et la pile de papier.
- **4** Replacer le couvercle du bac d'alimentation manuelle.
	- S'assurer de bien replacer le couvercle afin d'éviter l'accumulation de poussière à l'intérieur du télécopieur.
- **5** Ajuster le sélecteur de sortie papier si nécessaire ( $\rightarrow$  p. 5-4).

Votre FAX est maintenant prêt à imprimer.

### *Essai d'utilisation du FAX*

Après avoir assemblé le FAX, installé la cartouche d'encre et chargé le papier, vous pouvez vérifier si le FAX imprime correctement en effectuant plusieurs copies d'un document ( $\rightarrow$  p. 10-2). En cas de problème d'impression, se reporter au Chapitre 13.

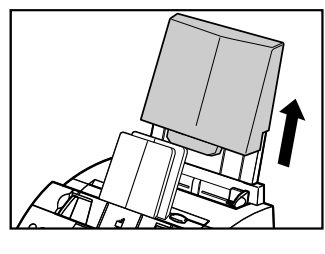

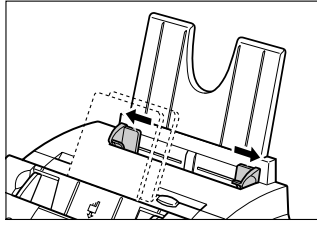

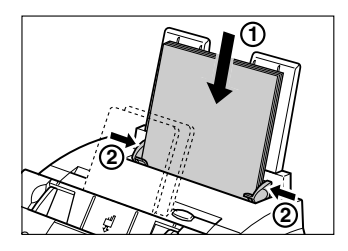

### <span id="page-30-0"></span>**Chapitre 3 Enregistrement des informations**

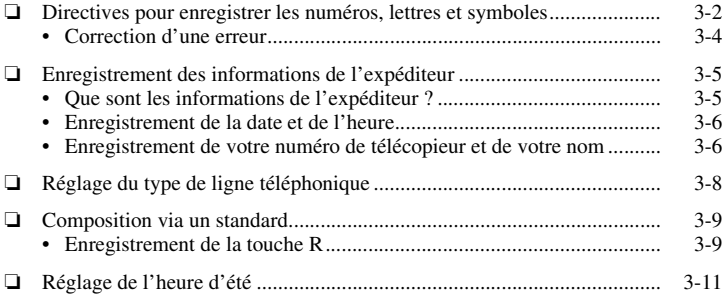

### <span id="page-31-0"></span>*Directives pour enregistrer les numéros, lettres et symboles*

Lorsque vous devez enregistrer un nom ou un numéro au cours d'une opération, vous référer au tableau ci-dessous pour déterminer sur quelle touche numérique vous devez appuyer pour afficher le caractère désiré :

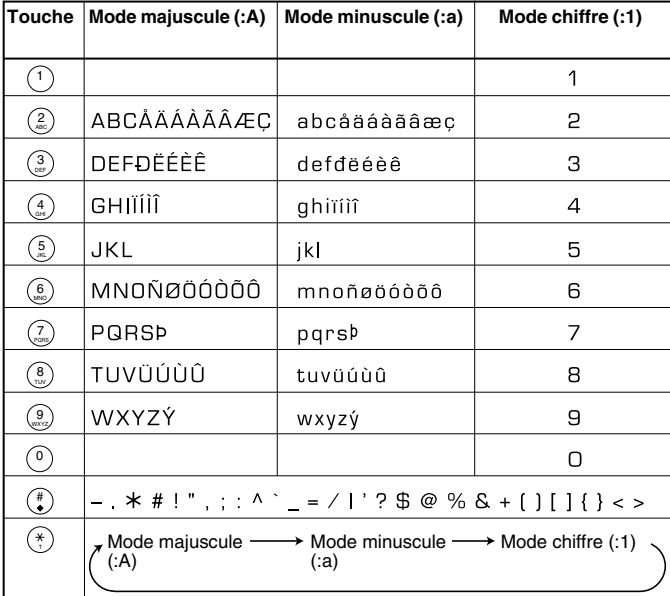

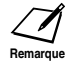

Si vous effectuez une pause de plus de 60 secondes le télécopieur retourne automatiquement en mode attente.

#### ■ **Basculer entre le mode chiffre et les modes lettre**

Appuyer sur  $*$  pour sélectionner le mode chiffre (:1), le mode majuscule (:A) ou le mode minuscule (: a).

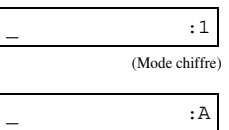

(Mode majuscule)

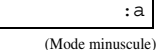

#### ■ **Enregistrement des lettres**

- **1** Appuyer sur  $*$  pour basculer entre le mode majuscule  $(\cdot; A)$  et le mode minuscule  $(\cdot; a)$ .
- **2** Appuyer sur la touche numérique qui contient la lettre désirée.
	- Appuyer de façon répétitive jusqu'à ce que la lettre désirée s'affiche. Chaque touche fait défiler les lettres qu'elle contient.
	- Si vous ne savez pas très bien sur quelle touche appuyer pour que s'affiche la lettre désirée, se reporter p. 3-2.
- **3** Continuer d'entrer les autres lettres à l'aide des touches numériques.
	- Si la lettre suivante se trouve sous une touche numérique différente, appuyer simplement sur la touche correspondante jusqu'à ce que la lettre désirée s'affiche.  $-011-$

Si la lettre suivante se trouve sous la même touche numérique que celle sur laquelle vous avez appuyé à l'étape 2, appuyer sur pour déplacer le curseur vers la droite. Appuyer alors à nouveau sur cette touche numérique jusqu'à ce que la lettre désirée s'affiche.

Pour entrer un espace, appuyer sur **Fonction**, puis **Espace**.

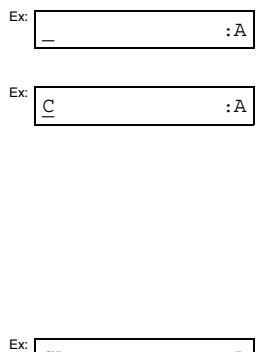

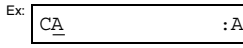

#### ■ **Enregistrement de chiffres**

- **1** Appuyer sur  $*$  pour basculer en mode chiffre  $( :1).$
- **2** Appuyer sur la touche numérique qui contient le chiffre désiré.
	- Pour entrer un espace, appuyer sur **Fonction**, puis **Espace**.
- **3** Continuer d'entrer les autres chiffres à l'aide des touches numériques.
- **Enregistrement de symboles**
- **1** Appuyer sur # de façon répétitive jusqu'à ce que le symbole désiré s'affiche.
- **2** Si vous souhaitez enregistrer un autre symbole, appuyer sur  $\triangleright$  pour déplacer le curseur vers la droite puis appuyer sur # de façon répétitive jusqu'à ce que le symbole désiré s'affiche.

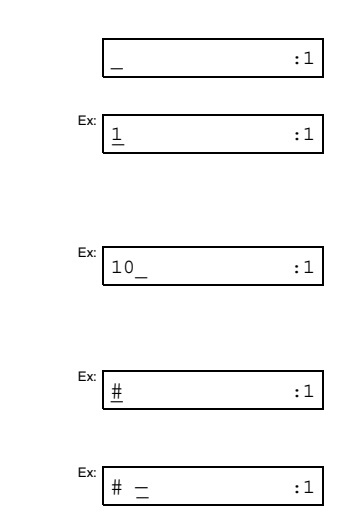

#### *Correction d'une erreur*

Vous pouvez effacer un enregistrement complet en appuyant sur **C**. Sinon, suivre les étapes ci-dessous pour corriger l'enregistrement d'un seul caractère :

- **1** Utiliser les touches  $\blacktriangleleft$  et  $\blacktriangleright$  pour déplacer le curseur sous le caractère incorrect.
- **2** Appuyer sur la touche numérique qui contient la lettre correcte afin de l'enregistrer par-dessus le caractère incorrect.
	- Si vous ne savez pas très bien sur quelle touche appuyer pour que s'affiche la lettre désirée, se reporter p. 3-2.
- **3** Lorsque vous avez terminé d'effectuer vos corrections, appuyer sur **OK** pour enregistrer votre nouvelle saisie.

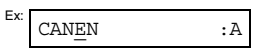

Ex: CANON : A

### <span id="page-34-0"></span>*Enregistrement des informations de l'expéditeur*

### *Que sont les informations de l'expéditeur ?*

Lorsque vous recevez une télécopie, le nom de la personne ou de la société qui expédie la télécopie, son numéro de téléphone/télécopie ainsi que la date et l'heure de transmission peuvent être imprimés en petits caractères en haut de chaque page. Ces informations constituent les *informations de l'expéditeur* ou ITE (*Identification du Terminal Emetteur*). De la même façon, vous pouvez enregistrer vos coordonnées dans votre FAX pour que lorsque vous envoyez une télécopie, le destinataire puisse identifier l'expéditeur ainsi que l'heure d'envoi. Voici un exemple de télécopie envoyée de votre FAX et comportant vos informations d'identification :

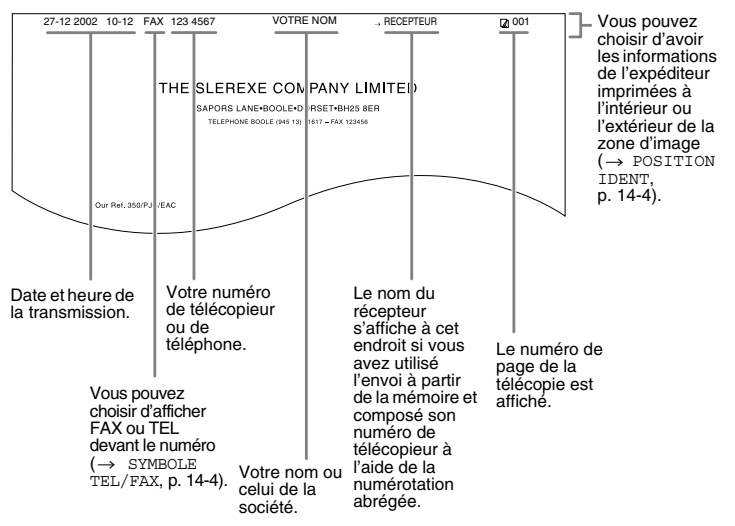

Pour enregistrer les informations de l'expéditeur dans votre FAX, suivre les étapes expliquées dans les pages suivantes.

#### *Enregistrement de la date et de l'heure*

Suivre les étapes ci-dessous pour enregistrer la date et l'heure :

- **1** Appuyer sur **Fonction.**
- **2** Appuyer sur **Annuaire/Param**.
- **3** Appuyer trois fois sur **OK**.
	- La date et l'heure actuellement réglées sur votre FAX s'affichent.
- **4** Utiliser les touches numériques pour entrer dans cet ordre le jour, le mois, l'année et l'heure qui conviennent.\*
	- Entrer uniquement les deux derniers chiffres de l'année.
	- Utiliser le format 24 heures pour l'heure (par ex. 1h00 de l'après-midi devient 13:00) et faire précéder d'un zéro les heures à un chiffre.
	- Si vous faites une erreur, appuyer sur **C** et entrer à nouveau la date et l'heure.

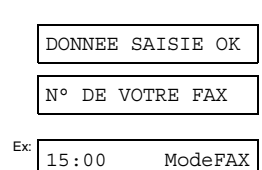

ANNUAIRE/PARAM.

PARAM. UTILISAT. DATE ET HEURE  $\begin{array}{|c|c|c|c|c|c|}\n\hline\n & 20/12 & 2003 & 13:30\n\end{array}$ 

 $\frac{Ex}{27/12}$  2003 15:00

#### **6** Appuyer sur **Stop** pour revenir en mode attente.

### *Enregistrement de votre numéro de télécopieur et de votre nom*

Suivre les étapes ci-dessous pour enregistrer le numéro de télécopieur/téléphone de votre FAX ainsi que votre nom ou celui de la société :

**1** Appuyer sur **Fonction.**

**5** Appuyer sur **OK**.

- **2** Appuyer sur **Annuaire/Param.**
- **3** Appuyer deux fois sur **OK**.

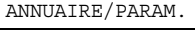

PARAM. UTILISAT.

DATE ET HEURE

\*Pour certains pays, la date (jour, mois et année) est affichée dans un ordre différent.
- **4** Utiliser les touches  $\triangle$  et  $\nabla$  pour sélectionner N° DE VOTRE FAX.
- **5** Appuyer sur **OK**.
- **6** Utiliser les touches numériques pour entrer votre numéro de télécopieur/ téléphone (20 caractères max., espaces inclus).
	- Pour entrer un espace, appuyer sur **Fonction**, puis **Espace**. Les espaces sont facultatifs mais facilitent la lecture du numéro.
	- Pour entrer un signe plus (+) avant le numéro, appuyer sur #.
	- Si vous faites une erreur, appuyer sur **C** et entrer à nouveau le numéro.
- **7** Appuyer deux fois sur **OK**.
- **8** Utiliser les touches numériques pour entrer votre nom ou celui de la société (24 caractères max., espaces inclus).
	- Pour plus d'informations sur la façon d'entrer des caractères, se reporter p. 3-2.
	- Si vous faites une erreur, appuyer sur **C** et entrer à nouveau le nom.
- **9** Appuyer sur **OK**.

**10** Appuyer sur **Stop** pour revenir en mode attente.

DANNEE SAISIE OK IDENT. EMETTEUR  $Ex: 15:00$  ModeFAX

**Remarque**

Pour vérifier les informations de l'expéditeur qui sont enregistrées dans votre télécopieur, vous pouvez imprimer la LISTE PARAMETRES UTILISATEUR ( $\rightarrow$  p. 14-2).

# N° DE VOTRE FAX  $Ex:$  FAX=  $Ex:$  FAX= 123 4567

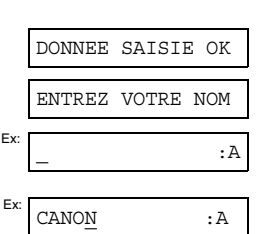

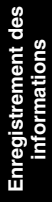

# *Réglage du type de ligne téléphonique*

Avant d'utiliser votre télécopieur, vérifier qu'il est réglé pour le type de ligne téléphonique de votre système téléphonique. Si vous n'êtes pas sûr de connaître votre type de ligne téléphonique, vérifier auprès de votre compagnie de téléphone.

Suivez la procédure suivante si vous devez modifier le réglage du type de ligne téléphonique :

- **1** Appuyer sur **Fonction**.
- **2** Appuyer sur **Annuaire/Param**.
- **3** Appuyer deux fois sur **OK**.
- **4** Utiliser les touches  $\blacktriangledown$  et  $\blacktriangle$  pour sélectionner TYPE DE NUMEROT.
- **5** Appuyer sur **OK**.
- **6** Utiliser les touches  $\blacktriangledown$  et  $\blacktriangle$  pour sélectionner le type de ligne téléphonique.
	- Vous pouvez choisir parmi les options suivantes :
		- DECIMALE\* (pour une numérotation à impulsions)
		- FREQUEN. VOCALES (pour une numérotation à tonalité)
- **7** Appuyer sur **OK**.
- **8** Appuyer sur **Stop** pour revenir en mode attente.

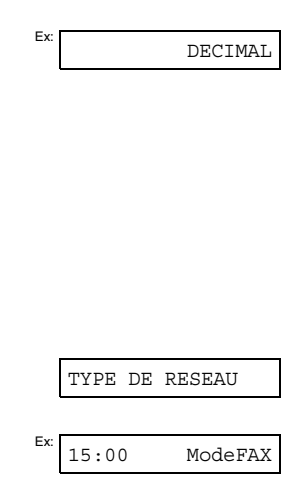

ANNUAIRE/PARAM.

PARAM. UTILISAT. DATE ET HEURE

TYPE DE NUMEROT.

\*DECIMALE est disponible pour certains pays uniquement.

## *Composition via un standard*

Un IP (autocommutateur privé) est un standard téléphonique sur site. Si votre FAX est connecté par l'intermédiaire d'un IP ou d'un autre système de commutation téléphonique, vous devez commencer par composer le numéro d'accès à la ligne extérieure avant de composer le numéro du destinataire que vous appelez.

Afin de faciliter cette procédure, vous pouvez enregistrer le type d'accès IP et le numéro d'accès à la ligne extérieure sous la touche **R**. De cette façon, il vous faut seulement appuyer sur cette touche avant de composer le numéro de télécopieur/ téléphone du destinataire que vous appelez. Voir ci-dessous pour de plus amples informations.

## *Enregistrement de la touche R*

Suivre les étapes ci-dessous pour enregistrer le type d'accès IP et le numéro d'accès à la ligne extérieure sous la touche **R** :

- **1** Appuyer sur **Fonction**.
- **2** Appuyer sur **Annuaire/Param**. **3** Appuyer deux fois sur **OK**. **4** Utiliser les touches  $\blacktriangledown$  et  $\blacktriangle$  pour sélectionner TYPE DE RESEAU. **5** Appuyer sur **OK**. **6** Utiliser les touches  $\blacktriangledown$  et  $\blacktriangle$  pour sélectionner IP. **7** Appuyer sur **OK**. **8** Utiliser les touches  $\blacktriangledown$  et  $\blacktriangle$  pour sélectionner le type d'accès de votre système de commutation téléphonique. • Vous pouvez choisir parmi les options suivantes : ANNUAIRE/PARAM. PARAM. UTILISAT. DATE ET HEURE TYPE DE RESEAU Ex: RTC IP Ex: RACCROCHEZ
	-
	- PREFIXE
	- RACCROCHEZ

■ **Si vous avez sélectionné** RACCROCHEZ **à l'étape 8 :**

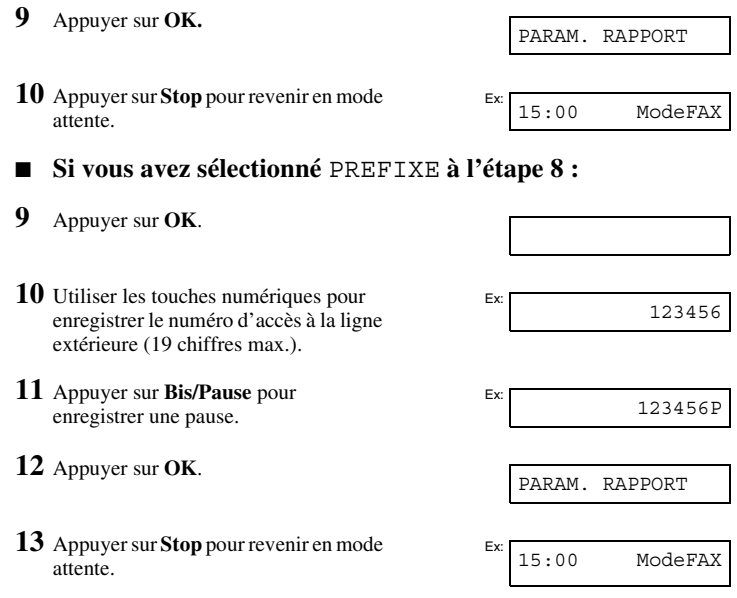

Certains pays utilisent un système horaire dans lequel l'heure est avancée ou reculée selon les saisons. Vous pouvez régler votre FAX afin que les changements d'heure correspondent au système de votre région, ainsi que régler le jour et l'heure de début et de fin de l'heure d'été.

- **1** Appuyer sur **Fonction**.
- **2** Appuyer sur **Annuaire/Param**.
- **3** Appuyer sur **OK**.
- **4** Utiliser les touches  $\blacktriangledown$  et  $\blacktriangle$  pour sélectionner AUTRES PARAMETR.
- **5** Appuyer sur **OK**.
- **6** Utiliser les touches  $\blacktriangledown$  et  $\blacktriangle$  pour sélectionner HORAIRE D'ETE.
- **7** Appuyer sur **OK**.
- **8** Utiliser les touches  $\blacktriangledown$  et  $\blacktriangle$  pour sélectionner le réglage souhaité.
	- Les réglages suivants sont disponibles :
		- MARCHE
			- Heure d'été activée.
			- ARRET
				- Heure d'été désactivée.

### ■ **Si vous avez sélectionné** ARRET **à l'étape 8 :**

- **9** Appuyer sur **OK**.
- **10** Appuyer sur **Stop** pour revenir en mode attente.

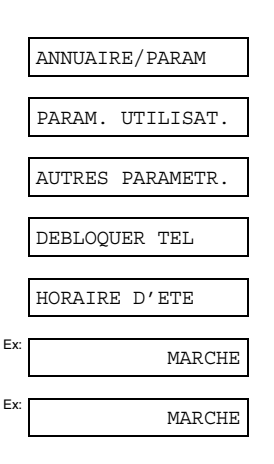

Enregistrement des **Enregistrement des**  informations **informations**

ENREG. ANNUAIRE  $Ex: 15:00$  ModeFax

\*La fonction d'heure d'été est disponible pour certains pays uniquement.

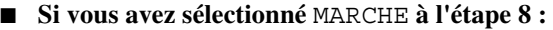

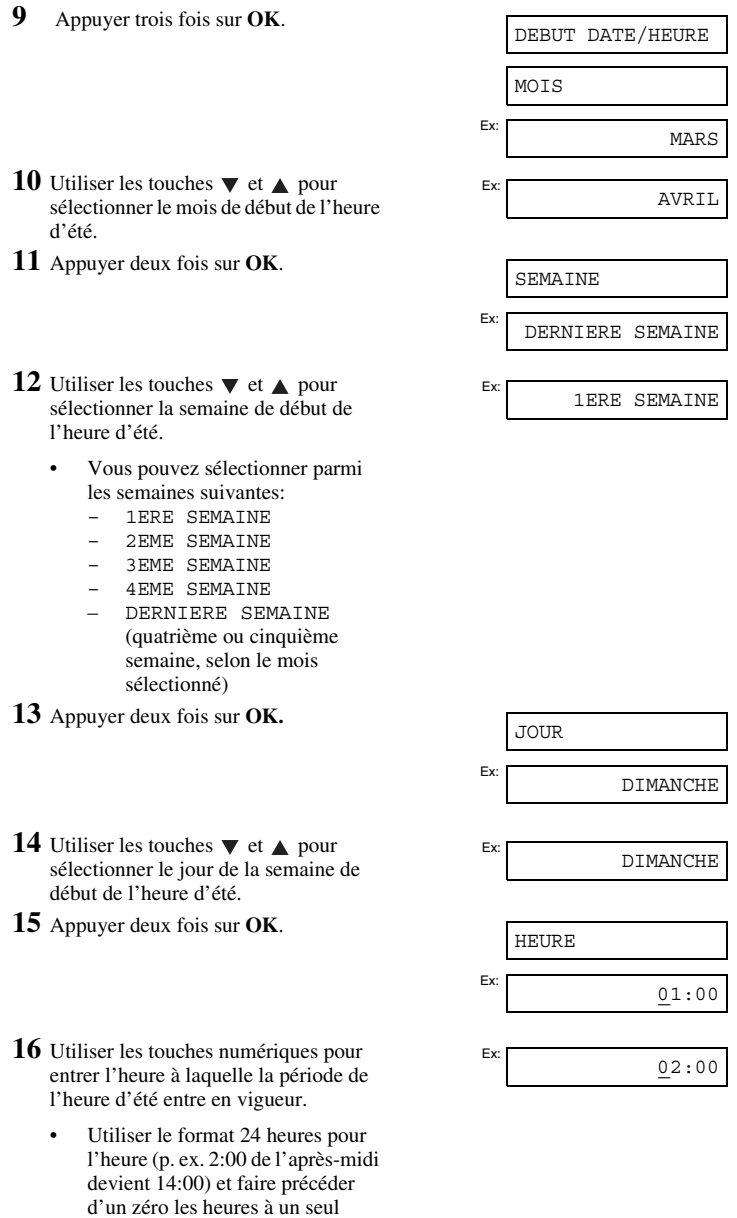

chiffre.

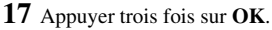

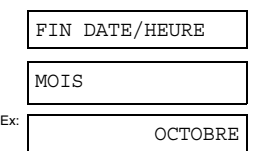

- 18 Utiliser les touches  $\nabla$ ,  $\blacktriangle$  et **OK** pour sélectionner le mois, la semaine, le jour de la semaine et l'heure de fin de la période de l'heure d'été, comme aux étapes 10 à 16 des réglages DEBUT DATE/HEURE. (p. ex. OCTOBRE DERNIERE SEMAINE, DIMANCHE et 03:00)
- **19** Appuyer sur **OK**.
- **20** Appuyer sur **Stop** pour revenir en mode attente.

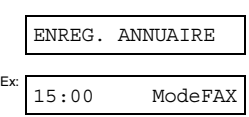

Enregistrement des<br>informations **Enregistrement des informations**

# **Chapitre 4 Manipulation de documents**

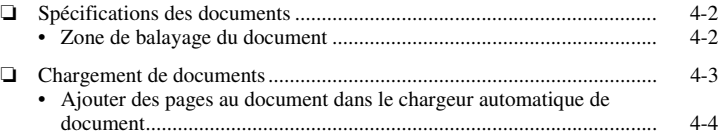

# <span id="page-45-0"></span>*Spécifications des documents*

Les documents que vous chargez dans le chargeur automatique de documents pour les envoyer et les photocopier doivent répondre aux spécifications suivantes :

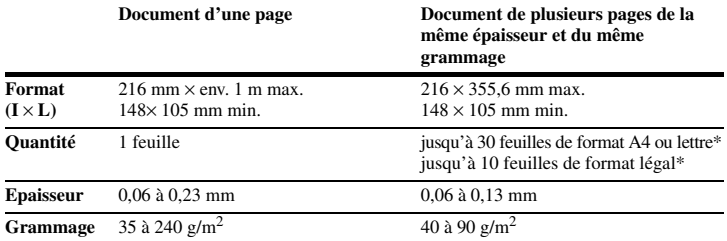

#### ■ **Documents pouvant poser problème**

- Pour éviter les bourrages de papier dans le chargeur automatique de documents, n'utiliser aucun des types de papier suivants :
	-
- papier ondulé ou froissé  $\begin{array}{r} \text{paper} \text{c} \text{arboné} \\ \text{paper} \text{c} \text{ouché} \end{array}$ 
	- papier enroulé
		- papier déchiré papier pelure ou très mince
- Retirer toutes les attaches (agrafes, trombones, etc.) avant de charger un document dans le chargeur automatique de documents.
- Vous assurer que toute colle, encre et tout liquide correcteur sont bien secs avant de charger le document dans le chargeur automatique de documents.
- Si votre document ne peut être introduit correctement dans le chargeur automatique de documents, effectuer une photocopie de celui-ci et charger la photocopie à la place.
- Si vous prévoyez d'envoyer un document que vous avez imprimé à l'aide de votre FAX, vous assurer de bien utiliser la fente de sortie vers le bas lors de l'impression de ce document ( $\rightarrow$  p. 5-4).

### *Zone de balayage du document*

La partie ombrée indique la zone de balayage d'un document. Vérifier que le texte et les graphiques de votre document sont compris dans cette zone.

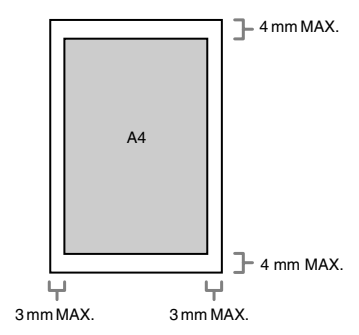

\*papier 75 g/m2

# <span id="page-46-0"></span>*Chargement de documents*

Suivre les étapes ci-dessous pour charger les documents dans le chargeur automatique de documents :

**1** Ajuster les guides-document à la largeur du document.

- **2** Insérer sans forcer le haut du document en premier, face imprimée vers le bas, dans le chargeur automatique de documents jusqu'à entendre un bip sonore.
	- Tapoter un document de plusieurs pages sur une surface plane afin d'en égaliser les bords avant de l'insérer dans le chargeur automatique de documents.

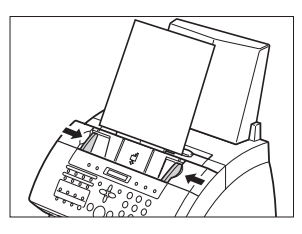

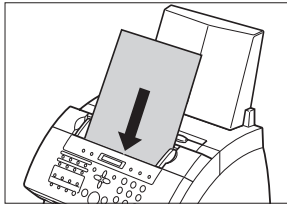

Le document est maintenant prêt à être balayé.

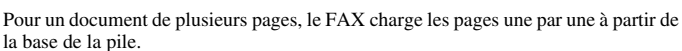

• Attendre que toutes les feuilles de votre document aient été balayées avant de commencer une nouvelle opération.

### ■ **Problèmes avec les documents de plusieurs pages**

Si vous rencontrez des problèmes lors du chargement d'un document de plusieurs pages dans le chargeur automatique de documents, retirer la pile et la tapoter sur une surface plane afin d'en égaliser les bords. Puis « décaler » la pile de façon à obtenir un bord en biseau avant de l'insérer à nouveau dans le chargeur automatique de documents.

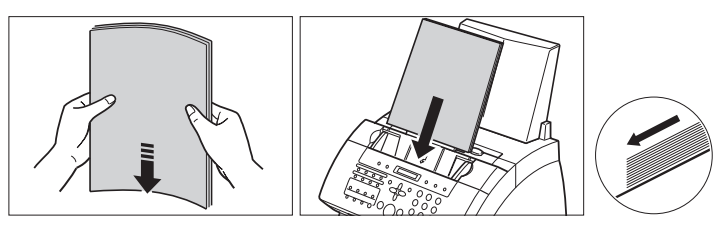

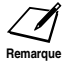

**Remarque**

Pour éviter tout problème de chargement, s'assurer que les documents répondent aux spécifications exigées  $(\rightarrow p. 4-2)$ .

## *Ajouter des pages au document dans le chargeur automatique de documents*

Si vous devez ajouter des pages à votre document dans le chargeur automatique de documents, attendre jusqu'à ce que la dernière feuille commence à avancer avant d'ajouter jusqu'à 30 pages supplémentaires (10 pour un format légal). La première page doit chevaucher la dernière page d'environ 2,5 cm.

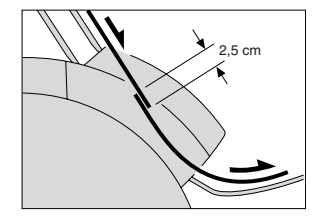

# **Chapitre 5 Manipulation du papier**

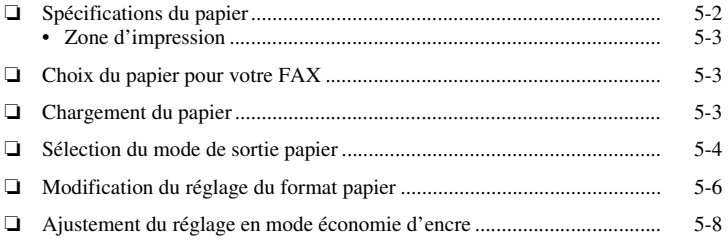

# <span id="page-49-0"></span>*Spécifications du papier*

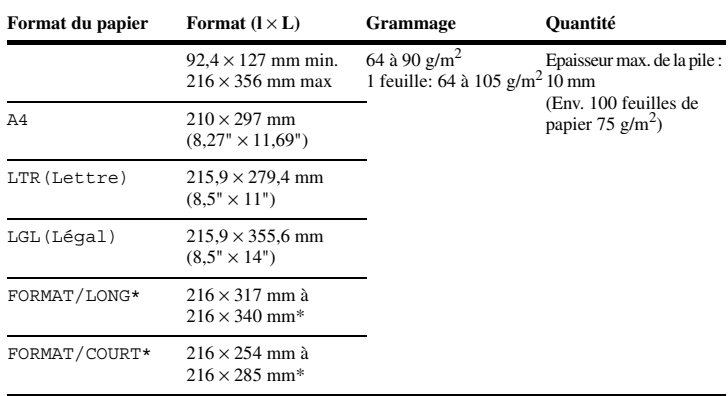

Vous pouvez charger les types de papier suivants dans le bac d'alimentation manuelle :

Une fois que vous avez décidé quel papier vous voulez charger, effectuer les vérifications suivantes :

- Vérifier que le papier est compatible avec le FAX ( $\rightarrow$  p. 5-3).
- Vérifier que le réglage du format papier du bac d'alimentation manuelle est réglé pour le format du papier que vous chargez ( $\rightarrow$  p. 5-6).
- Vérifier que la sortie papier est correctement réglée pour l'opération que vous effectuez ( $\rightarrow$  p. 5-4).
- Vérifier que vous avez correctement chargé le papier dans le bac d'alimentation manuelle ( $\rightarrow$  p. 2-15).

\*Pour ce réglage, vous devrez peutêtre charger moins de feuilles.

## <span id="page-50-0"></span>*Zone d'impression*

La partie ombrée indique la zone d'impression d'une feuille de format A4.

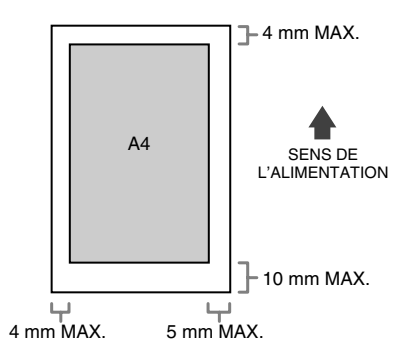

## *Choix du papier pour votre FAX*

Suivre les conseils suivants lors du choix du papier :

- Pour éviter les bourrages de papier dans le bac d'alimentation manuelle, n'utiliser aucun des types de papier suivants :
	- papier ondulé ou froissé papier enroulé
		-
	-
	- papier couché papier déchiré
	- papier humide papier pelure ou très mince
- Les types de papier suivants ont une mauvaise qualité d'impression :
	- papier hautement texturé papier très lisse
	- papier brillant
- Vérifier que le papier est exempt de poussière, de peluche et de taches d'huile.
- S'assurer d'effectuer un essai du papier avant de l'acheter en grande quantité.
- Entreposer les ramettes de papier neuves sur une surface plane tant que vous ne les utilisez pas. Entreposer le papier non utilisé d'une ramette ouverte dans son emballage d'origine et dans un lieu frais et sec.
- Entreposer le papier à des températures comprises entre 18°C et 24°C, avec une humidité relative comprise entre 40% et 60%.

## *Chargement du papier*

Se reporter p. 215 pour les instructions à suivre pour le chargement du papier dans le bac d'alimentation manuelle.

# <span id="page-51-0"></span>*Sélection du mode de sortie papier*

### ■ **Trajet du papier**

Se familiariser avec le trajet du papier dans le FAX vous aidera à déterminer quelle fente de sortie papier est appropriée pour le type de travail effectué.

Le papier se dirige tout d'abord vers la cartouche d'encre où un faisceau laser « dessine » l'image à imprimer sur le cylindre puis celui-ci applique l'encre sur le papier. Le papier se dirige ensuite vers l'ensemble de fixation où l'encre est fixée sur le papier. Le papier sort alors du FAX par la fente de sortie face vers le haut (à l'avant du télécopieur) ou par la fente de sortie face vers le bas (sur le dessus du télécopieur).

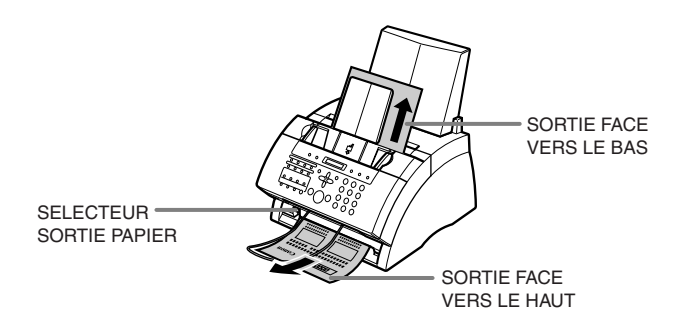

### ■ **Sélection du mode de sortie papier**

Avant de sélectionner le mode de sortie papier, lire attentivement les conseils qui suivent :

- Toujours régler le sélecteur de sortie papier avant de commencer l'impression  $(\rightarrow$  ci-dessous).
- Changer la position du sélecteur alors que le télécopieur effectue une impression va engendrer des problèmes. Attendre la sortie complète du papier.
- La fente de sortie face vers le bas peut accueillir jusqu'à environ 50 feuilles de papier. Afin d'éviter les bourrages de papier, retirer le papier de la fente avant d'atteindre les 50 feuilles.
- S'assurer qu'il y a assez de place pour que le papier puisse sortir librement par la fente de sortie face vers le haut. Retirer chaque feuille au fur et à mesure de sa sortie par cette fente.
- Ne jamais tirer sur le papier pendant qu'il sort du télécopieur.

Choisir la sortie papier suivant le type de travail effectué.

Sélectionner la sortie face vers le haut ou face vers le bas à l'aide du sélecteur de sortie papier.

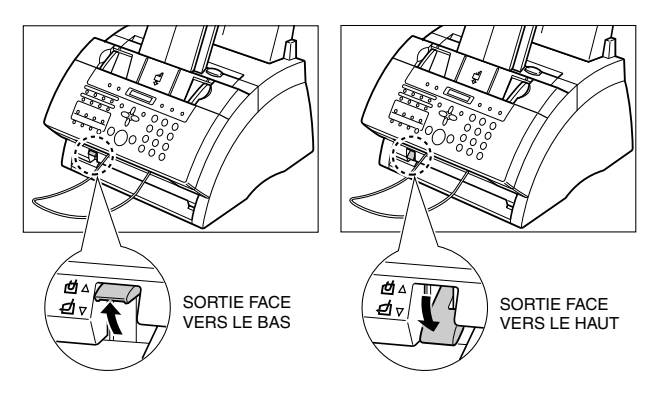

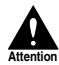

**Lorsque vous utilisez la fente de sortie face vers le haut, vous devez retirer chaque feuille au fur et à mesure de sa sortie au risque de provoquer un bourrage de papier au niveau de la fente de sortie face vers le haut et par lamême endommager le télécopieur.**

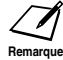

Vous pouvez également utiliser la sortie face vers le haut lorsque vous copiez ou recevez un grand nombre de pages. Dans ce cas, placer le FAX sur le bord d'une table pour permettre aux feuilles de sortir complètement de l'appareil et éviter de bloquer la fente de sortie face vers le haut. Vous pouvez de même placer une boîte sous l'appareil pour réceptionner les pages à leur sortie.

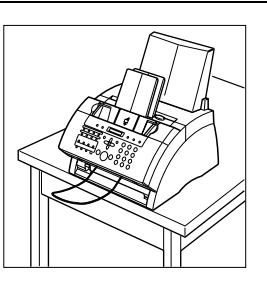

# <span id="page-53-0"></span>*Modification du réglage du format papier*

Le bac d'alimentation manuelle est réglé en usine pour le chargement de papier de format A4. Si vous désirez charger un papier de différent format ( $\rightarrow$  p. 5-2), suivre les étapes ci-dessous pour changer le réglage du format papier :

- **1** Appuyer sur **Fonction**.
- **2** Appuyer sur **Annuaire/Param**.
- **3** Appuyer sur **OK**.
- **4** Utiliser les touches  $\blacktriangledown$  et  $\blacktriangle$  pour sélectionner REGL. IMPRIMANTE.
- **5** Appuyer sur **OK**.
- **6** Utiliser les touches  $\blacktriangledown$  et  $\blacktriangle$  pour sélectionner FORMAT PAPIER.
- **7** Appuyer sur **OK**.
- **8** Utiliser les touches  $\blacktriangledown$  et  $\blacktriangle$  pour sélectionner le format papier pour le bac d'alimentation manuelle.
	- Vous pouvez choisir parmi les formats suivants :
		- A4 (défaut)
		- LTR
		- $_{\rm LGL}$
		- FORMAT PAPIER
	- Pour de plus amples renseignement sur ces formats papier, se reporter p. 5-2.

■ **Si vous avez sélectionné** A4**,** LTR **ou** LGL **à l'étape 8 :**

- **9** Appuyer sur **OK.**
- **10** Appuyer sur **Stop** pour revenir en mode attente.
- **Si vous avez sélectionné** FORMAT PAPIER **à l'étape 8 :**
- **9** Appuyer sur **OK**.

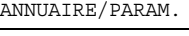

PARAM. UTILISAT.

REGL. IMPRIMANTE

REDUCTION RECEPT

FORMAT PAPIER

Ex: A4

IMPRESS. LEGERE

 $\begin{array}{ccc} Ex & 15:00 & \text{Modern} \end{array}$ 

- 10 Utiliser les touches  $\blacktriangledown$  et  $\blacktriangle$  pour sélectionner le format papier personnalisé.
	- Vous pouvez choisir parmi les formats suivants :
		- FORMAT/LONG (défaut)
		- FORMAT/COURT
	- Pour de plus amples renseignement sur ces formats papier, se reporter p. 5-2.
- **11** Appuyer sur **OK**.
- **12** Appuyer sur **Stop** pour revenir en mode attente.

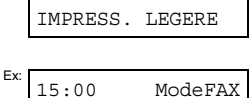

**Manipulation du Manipulation du** 

**papier**

# <span id="page-55-0"></span>*Ajustement du réglage en mode économie d'encre*

En activant le réglage d'économie d'encre, vous pouvez diminuer la consommation d'encre d'environ 30% à 40%. Ceci permet d'augmenter la durée d'utilisation de la cartouche d'encre.

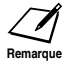

En activant ce paramètre, la qualité d'impression va être réduite. Pour une impression de la plus haute qualité, désactiver ce paramètre.

Suivre les étapes ci-dessous pour activer et désactiver le réglage en mode économie d'encre :

- **1** Appuyer sur **Fonction**.
- **2** Appuyer sur **Annuaire/Param**.
- **3** Appuyer sur **OK**.
- **4** Utiliser les touches  $\blacktriangledown$  et  $\blacktriangle$  pour sélectionner REGL. IMPRIMANTE.
- **5** Appuyer sur **OK**.
- **6** Utiliser les touches  $\triangle$  et  $\nabla$  pour sélectionner IMPRESS. LEGERE.
- **7** Appuyer sur **OK**.
- **8** Utiliser les touches  $\blacktriangledown$  et  $\blacktriangle$  pour sélectionner le réglage désiré.
	- Vous pouvez choisir parmi les options suivantes :
		- MARCHE (active le processus
			- d'économie d'encre)
		- ARRET (désactive le processus d'économie d'encre).

**9** Appuyer sur **OK**.

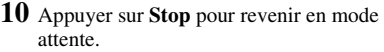

ANNUAIRE/PARAM.

PARAM. UTILISAT.

REGL. IMPRIMANTE

REDUCTION RECEPT

IMPRESS. LEGERE

Ex: **ARRET** 

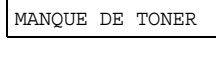

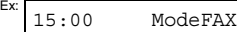

# **Chapitre 6 Numérotation abrégée**

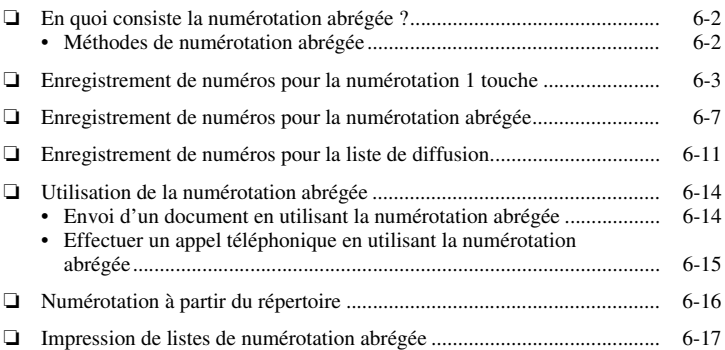

# <span id="page-57-0"></span>*En quoi consiste la numérotation abrégée ?*

Au lieu de composer un numéro de télécopieur/téléphone de façon habituelle (c.-à-d. à l'aide des touches numériques), vous pouvez simplifier la procédure en enregistrant le numéro de télécopieur/téléphone pour la numérotation abrégée. Cela permet de réduire le nombre de touches sur lesquelles vous devez appuyer pour composer un numéro de télécopieur/téléphone, très utile pour les numéros fréquemment appelés.

La numérotation abrégée permet également d'enregistrer plusieurs numéros de télécopieurs sous une même touche ou un même code de numérotation abrégée. Vous pouvez alors envoyer un document à tous ces numéros de télécopieur en une seule opération.

Se reporter ci-dessous pour de plus amples informations sur les différentes méthodes de numérotation abrégée.

### *Méthodes de numérotation abrégée*

Votre FAX offre les méthodes de numérotation abrégée suivantes :

### **Numérotation 1 touche (p. 6-3)**

Enregistre un numéro de télécopieur/téléphone sous une touche de numérotation 1 touche ce qui vous permet de n'appuyer que sur une touche pour composer le numéro de télécopieur/téléphone.

15 touches de numérotation 1 touche sont disponibles pour enregistrer vos numéros de télécopieur/téléphone.

### ■ **Numérotation abrégée** (p. 6-7)

Enregistre un numéro de télécopieur/téléphone sous un code de numérotation abrégée ce qui vous permet de n'appuyer que sur N° Abrégés puis sur les deux chiffres du code enregistré (à l'aide des touches numériques) pour composer le numéro de télécopieur/téléphone.

100 codes sont disponibles pour enregistrer vos numéros de télécopieur/téléphone.

#### ■ **Liste de diffusion** (**p. 6-11**)

« Regroupe » jusqu'à 114 numéros de télécopieurs pour vous permettre d'envoyer un même document à ces numéros en une seule et rapide opération. Un groupe est enregistré sous une touche de numérotation 1 touche ou sous un code de numérotation abrégée.

# <span id="page-58-0"></span>*Enregistrement de numéros pour la numérotation 1 touche*

En enregistrant un numéro de télécopieur/téléphone sous une touche de numérotation 1 touche, vous pouvez simplifier la composition de ce numéro et n'avoir à appuyer que sur une seule touche.

Lorsque vous enregistrez un numéro sous une touche de numérotation 1 touche, vous :

- attribuez l'une des 15 touches de numérotation 1 touche au numéro de télécopieur/téléphone que vous désirez enregistrer.
- enregistrez le numéro de télécopieur/téléphone sous cette touche de numérotation 1 touche.
- enregistrez un nom pour cette touche de numérotation 1 touche. Ce nom apparaît sur les listes de numérotation abrégée, les rapports et en haut des télécopies du destinataire si vous avez utilisé l'envoi à partir de la mémoire ( $\rightarrow$  p. 7-5).
- réglez le type de transmission pour le numéro de télécopieur que vous avez enregistré. Vous pouvez introduire une sous-adresse et/ou un mot de passe si le télécopieur destinataire nécessite de tels paramètres.

Suivre les étapes ci-dessous pour enregistrer un numéro pour la numérotation 1 touche :

- **1** Appuyer sur **Fonction**.
- **2** Appuyer sur **Annuaire/Param**.
- **3** Utiliser les touches  $\blacktriangledown$  et  $\blacktriangle$  pour sélectionner ENREG. ANNUAIRE.
- **4** Appuyer deux fois sur **OK**.
- **5** Utiliser les touches  $\blacktriangledown$  et  $\blacktriangle$  pour sélectionner la touche de numérotation 1 touche (de 01 à 15) sous laquelle vous désirez enregistrer le numéro de télécopieur/téléphone.
	- Si une touche de numérotation 1 touche a déjà été utilisée pour l'enregistrement d'un numéro, le numéro enregistré s'affiche.
	- Si un groupe a déjà été enregistré sous une touche de numérotation 1 touche, LIST DIFFUS s'affiche.
- **6** Appuyer deux fois sur **OK**.

NUMERO FAX

FAX=\_

Ex:

**Numérotation**  Vumérotation **abrégée**

ENREG. ANNUAIRE NUMERO 1 TOUCHE

ANNUAIRE/PARAM.

 $01=$ Ex:

Ex:  $04 =$ 

- **7** Utiliser les touches numériques pour entrer le numéro de télécopieur/téléphone désiré (120 chiffres max., espaces et pauses inclus).
	- Pour entrer un espace, appuyer sur **Fonction**, puis **Espace**. Les espaces sont facultatifs et ne sont pas pris en compte lors de la composition.
	- Pour entrer une pause, appuyer sur **Bis/ Pause** ( $\rightarrow$  p. 9-2).
	- Pour corriger une entrée erronée dans le numéro, appuyer sur  $\triangleleft$  pour effacer le chiffre à droite. Sinon, appuyer sur **C** pour entièrement effacer le numéro.
	- Pour annuler une numérotation 1 touche pour la touche que vous avez sélectionnée, appuyer sur **C** puis sur **OK**. Appuyer sur **Stop** pour revenir en mode attente. Le numéro de télécopieur/ télécopie et le nom qui étaient enregistrés sous cette touche sont effacés.
	- Si vous avez déjà enregistré un numéro que vous désirez conserver, ne pas tenir compte de cette étape.
- **8** Appuyer deux fois sur **OK**.
- **9** Utiliser les touches numériques pour entrer un nom pour la touche de numérotation 1 touche (16 caractères max., espaces inclus).
	- Pour plus d'informations sur la façon d'entrer des caractères, se reporter p. 3-2.
	- Si vous avez déjà enregistré un nom que vous désirez conserver, ne pas tenir compte de cette étape.

*64 Numérotation abrégée Chapitre 6*

**10** Appuyer sur **OK**.

 $Ex$  FAX=20 545 8545

 $: A$ DONNEE SAISIE OK NOM Ex:

Ex: Canon EUROPA

DONNEE SAISIE OK PARAM. OPTIONNEL **11** Cette opération met fin au réglage minimum pour enregistrer un numéro sous la numérotation 1 touche. Pour continuer à enregistrer sous d'autres touches de numérotation 1 touche, appuyer sur **Fonction**, puis **Annuaire/Param**. et répéter la procédure à partir de l'étape 5. -ou-Pour mettre fin à la procédure d'enregistrement de touches de numérotation 1 touche, appuyer sur **Stop** pour revenir en mode attente.

 $-011-$ 

Pour enregistrer le type de transmission pour la touche que vous venez d'enregistrer, continuer en suivant les étapes ci-dessous.

- **12** Appuyer sur **OK**.
- **13** Utiliser les touches  $\blacktriangledown$  et  $\blacktriangle$  pour sélectionner MARCHE.
- **14** Appuyer deux fois sur **OK**.

 $Ex: 05 =$  $Ex: 15:00$  ModeFAX

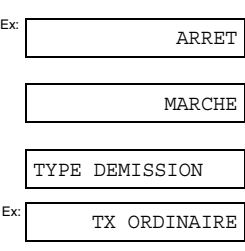

- **15** Utiliser les touches  $\blacktriangledown$  et  $\blacktriangle$  pour sélectionner le réglage du type de transmission désiré.
	- Vous pouvez choisir entre les types suivants :
		- TX ORDINAIRE Transmission normale. (Choisir ce réglage si auparavant vous avez réglé le type de transmission sur CODE D'ACCES et ne souhaitez plus envoyer à l'aide de ce réglage.) – CODE D'ACCES
		- Transmission avec une sous-adresse et/ou un mot de passe. Pour plus d'informations, se reporter à la page suivante.

### ■ **Si vous avez sélectionné** TX ORDINAIRE **à l'étape 15 :**

**16** Appuyer sur **OK**.

**17** Appuyer sur **Stop** pour revenir en mode attente.

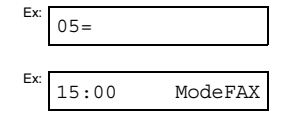

### ■ **Si vous avez sélectionné** CODE **D'ACCES** à l'étape 15 :

Le télécopieur destinataire peut exiger une sous-adresse et/ou un mot de passe conforme(s) ITUT pour recevoir ses télécopies. La sousadresse et/ou le mot de passe que vous enregistrez ici doivent être parfaitement identiques à ceux enregistrés dans le télécopieur du destinataire. Contacter le destinataire afin de vérifier ses réglages.

Lors de l'envoi avec une sous-adresse et/ou un mot de passe, le télécopieur destinataire ne reçoit la télécopie que si vos sous-adresse et/ou mot de passe sont parfaitement identiques aux siens. Le télécopieur destinataire est alors en mesure de recevoir la télécopie selon le système qu'il utilise.

Vous devez également enregistrer une sousadresse et/ou un mot de passe lorsque vous utilisez la relève avec un télécopieur qui exige ces paramètres  $(2, p. 9-9)$ .

Continuer et suivre les étapes ci-dessous pour enregistrer une sous-adresse et/ou un mot de passe :

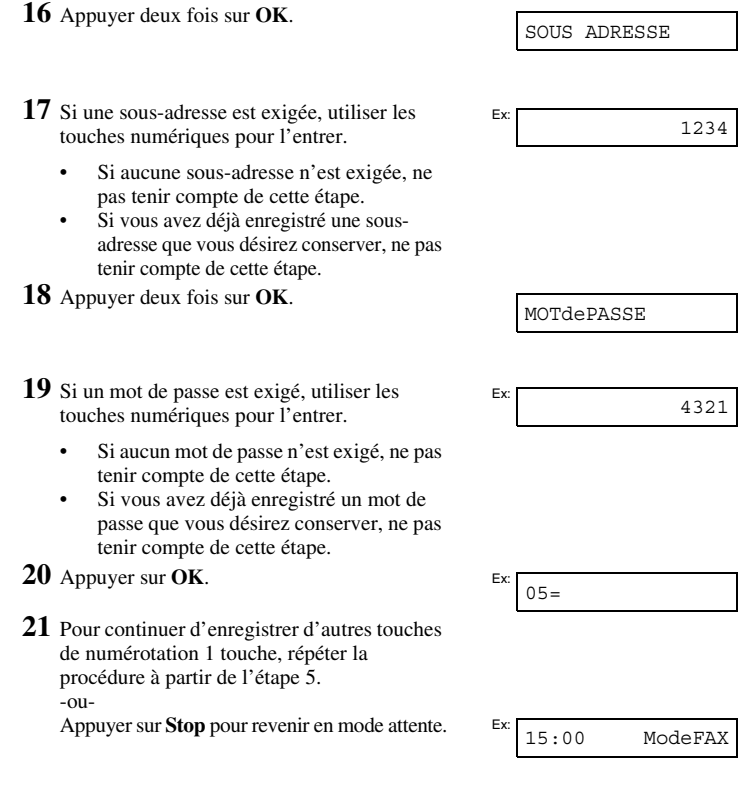

• Utiliser les étiquettes de destination livrées avec votre FAX pour étiqueter les touches de numérotation 1 touche. Placer les étiquettes au-dessus des touches correspondantes.

• Pour vérifier vos enregistrements, vous pouvez imprimer une liste de tous les numéros et noms enregistrés sous les touches de numérotation 1 touche ( $\rightarrow$  p. 6-17).

**Remarque**

# <span id="page-62-0"></span>*Enregistrement de numéros pour la numérotation abrégée*

En enregistrant un numéro de télécopieur/téléphone sous un code de numérotation abrégée, vous pouvez simplifier la composition de ce numéro et n'avoir à appuyer que sur **N° Abrégés** puis sur les deux chiffres du code.

Lorsque vous enregistrez un numéro sous un code de numérotation abrégée, vous :

- attribuez l'un des 100 codes au numéro de télécopieur/téléphone que vous désirez enregistrer.
- enregistrez le numéro de télécopieur/téléphone sous ce code de numérotation abrégée.
- enregistrez un nom pour ce code de numérotation abrégée. Ce nom apparaît sur les listes de numérotation abrégée, les rapports et en haut des télécopies du destinataire si vous avez utilisé l'envoi à partir de la mémoire ( $\rightarrow$  p. 7-5).
- réglez le type de transmission pour le numéro de télécopieur que vous avez enregistré. Vous pouvez introduire une sous-adresse et/ou un mot de passe si le télécopieur destinataire nécessite de tels paramètres.

Suivre les étapes ci-dessous pour enregistrer un code de numérotation abrégée :

- **1** Appuyer sur **Fonction**.
- **2** Appuyer sur **Annuaire/Param.**
- **3** Utiliser les touches  $\blacktriangledown$  et  $\blacktriangle$  pour sélectionner ENREG. ANNUAIRE.
- **4** Appuyer sur **OK**.
- **5** Utiliser les touches  $\blacktriangledown$  et  $\blacktriangle$  pour sélectionner NUMERO ABREGE.
- **6** Appuyer sur **OK**.
- **7** Utiliser les touches  $\blacktriangledown$  et  $\blacktriangle$  pour sélectionner le code de numérotation abrégée (de 00 à 99) sous lequel vous désirez enregistrer le numéro de télécopieur/téléphone.
	- Sinon, appuyer sur **N° Abrégés** et utiliser les touches numériques pour entrer le code.
	- Si un code de numérotation abrégée a déjà été utilisé pour l'enregistrement d'un numéro, le numéro enregistré s'affiche.
	- Si un groupe a déjà été enregistré sous un code de numérotation abrégée, LISTE DIFFUS s'affiche.

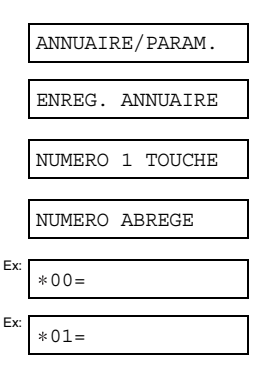

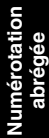

- **8** Appuyer deux fois sur **OK**.
- **9** Utiliser les touches numériques pour entrer le numéro de télécopieur/téléphone désiré (120 chiffres max., espaces et pauses inclus).
	- Pour entrer un espace, appuyer sur **Fonction**, puis **Espace**. Les espaces sont facultatifs et ne sont pas pris en compte lors de la composition.
	- Pour entrer une pause, appuyer sur **Bis/ Pausee** ( $\rightarrow$  p. 9-2).
	- Pour corriger une entrée erronée dans le numéro, appuyer sur  $\triangleleft$  pour effacer le chiffre à droite. Sinon, appuyer sur **C** pour entièrement effacer le numéro.
	- Pour annuler un code de numérotation abrégée que vous avez sélectionné, appuyer sur **C** puis sur **OK**. Appuyer sur **Stop** pour revenir en mode attente. Le numéro de télécopieur/télécopie et le nom qui étaient enregistrés sous ce code sont effacés
	- Si vous avez déjà enregistré un numéro que vous désirez conserver, ne pas tenir compte de cette étape.

**10** Appuyer deux fois sur **OK**.

- **11** Utiliser les touches numériques pour entrer un nom pour le code de numérotation abrégée (16 caractères max., espaces inclus).
	- Pour plus d'informations sur la façon d'entrer des caractères, se reporter p. 3-2.
	- Si vous avez déjà enregistré un nom que vous désirez conserver, ne pas tenir compte de cette étape.

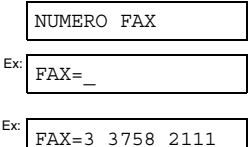

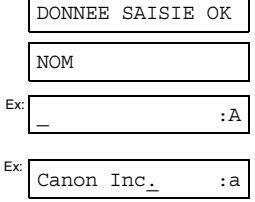

#### **12** Appuyer sur **OK**.

**13** Cette opération met fin au réglage minimum pour enregistrer un code de numérotation abrégée.

Pour continuer à enregistrer d'autres codes de numérotation abrégée, appuyer sur **Fonction**, puis **Annuaire/Param**. et répéter la procédure à partir de l'étape 7.  $-0<sub>u</sub>$ 

Pour mettre fin à la procédure d'enregistrement de codes de numérotation abrégée, appuyer sur **Stop** pour revenir en

mode attente.  $\sim$ 

Pour enregistrer le type de transmission pour le code que vous venez d'enregistrer, continuer en suivant les étapes ci-dessous.

- **14** Appuyer sur **OK**.
- **15** Utiliser les touches  $\blacktriangledown$  et  $\blacktriangle$  pour sélectionner MARCHE.
- **16** Appuyer deux fois sur **OK**.
- **17** Utiliser les touches  $\blacktriangledown$  et  $\blacktriangle$  pour sélectionner le réglage du type de transmission désiré.
	- Vous pouvez choisir entre les types suivants :
		- TX ORDINAIRE Transmission normale. (Choisir ce réglage si auparavant vous avez réglé le type de transmission sur CODE D'ACCES et ne souhaitez plus effectuer d'envoi à l'aide de ce réglage.)
		- CODE D'ACCES Transmission avec une sous-adresse et/ou un mot de passe. Pour plus d'informations, se reporter à la page suivante.
	- ■ **Si vous avez sélectionné** TX ORDINAIRE **à l'étape 17 :**
- **18** Appuyer sur **OK**.
- **19** Appuyer sur **Stop** pour revenir en mode attente.

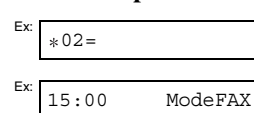

## **Numérotation**  Numérotation **abrégée**

DONNE SAISIE OK

PARAM. OPTIONNEL

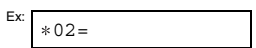

15:00 ModeFAX

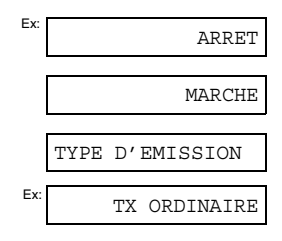

### ■ **Si vous avez sélectionné** CODE **D'ACCES** à l'étape 17 :

Le télécopieur destinataire peut exiger une sous-adresse et/ou un mot de passe conforme(s) ITU-T pour recevoir ses télécopies. La sous-adresse et/ou le mot de passe que vous enregistrez ici doivent être parfaitement identiques à ceux enregistrés dans le télécopieur du destinataire. Contacter le destinataire afin de vérifier ses réglages.

Lors de l'envoi avec une sous-adresse et/ou un mot de passe, le télécopieur destinataire ne reçoit la télécopie que si vos sous-adresse et/ou mot de passe sont parfaitement identiques aux siens. Le télécopieur destinataire est alors en mesure de recevoir la télécopie selon le système qu'il utilise.

Vous devez également enregistrer une sous-adresse et/ou un mot de passe lorsque vous utilisez la relève avec un télécopieur qui exige ces paramètres ( $\rightarrow$  p. 9-9).

Continuer et suivre les étapes ci-dessous pour enregistrer une sous-adresse et/ou un mot de passe :

**18** Appuyer deux fois sur **OK**.

- **19** Si une sous-adresse est exigée, utiliser touches numériques pour l'entrer.
	- Si aucune sous-adresse n'est exigé pas tenir compte de cette étape.
	- Si vous avez déjà enregistré une sou adresse que vous désirez conserver, tenir compte de cette étape.
- **20** Appuyer deux fois sur **OK**.
- **21** Si un mot de passe est exigé, utiliser les touches numériques pour l'entrer.
	- Si aucun mot de passe n'est exigé, tenir compte de cette étape.
	- Si vous avez déjà enregistré un mo passe que vous désirez conserver, n tenir compte de cette étape.
- **22** Appuyer sur **OK**.
- **23** Pour continuer d'enregistrer d'autres co de numérotation abrégée, répéter la proc à partir de l'étape 7. -ou-Appuyer sur **Stop** pour revenir en mode

attente.

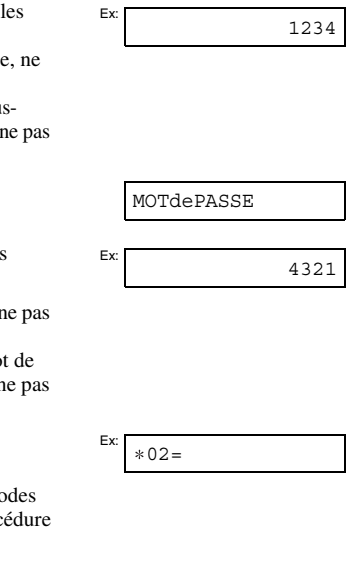

 $15:00$  ModeFAX

SOUS ADRESSE

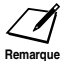

Pour vérifier vos enregistrements, vous pouvez imprimer une liste de tous les numéros et noms enregistrés sous les codes de numérotation abrégée ( $\rightarrow$  p. 6-17). Vous pourrez préférer conserver cette liste près de votre FAX pour vous y référer lors de la composition de numéros.

# <span id="page-66-0"></span>*Enregistrement de numéros pour la liste de diffusion*

Si vous envoyez régulièrement des documents au même groupe de numéros de télécopieur, vous pouvez « regrouper » ces numéros sous une touche de numérotation 1 touche ou sous un code de numérotation abrégée. Vous pouvez alors envoyer un document à tous ces numéros de télécopieur en une seule et rapide opération.

Lorsque vous enregistrez une liste de diffusion, vous :

- attribuez une touche de numérotation 1 touche ou un code de numérotation abrégée au groupe de numéros de télécopieur/téléphone que vous désirez enregistrer.
- « regroupez » jusqu'à 114 numéros de télécopieurs sous cette touche ou ce code. Les numéros de télécopieurs doivent déjà avoir été enregistrés pour la numérotation 1 touche ou abrégée (c.-à-d. que vous ne pouvez pas enregistrer les numéros de télécopieurs à l'aide des touches numériques).
- enregistrez un nom pour la liste. Ce nom apparaît sur les listes de numérotation abrégée.

Suivre les étapes ci-dessous pour enregistrer une liste de diffusion :

- **1** Appuyer sur **Fonction**.
- **2** Appuyer sur **Annuaire/Param**.
- **3** Utiliser les touches  $\blacktriangledown$  et  $\blacktriangle$  pour sélectionner ENREG. ANNUAIRE.
- **4** Appuyer sur **OK**.
- **5** Utiliser les touches  $\blacktriangledown$  et  $\blacktriangle$  pour sélectionner LISTE DIFFUS.
- **6** Appuyer sur **OK**.
- **7** Sélectionner une touche de numérotation 1 touche ou un code de numérotation abrégée sous laquelle/lequel vous désirez enregistrer la liste.
	- ❏ **Pour enregistrer une liste sous une touche de numérotation 1 touche :** Utiliser les touches  $\blacktriangledown$  et  $\blacktriangle$  pour sélectionner la touche de numérotation 1 touche (01 à 15) sous laquelle vous désirez enregistrer la liste.
		- Si une touche de numérotation 1 touche a déjà été utilisée, NUMERO 1 TOU ou LISTE DIFFUS s'affiche.

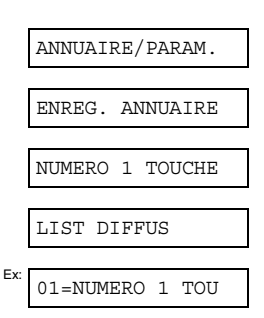

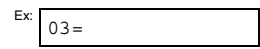

#### ❏ **Pour enregistrer une liste sous un code de numérotation abrégée :**

Appuyer sur **N° Abrégés** puis utiliser les touches numériques pour entrer le code de numérotation abrégée (00 à 99) sous lequel vous désirez enregistrer la liste.

• Si un code de numérotation abrégée a déjà été utilisé, NUMERO ABREG ou LISTE DIFFUS s'affiche.

Ex:  $*21=$ 

**Remarque** Si vous désirez enregistrer une liste sous une touche ou un code déjà existant pour une numérotation abrégée, vous devez tout d'abord effacer les informations précédemment enregistrées  $(\rightarrow$  pp. 6-4, 6-8).

- **8** Appuyer deux fois sur **OK**.
- **9** Entrer les numéros de numérotation 1 touche et/ou abrégée que vous souhaitez enregistrer dans la liste.
	- ❏ **Pour entrer un numéro de télécopieur enregistré sous une touche de numérotation 1 touche :** Appuyer sur la/les touche(s) de numérotation 1 touche attribuée(s) au numéro que vous souhaitez enregistrer dans la liste.
	- ❏ **Pour entrer un numéro de télécopieur enregistré sous un code de numérotation abrégée :**

Appuyer sur **N° Abrégés** puis utiliser les touches numériques pour entrer le code à deux chiffres attribué au numéro que vous souhaitez enregistrer dans la liste. Répéter l'opération pour entrer d'autres codes.

- Le numéro enregistré sous la touche ou le code entré s'affiche.
- Vous pouvez également entrer des touches ou codes sous lesquelles sont enregistrées des listes. Dans ce cas LISTE DIFFUS s'affiche.
- Vous ne pouvez pas entrer de numéros non enregistrés pour la numérotation 1 touche ou abrégée (c.àd. à l'aide des touches numériques).

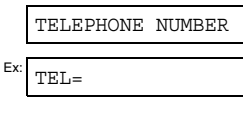

 $\begin{array}{c|cc}\n 5x & 01 = 905 & 795 & 1111\n\end{array}$ 

01=03 3758 2111 Ex:

- Pour ajouter des numéros de télécopieurs à une liste déjà enregistrée, il vous suffit de les entrer comme expliqué à cette étape.
- Si vous entrez la mauvaise destination. ou si vous souhaitez effacer une destination déjà existante dans une liste, utiliser les touches  $\blacktriangledown$  et  $\blacktriangle$  pour sélectionner cette destination puis appuyer sur **C**.
- Pour annuler une liste de diffusion enregistrée sous la touche ou le code sélectionné(e), appuyer sur **C** jusqu'à ce que toutes les entrées soient effacées puis appuyer sur **OK**. Appuyer sur **Stop** pour revenir en mode attente. Tous les numéros de télécopieurs et les noms de la liste enregistrée sous cette touche ou ce code sont alors effacés.
- **10** Appuyer deux fois sur **OK**.
- **11** Utiliser les touches numériques pour entrer un nom de liste (16 caractères max., espaces inclus).
	- Pour plus d'informations sur la façon d'entrer des caractères, se reporter p. 3-2.
	- Si vous avez déjà enregistré un nom que vous désirez conserver, ne pas tenir compte de cette étape.
- **12** Appuyer sur **OK**.
- **13** Pour continuer à enregistrer d'autres listes de diffusion, répéter la procédure à partir de l'étape 7. -ou-Appuyer sur **Stop** pour revenir en mode attente.

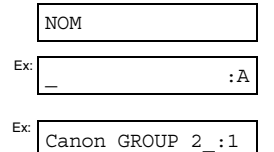

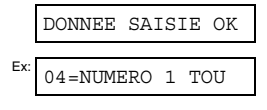

 $15:00$  ModeFAX

- Si vous avez enregistré des listes de diffusion sous des touches de numérotation 1 touche, utiliser les étiquettes de destination livrées avec votre FAX pour étiqueter les touches. Placer les étiquettes au-dessus des touches correspondantes.
- Pour vérifier vos enregistrements, vous pouvez imprimer une liste de tous les numéros et noms enregistrés sous les listes de diffusion ( $\rightarrow$  p. 6-17). Vous pourrez préférer conserver cette liste près de votre FAX pour vous y référer lors de la composition de numéros.

**Numérotation**  Vumérotation **abrégée**

**Remarque**

# <span id="page-69-0"></span>*Utilisation de la numérotation abrégée*

Une fois que vous avez enregistré les numéros de télécopieur/téléphone pour la numérotation 1 touche( $\rightarrow$  p. 6-3), la numérotation abrégée ( $\rightarrow$  p. 6-7), ou la liste de diffusion ( $\rightarrow$  p. 6-11), vous pouvez commencer à envoyer des documents ou effectuer des appels téléphoniques en utilisant la numérotation abrégée.

### *Envoi d'un document en utilisant la numérotation abrégée*

Suivre les étapes ci-dessous pour envoyer un document en utilisant la numérotation 1 touche, la numérotation abrégée ou une liste de diffusion :

- **1** Charger le document face vers le bas dans le chargeur automatique de documents  $( \rightarrow p. 4-3).$ 
	- Pour ajuster la résolution et le contraste, se reporter pp.  $7-2$ ,  $7-3$ .
	- Il se peut que vous ne soyez pas en mesure d'envoyer si le pourcentage de mémoire utilisée (indiqué sur l'écran d'affichage) est proche de 100%. Pour libérer de l'espace dans la mémoire du FAX : imprimer, envoyer ou effacer tous les documents que vous n'avez plus besoin de conserver en mémoire  $(\rightarrow p. 9-4)$ .
- **2** Entrer la touche de numérotation 1 touche ou le code de numérotation abrégée attribué(e) au numéro de télécopieur ou à la liste de diffusion auquel/à laquelle vous souhaitez envoyer un document.
	- ❏ **Touche de numérotation 1 touche :** Appuyer sur la touche de numérotation 1 touche désirée.
	- ❏ **Code de numérotation abrégée :** Appuyer sur **N° Abrégés** puis utiliser les touches numériques pour entrer le code à deux chiffres désiré.
		- Si vous faites une erreur, appuyer sur **Stop** et répéter cette étape.
		- AUCUN NUMERO FAX s'affiche si aucun numéro de télécopieur ou liste n'est attribué à la touche ou au code que vous avez entré(e).
- **3** Appuyer sur **Départ/Copie** pour procéder au balayage pour l'envoi du document ou attendre quelques secondes que le FAX procède alors automatiquement au balayage du document.
	- Si vous préférez que le FAX ne procède pas automatiquement au balayage du document après quelques secondes, désactiver le réglage TEMPO. DIFFUSION  $(\rightarrow p. 14-6)$ .

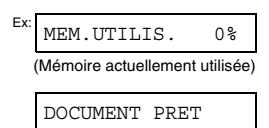

(En attente pour être balayé )

## *Effectuer un appel téléphonique en utilisant la numérotation abrégée*

Suivre les étapes ci-dessous pour composer un numéro enregistré sous la numérotation 1 touche ou la numérotation abrégée sur votre FAX :

- **1** S'assurer de bien avoir connecté le combiné en option ou un téléphone au FAX  $(\rightarrow p. 2-5)$ .
- **2** Appuyer sur **Ligne**.
	- Vous pouvez également décrocher le combiné au lieu d'appuyer sur **Ligne**.
- **3** Entrer la touche de numérotation 1 touche ou le code de numérotation abrégée attribué(e) au numéro de téléphone que vous souhaitez appeler.
	- ❏ **Touche de numérotation 1 touche :** Appuyer sur la touche de numérotation 1 touche désirée.
	- ❏ **Code de numérotation abrégée :** Appuyer sur **N° Abrégés** puis utiliser les touches numériques pour entrer le code à deux chiffres désiré.
		- Si vous faites une erreur, appuyer sur **Ligne** ou raccrocher le combiné et recommencer l'opération à partir de l'étape 2.
		- AUCUN NUMERO FAX s'affiche si aucun numéro de télécopieur/ téléphone n'est attribué à la touche ou au code que vous avez entré(e).
		- NON CONFORME s'affiche si vous appuyez sur une touche ou entrez un code de numérotation abrégée attribué(e) à une liste de numéros de télécopieur.
- **4** Lorsque le destinataire répond, décrocher le combiné et commencer à parler.
- **5** Lorsque la conversation est terminée, raccrocher le combiné.

FAX=

# <span id="page-71-0"></span>*Numérotation à partir du répertoire*

Si vous avez oublié la touche de numérotation 1 touche, le code de numérotation abrégée ou le groupe dans lequel vous avez enregistré un numéro de télécopieur/ téléphone, le répertoire vous permet de proposer le numéro correct en connaissant simplement le nom de votre correspondant.

Vous pouvez également rechercher le numéro de télécopieur/téléphone de votre correspondant.

Suivre la procédure ci-dessous pour envoyer un document à partir du répertoire :

- **1** Charger le document face vers le bas dans le chargeur automatique de documents  $( \rightarrow p. 4-3).$ 
	- Pour ajuster la résolution et le contraste, se reporter pp.  $7-2$ ,  $7-3$ .
- **2** Appuyer sur **Répertoire**.
- **3** Utiliser les touches numériques pour entrer la première lettre du nom du correspondant recherché.
- **4** Appuyer sur  $\blacktriangledown$  ou  $\blacktriangle$  pour faire défiler les noms jusqu'à atteindre celui recherché.
	- Si vous appuyez sur  $\nabla$  lorsque le dernier nom est atteint, vous revenez automatiquement au début du répertoire.
	- Un numéro à deux chiffres apparaît à côté du nom enregistré sous une touche de numérotation 1 touche. Un astérisque  $(*)$ et un numéro à deux chiffres apparaissent à côté du nom enregistré sous un code de numérotation abrégée.
	- Quand le nom apparaît, appuyer sur ou pour afficher le numéro de télécopieur/téléphone enregistré.
- **5** Appuyer deux fois sur **Départ/Copie** pour procéder au balayage pour líenvoi ou attendre quelques secondes que le FAX procède automatiquement au balayage.

INITIALE DU NOM

04=Canon EUROPA

01=Canon Inc.
## *Impression de listes de numérotation abrégée*

Pour vérifier les numéros de télécopieur/téléphone et les noms enregistrés pour la numérotation abrégée, vous pouvez imprimer les listes de numérotation abrégée. Vous pourrez préférer conserver ces listes près de votre FAX pour vous y référer lors de la composition de numéros.

Suivre les étapes ci-dessous pour imprimer les listes de numérotation abrégée :

- **1** Appuyer sur **Fonction**.
- **2** Appuyer sur **Rapport**.
- **3** Utiliser les touches  $\blacktriangledown$  et  $\blacktriangle$  pour sélectionner LISTE NUM ABREG.
- **4** Appuyer sur **OK**.
- **5** Utiliser les touches  $\blacktriangledown$  et  $\blacktriangle$  pour sélectionner la liste que vous désirez imprimer.
	- Vous pouvez choisir parmi les listes suivantes :
		- LISTE 1 TOUCHE
		- LISTE NUM ABREG.
		- 1-TOUCHE (DETAIL)
		- ABREGEE (DETAIL)
		- LISTES DIFFUSION
- **Si vous avez sélectionné** LISTE DIFFUSION **à l'étape 5 :**
- **6** Appuyer sur **OK**.
	- Le **FAX** imprime la liste.

#### ■ **Si vous avez sélectionné une autre liste que** LISTE DIFFUSION **à l'étape 5 :**

**6** Appuyer sur **OK**.

# $OUT = (*)$  NON= $(\#)$ ORDRE CLASSEMENT

- **7** Sélectionner dans quel ordre vous souhaitez l'impression des destinations. Appuyer sur  $\ast$  pour imprimer la liste avec les noms des destinations (ID CORRESPONDANT) par ordre alphabétique. -ou-Appuyer sur la touche # pour imprimer la liste par ordre de numéro de code ou de touche.
	- Le FAX imprime la liste.

Les pages suivantes montrent des exemples des différentes listes.

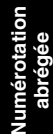

JOURNAL

LISTE NUM ABREG.

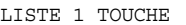

#### ■ **LISTE 1-COMPOSITION 1 TOUCHE**

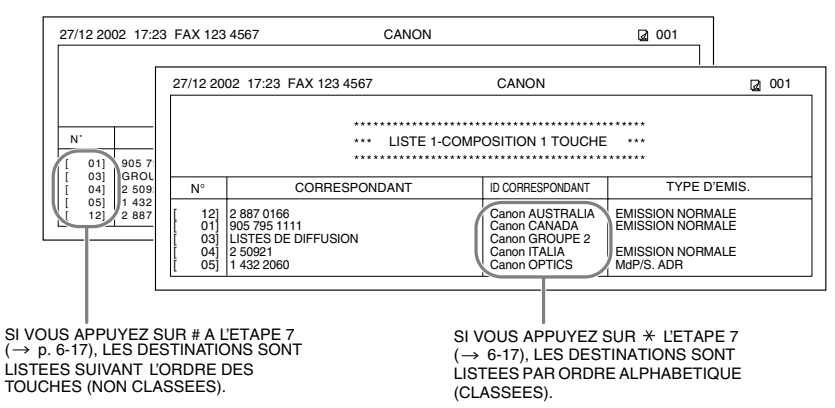

### ■ **LISTE 2COMPOSITION 1 TOUCHE (Liste détaillée)**

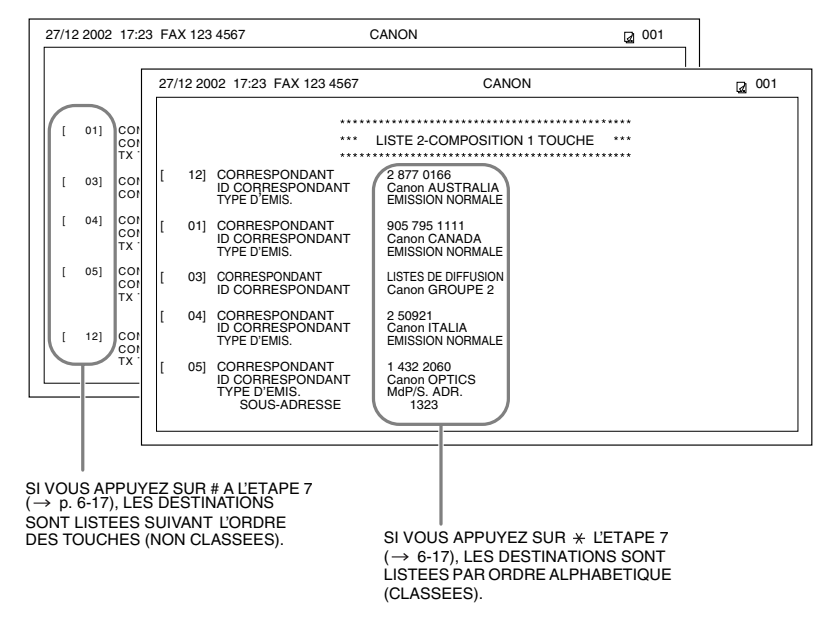

#### ■ **LISTE 1-COMPOSITION CODEE**

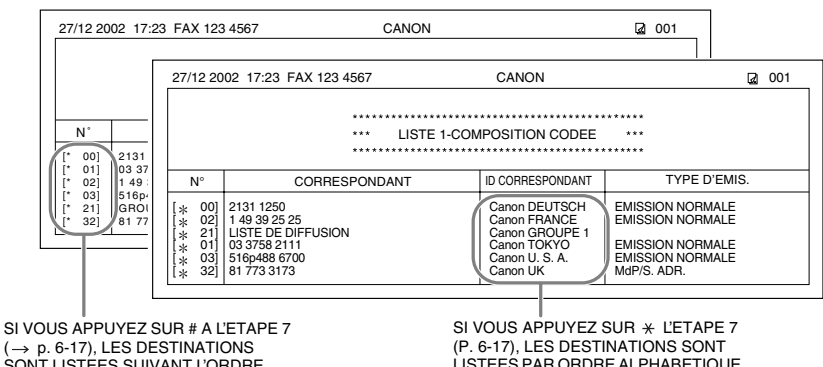

SONT LISTEES SUIVANT L'ORDRE DES TOUCHES (NON CLASSEES). LISTEES PAR ORDRE ALPHABETIQUE (CLASSEES).

### ■ **LISTE 2COMPOSITION CODEE (Liste détaillée)**

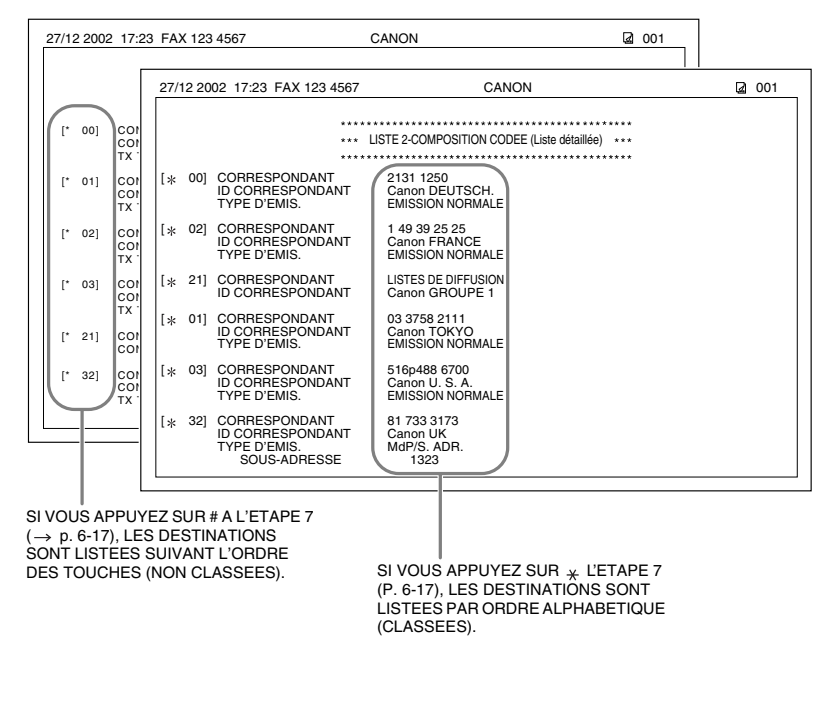

### ■ **LISTE DE DIFFUSION**

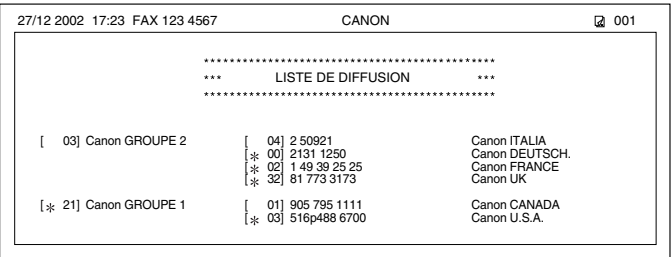

# **Chapitre 7 Envoi de télécopies**

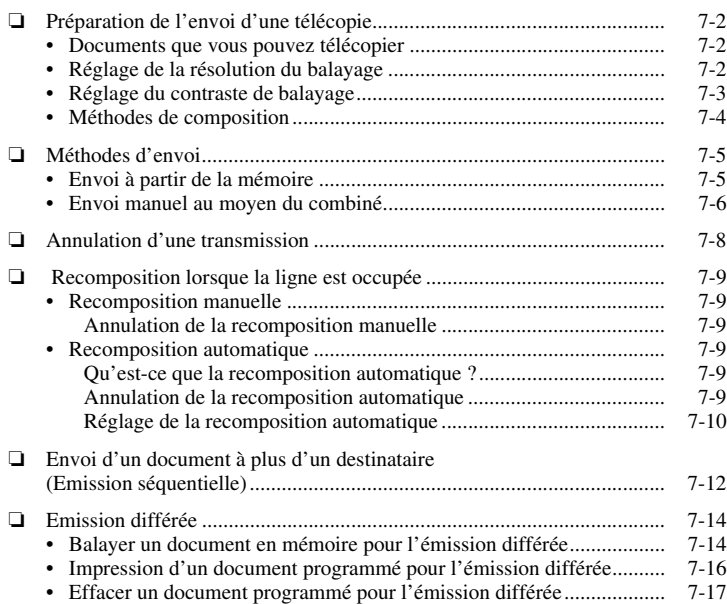

# <span id="page-77-0"></span>*Préparation de l'envoi d'une télécopie*

### *Documents que vous pouvez télécopier*

Pour de plus amples renseignements sur les types de documents que vous pouvez télécopier, leurs spécifications ainsi que les informations nécessaires à leur chargement, se reporter au Chapitre 4.

## *Réglage de la résolution du balayage*

Vous pouvez régler la résolution de balayage des documents que vous envoyez. Plus la résolution est élevée, plus la qualité du document reçu par le destinataire est proche de celle du document original mais moins la vitesse de transmission est rapide. Ajuster la résolution de balayage selon le type de document que vous envoyez.

Si vous envoyez un document dont quelques pages nécessitent une résolution de balayage différente des autres pages, vous pouvez changer le réglage de la résolution de balayage pendant le balayage du document. Noter cependant que le nouveau réglage s'appliquera au balayage de la page suivante.

Suivre les étapes ci-dessous pour régler la résolution de balayage :

- **1** Appuyer sur **Résolution** pour sélectionner la résolution de balayage désirée.
	- Vous pouvez choisir parmi les modes suivants :
		- MODE STANDARD Approprié pour la majorité des documents comportant du texte.
		- MODE FIN Approprié pour les documents comportant du texte en petits caractères.
		- MODE PHOTO Approprié pour les documents comportant des images telles que des photographies. Avec ce réglage, les zones du document qui contiennent les photographies sont automatiquement balayées avec 64 niveaux de gris au lieux d'uniquement le noir et le blanc.
		- SUPER FIN Approprié pour les documents comportant du texte en petits caractères et des images. La résolution est quatre fois supérieure à la résolution du réglage MODE STANDARD.

 $Ex:$  MODE PHOTO

- **2** Procéder ensuite à l'opération que vous souhaitez réaliser.
	- Si vous n'effectuez aucune autre opération, l'écran d'affichage retourne en mode attente après environ 10 secondes.

### *Réglage du contraste de balayage*

Vous pouvez ajuster le degré de contraste avec lequel votre document est balayé pour être envoyé et photocopié. Effectuer le réglage selon la clarté du document original pour foncer ou éclaircir le document original.

Suivre les étapes ci-dessous pour régler le contraste de balayage pour l'envoi et la photocopie :

**1** Appuyer sur **Fonction**. **2** Appuyer sur **Annuaire/Param**. **3** Appuyer deux fois sur **OK**. **4** Utiliser les touches  $\blacktriangledown$  et  $\blacktriangle$  pour sélectionner REGL. CONTRASTE. **5** Appuyer sur **OK**. **6** Utiliser les touches  $\blacktriangledown$  et  $\blacktriangle$  pour sélectionner le contraste de balayage désiré. • Vous pouvez choisir parmi les modes suivants : – STANDARD Approprié pour la majorité des documents. – FONCE Approprié pour les documents clairs. – CLAIR Approprié pour les documents foncés. **7** Appuyer sur **OK**. **8** Appuyer sur **Stop** pour revenir en mode attente. ANNUAIRE/PARAM. PARAM. UTILISAT. DATE ET HEURE REGL. CONTRASTE Ex: STANDARD ALARM TEL DECRO.  $\overline{z}$  15:00 ModeFAX

## *Méthodes de composition*

Il existe plusieurs manières de composer le ou les numéro(s) de télécopieur auquel/ auxquels vous souhaitez envoyer un document. Les différentes méthodes sont les suivantes :

#### **• Numérotation directe**

Composer le numéro du télécopieur destinataire à l'aide des touches numériques, de la même façon que vous composer un numéro de téléphone.

#### **• Numérotation 1 touche**

Composer un numéro de télécopieur en appuyant sur une touche de numérotation 1 touche (de 01 à 15) attribuée à ce numéro de télécopieur. Pour plus d'informations sur l'enregistrement et l'utilisation de la numérotation 1 touche, se reporter pp.  $6-3$ ,  $6-14$ .

#### **• Numérotation abrégée**

Composer un numéro de télécopieur en appuyant sur **N° Abrégés** puis sur le code à deux chiffres (de 00 à 99) attribué à ce numéro de télécopieur. Pour plus d'informations sur l'enregistrement et l'utilisation de la numérotation abrégée, se reporter pp.  $6-7$ ,  $6-14$ .

#### **• Liste de diffusion**

Envoyer un document à une liste de numéros de télécopieur enregistré pour la numérotation abrégée. Pour plus d'informations sur l'enregistrement et l'utilisation de la liste de diffusion, se reporter pp. 6-11, 6-14.

#### **• Numérotation à partir du répertoire**

Rechercher le nom du correspondant dans le répertoire. Pour des détails sur líutilisation du répertoire, se reporter p. 6-16.

## <span id="page-80-0"></span>*Méthodes d'envoi*

Cette section décrit les deux principales méthodes d'envoi : l'envoi à partir de la mémoire et l'envoi manuel au moyen du combiné.

## *Envoi à partir de la mémoire*

L'envoi à partir de la mémoire est une méthode d'envoi rapide et simple. Alors que le FAX balaie la première page d'un document de plusieurs pages et l'enregistre en mémoire, il compose le numéro de télécopieur destinataire et commence à transmettre alors qu'il continue le balayage du reste des pages du document.

Puisque le FAX est un télécopieur multitâches, il peut balayer un document en mémoire alors qu'il effectue une autre opération.

La mémoire du FAX est suffisante pour contenir jusqu'à environ 448 pages\* (FAX L295) / 350 pages\* (FAX-L220) (moins si le document contient de nombreuses images ou du texte particulièrement dense).

Suivre les étapes ci-dessous pour envoyer un document à l'aide de cette méthode :

- **1** Charger le document face vers le bas dans le chargeur automatique de documents ( $\rightarrow$  p. 4-3).
	- Pour ajuster la résolution et le contraste, se reporter pp.  $7-2$ ,  $7-3$ .
	- Il se peut que vous ne soyez pas en mesure d'envoyer si le pourcentage de mémoire utilisée (indiqué sur l'écran d'affichage) est proche de 100%. Dans ce cas, utiliser l'envoi en mode manuel au moyen du combiné ( $\rightarrow$  p. 7-6).
- **2** Composer le numéro de télécopieur du destinataire.
	- Pour les méthodes de composition, se reporter p. 7-4.
	- Si vous entrez le faux numéro, appuyer sur **Stop** puis composer à nouveau le numéro.
	- Si vous êtes connecté à un IP et devez tout d'abord composer un chiffre pour obtenir la ligne extérieure (par ex. « 9 »), insérer une pause après ce chiffre en appuyant sur **Bis/Pause** ( $\rightarrow$  p. 9-2).

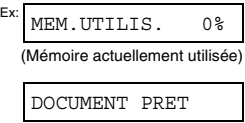

(En attente pour être balayé)

 $Ex:$  FAX= 9p7654321

Basé sur la lettre standard Canon FAX N° 1, mode standard.

- **3** Appuyer sur **Départ/Copie** pour procéder au balayage pour l'envoi du document ou, si vous avez utilisé la numérotation abrégée, attendre quelques secondes que le FAX procède alors automatiquement au balayage du document.
	- Si vous préférez que le FAX ne procède pas automatiquement au balayage du document après quelques secondes, désactiver le réglage TEMPO. DIFFUSION ( $\rightarrow$  p. 14-6).
	- Pour annuler l'envoi alors que la composition du numéro a commencé, appuyer sur **Stop** puis  $\star$  ( $\rightarrow$  p. 7-8).
	- Si le numéro que vous appelez est occupé, le FAX recompose le numéro automatiquement après quelques minutes  $(\rightarrow p. 7-9)$

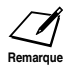

- Vous pouvez enregistrer jusqu'à 20 opérations d'envoi différentes pour l'envoi à partir de la mémoire.
- Le document est automatiquement effacé de la mémoire après l'envoi. Le document est effacé même si une erreur empêche sa transmission complète.

## *Envoi manuel au moyen du combiné*

L'envoi manuel au moyen du combiné vous permet de parler à votre correspondant avant de lui envoyer un document. Cette méthode est pratique si votre correspondant doit activer manuellement son télécopieur pour recevoir une télécopie.

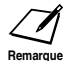

Pour cette méthode, vous devez connecter le combiné en option ou un téléphone à votre FAX ( $\rightarrow$  p. 2-5).

Suivre les étapes ci-dessous pour envoyer un document à l'aide de cette méthode :

- **1** S'assurer de bien avoir connecté le combiné en option ou un téléphone au FAX ( $\rightarrow$  p. 2-5).
- **2** Charger le document face vers le bas dans le chargeur automatique de documents  $( \rightarrow p. 4-3).$ 
	- Pour ajuster la résolution et le contraste, se reporter pp.  $7-2$ ,  $7-3$ .

#### **3** Appuyer sur **Ligne**.

• Vous pouvez également décrocher le combiné au lieu d'appuyer sur **Ligne**.

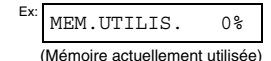

DOCUMENT PRET

(En attente pour être balayé)

FAX=

**4** Composer le numéro de télécopieur du destinataire.

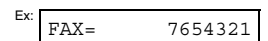

- Pour les méthodes de composition, se reporter p. 7-4.
- Si vous faites une erreur pendant la composition, appuyer sur **Ligne** ou raccrocherle combiné puis recommencer l'opération à partir de l'étape 3.

### ■ Si vous entendez un signal aigu au lieu d'une voix de **personne :**

**5** Appuyer sur **Départ/Copie** pour commencer à envoyer le document. Si vous avez décroché le combiné pour composer le numéro, appuyer sur **Départ/ Copie** puis raccrocher.

#### ■ **Si vous entendez une voix :**

- **5** Décrocher le combiné et commencer votre conversation.
	- Si vous avez appuyé sur **Ligne** au lieu de décrocher le combiné à l'étape 3, vous entendrez la voix de votre correspondant mais celui-ci ne pourra pas vous entendre via le haut-parleur. Décrocher le combiné pour parler à votre correspondant.
- **6** Lorsque vous êtes prêt à envoyer votre document, demander au destinataire d'appuyer sur la touche Départ de son télécopieur.
- **7** Lorsque vous entendez le signal aigu du télécopieur destinataire, appuyer sur **Départ/ Copie** et raccrocher pour commencer à envoyer le document.

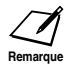

- Si vous utilisez le combiné, vous assurer de bien raccrocher après avoir appuyé sur **Départ/Copie** sur le FAX au risque de couper la ligne.
- Si le combiné n'est pas correctement raccroché, le FAX émet un signal sonore pour vous prévenir. Vérifier donc que le combiné est bien remis en place. Si vous ne souhaitez pas que le télécopieur émette un signal sonore, désactiver le réglage ALARM TEL DECRO. $(\rightarrow p. 14-4)$ .

# <span id="page-83-0"></span>*Annulation d'une transmission*

Suivre les étapes ci-dessous si vous souhaitez annuler l'envoi d'un document avant la fin de sa transmission :

#### ■ Si vous envoyez votre document manuellement via le **combiné :**

**1** Appuyer sur **Stop**.

- La transmission est annulée.
- Le FAX imprime un RAPPORT ECHEC EMIS. ( $\rightarrow$  p. 11-4).

#### ■ **Si vous envoyez votre document à partir de la mémoire :**

- **1** Appuyer sur **Stop**.
	- Le FAX vous demande de confirmer l'annulation de l'envoi.
- ANNUL.? OUI #NON  $OUT = (*)$  NON= $(\#)$
- **2** Appuyer sur  $*$  pour annuler l'envoi.
	- L'envoi n'est pas annulé tant que vous n'avez pas appuyé sur  $\ast$ .
	- Si vous changez d'avis et souhaitez poursuivre l'envoi, appuyer sur #.
	- Pour annuler la transmission d'un document en attente d'être envoyé (par ex. l'émission différée, entre les recompositions du numéro), vous devez l'effacer de la mémoire ( $\rightarrow$  pp. 7-17, 9-8).
	- Le FAX imprime un RAPPORT ECHEC EMIS. ( $\rightarrow$  p. 11-4).

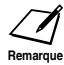

Après avoir annulé une télécopie, vous devrez peut-être soulever le panneau de commande pour retirer le document du chargeur automatique de documents  $(\rightarrow p. 13-2)$ .

# <span id="page-84-0"></span>*Recomposition lorsque la ligne est occupée*

Il existe deux méthodes de recomposition : la *recomposition manuelle* et la *recomposition automatique*. Cette section décrit ces deux méthodes.

### *Recomposition manuelle*

Appuyer sur **Bis/Pause** pour recomposer le dernier numéro composé au moyen des touches numériques. (La recomposition commence que le réglage de recomposition automatique soit activé ou non.)

### *Annulation de la recomposition manuelle*

Pour annuler la recomposition manuelle, appuyer sur **Stop**.

### *Recomposition automatique*

### *Qu'est-ce que la recomposition automatique ?*

Lorsque vous envoyez un document à partir de la mémoire ( $\rightarrow$  p. 7-5) et que la ligne de votre correspondant est occupée, le FAX attend pendant le laps de temps spécifié puis recompose le numéro automatiquement. Cela s'appelle la *recomposition automatique*.

Lorsque le FAX est en attente de recomposition, REAPPEL AUTO et le numéro de communication (N° COMM.) apparaissent sur l'écran d'affichage.

Les options de recomposition automatique vous permettent de personnaliser le nombre de fois que le FAX recompose ainsi que les laps de temps entre les recompositions. Vous pouvez désactiver la recomposition automatique si vous préférez que le FAX ne recompose pas automatiquement.

Si le télécopieur du destinataire ne répond pas lors de la dernière tentative, le FAX annule la transmission et imprime un RAPPORT ECHEC EMIS. pour vous notifier que la transmission n'a pas été effectuée ( $\rightarrow$  p. 11-4).

### *Annulation de la recomposition automatique*

La recomposition automatique ne peut pas être annulée en appuyant sur **Stop** pendant que le FAX attend pour recomposer. Vous pouvez attendre jusqu'à ce que le FAX commence à recomposer puis suivre les étapes ci-dessous ou, si vous souhaitez annuler la fonction pendant que le FAX attend pour recomposer, il faudra effacer le document dans la mémoire ( $\rightarrow$  p. 9-8).

Suivre les étapes ci-dessous pour annuler la recomposition automatique pendant que le télécopieur commence à recomposer :

**1** Attendre jusqu'à ce que le FAX commence à

NUMEROTATION

- **2** Appuyer sur **Stop**.
	- Le FAX vous demande de confirmer l'annulation de la recomposition automatique.
- **3** Appuyer sur  $*$  pour annuler la recomposition.
	- La recomposition n'est pas annulée tant que vous n'avez pas appuyé sur  $\ast$ .
	- Si vous changez d'avis et souhaitez poursuivre l'opération de recomposition, appuyer sur #.
	- Le FAX imprime un RAPPORT ECHEC EMIS. ( $\rightarrow$  p. 11-4).

### *Réglage de la recomposition automatique*

Vous pouvez régler les options suivantes pour la recomposition automatique :

- Si le FAX recompose automatiquement.
- Le nombre de tentatives de recomposition du FAX.
- Le délai séparant les tentatives de recomposition.

Suivre les étapes ci-dessous pour modifier les réglages de la recomposition automatique :

- **1** Appuyer sur **Fonction.**
- **2** Appuyer sur **Annuaire/Param**.
- **3** Appuyer sur **OK**.
- **4** Utiliser les touches  $\blacktriangledown$  et  $\blacktriangle$  pour sélectionner PARAM. EMISSION.
- **5** Appuyer sur **OK**.
- **6** Utiliser les touches  $\blacktriangledown$  et  $\blacktriangle$  pour sélectionner REAPPEL AUTO.
- **7** Appuyer sur **OK**.

ANNUL.? \* OUI #NON  $OUT = (*)$  NON= $(\#)$ 

ANNUAIRE/PARAM.

PARAM. UTILISAT.

PARAM. EMISSION

ECM

REAPPEL AUTO

Ex: MARCHE

- **8** Utiliser les touches  $\blacktriangledown$  et  $\blacktriangle$  pour sélectionner le réglage désiré.
	- Vous pouvez choisir parmi les options suivantes :
		- MARCHE Active la recomposition automatique.
		- ARRET Désactive la recomposition automatique.

### ■ **Si vous avez sélectionné** ARRET **à l'étape 8 :**

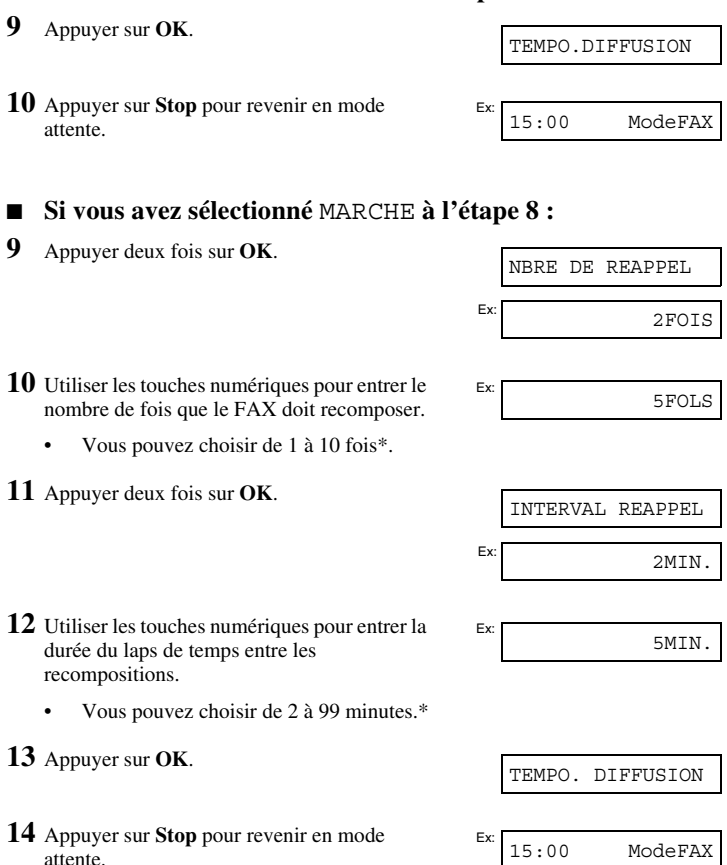

\*Les valeurs pouvant être sélectionnées varient selon le pays.

# <span id="page-87-0"></span>*Envoi d'un document à plus d'un destinataire (Emission séquentielle)*

Cette fonction, également appelée *émission séquentielle*, vous permet d'envoyer le même document à plusieurs télécopieurs en une seule et même opération. Vous n'avez qu'à charger le document, entrer les numéros de télécopieurs et le FAX se charge alors de balayer le document dans sa mémoire et de l'envoyer à tous les numéros de télécopieur que vous avez entrés, les uns après les autres.

Vous pouvez envoyer le même document à 116 télécopieurs maximum à l'aide de cette fonction. Cette opération n'est cependant possible que si les numéros de télécopieurs que vous entrez sont enregistrés pour la numérotation abrégée ( $\rightarrow$ Chapitre 6). Vous ne pourrez entrer qu'un seul numéro à l'aide de la numérotation directe (c.-à-d. à l'aide des touches numériques).

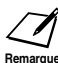

Si vous envoyez régulièrement des documents au même groupe de numéros de télécopieur, vous pouvez plutôt enregistrer ces numéros dans une liste de diffusion. Cela simplifie l'opération de composition ( $\rightarrow$  p. 6-11).

Suivre les étapes ci-dessous pour envoyer le même document à plusieurs numéros de télécopieur :

- **1** Charger le document face vers le bas dans le chargeur automatique de documents ( $\rightarrow$  p. 4-3).
	- Pour ajuster la résolution et le contraste, se reporter pp.  $7-2$ ,  $7-3$ .
	- Il se peut que vous ne soyez pas en mesure d'envoyer si le pourcentage de mémoire utilisée (indiqué sur l'écran d'affichage) est proche de 100%. Pour libérer de l'espace dans la mémoire du FAX : imprimer, envoyer ou effacer tous les documents que vous n'avez plus besoin de conserver en mémoire  $(\rightarrow p. 9-4)$ .
- **2** Entrer jusqu'à 116 numéros de télécopieurs en utilisant n'importe laquelle des méthodes de composition suivantes :
	- ❏ **Numérotation 1 touche :** Appuyer sur la/les touche(s) de numérotation 1 touche désirée(s).
	- ❏ **Numérotation abrégée :** Appuyer sur **N° Abrégés** puis utiliser les touches numériques pour entrer le code à deux chiffres désiré. Répéter l'opération pour entrer d'autres codes.
		- S'assurer de bien appuyer sur N° Abrégés avant chaque code.
	- ❏ **Numérotation directe :** Utiliser les touches numériques pour entrer le numéro de télécopieur désiré puis appuyer sur **OK**.
		- Vous ne pouvez entrer qu'un seul numéro à l'aide de cette méthode.
	- ❏ **Numérotation à partir du répertoire:** Rechercher le nom du correspondant dans le répertoire.

Ex: MEM.UTILIS. 0%

(Mémoire actuellement utilisée)

DOCUMENT PRET

(En attente pour être balayé)

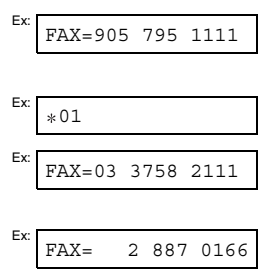

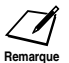

- Vous pouvez entrer les numéros de télécopieurs dans n'importe quel ordre.
- Si vous entrez une destination incorrecte, appuyer sur **C** puis entrer la destination correcte.
- Vous devez entrer le second numéro de télécopieur dans les cinq secondes après avoir entré le premier numéro. Tous les autres numéros de télécopieur doivent être entrés dans les 10 secondes. Si vous attendez plus longtemps, le FAX commence automatiquement le balayage du document pour l'envoyer. Si vous préférez que le FAX ne procède pas automatiquement au balayage du document après quelques secondes, désactiver le réglage TEMPO. DIFFUSION ( $\rightarrow$  p. 14-6).
- Pour passer en revue les destinations que vous avez entrées, utiliser les touches  $\blacktriangledown$  et ▲ pour faire défiler les numéros.
- **3** Appuyer sur **Départ/Copie** pour procéder au balayage pour l'envoi du document ou attendre quelques secondes que le FAX procède alors automatiquement au balayage du document.
	- Le FAX va commencer à envoyer le document aux destinataires de la numérotation 1 touche puis à ceux de la numérotation abrégée avant de terminer par le numéro composé manuellement.
	- Si vous préférez que le FAX ne procède pas automatiquement au balayage du document après quelques secondes, désactiver le réglage TEMPO. DIFFUSION  $(\rightarrow p. 14-6)$ .
	- Pour annuler l'envoi alors que la composition du numéro a commencé, appuyer sur **Stop** puis  $\ast$ . L'envoi à toutes les destinations que vous avez sélectionnées à l'étape 2 est alors annulé (il est impossible de n'effacer qu'une seule destination).

**Remarque**

• Si la ligne de l'un des numéros est occupée, le FAX continue à envoyer aux autres destinations puis recompose automatiquement le numéro qui ne répondait pas. • Si la mémoire du FAX atteint la limite de sa capacité pendant le balayage de votre document, le message MEMOIRE PLEINE apparaît sur l'écran d'affichage. Si cela se produit, retirer le reste du document du chargeur automatique de documents (il vous faudra peut-être ouvrir le panneau de commande pour cela) puis diviser le document en plusieurs parties que vous enverrez séparément.

# <span id="page-89-0"></span>*Emission différée*

Votre FAX vous permet de balayer un document dans sa mémoire et de l'envoyer automatiquement à 116 télécopieurs maximum à une heure prédéterminée dans les 24 heures qui suivent. Cela s'appelle l'émission différée ou l'émission programmée. Grâce à cette fonction, vous pouvez profiter des tarifs téléphoniques avantageux pour les appels longues distances, durant la nuit par exemple.

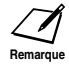

Afin d'utiliser l'émission différée correctement, s'assurer que votre FAX est réglé avec l'heure juste ( $\rightarrow$  p. 3-6).

## *Balayer un document en mémoire pour l'émission différée*

Suivre les étapes ci-dessous pour balayer un document dans la mémoire du FAX pour son émission différée :

- **1** Charger le document face vers le bas dans le chargeur automatique de documents ( $\rightarrow$  p. 4-3).
	- Pour ajuster la résolution et le contraste, se reporter pp.  $7-2$ ,  $7-3$ .
	- Il se peut que vous ne soyez pas en mesure de balayer si le pourcentage de mémoire utilisée (indiqué sur l'écran d'affichage) est proche de 100%. Pour libérer de l'espace dans la mémoire du FAX : imprimer, envoyer ou effacer tous les documents que vous n'avez plus besoin de conserver en mémoire ( $\rightarrow$  p. 9-4).
- **2** Appuyer sur **Function**.
- **3** Appuyer sur **Emission Différée**.
- **4** Appuyer sur **OK**.
- **5** Utiliser les touches numériques pour entrer l'heure à laquelle vous souhaitez envoyer le document.
	- Utiliser le format 24 heures pour l'heure (par ex., 11h30 du soir devient 23:30) et faire précéder d'un zéro les heures à un chiffre.

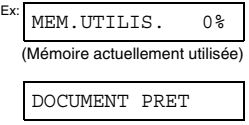

(En attente pour être balayé)

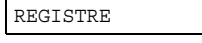

 $Ex$  REGL. HEURE  $15:00$ 

```
Ex REGL. HEURE 22:30
```
#### **6** Appuyer sur **OK**.

- **7** Entrer jusqu'à 116 numéros de télécopieur désirés en utilisant n'importe laquelle des méthodes de composition suivantes :
	- ❏ **Numérotation 1 touche :** Appuyer sur la/les touche(s) de numérotation 1 touche désirée(s).
	- ❏ **Numérotation abrégée :** Appuyer sur **N° Abrégés** puis utiliser les touches numériques pour entrer le code à deux chiffres désiré. Répéter l'opération pour entrer d'autres codes.
		- S'assurer de bien appuyer sur **N° Abrégés** avant chaque code.
	- ❏ **Numérotation directe :** Utiliser les touches numériques pour entrer le numéro de télécopieur désiré puis appuyer sur **OK**.
		- Vous ne pouvez entrer qu'un seul numéro de télécopieur à l'aide de cette méthode.
	- ❏ **Numérotation à partir du répertoire :** Rechercher le nom du correspondant dans le répertoire.
- Si vous entrez une destination incorrecte, appuyer sur **C** puis entrer la destination correcte.
	- Lorsque plusieurs numéros de fax ont été saisis, utiliser  $\nabla$  ou  $\triangle$  pour faire défiler les numéros et vérifier les destinations
- **8** Appuyer sur **Départ/Copie** pour procéder au balayage du document et l'enregistrer dans la mémoire du FAX.
	- Lorsque l'heure prédéterminée arrive, le FAX envoie le document au(x) numéro(s) de télécopieur spécifié(s) en étape 7.

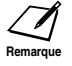

**Remarque**

• Vous pouvez enregistrer jusqu'à 20 opérations d'émission différée différentes.

- Si la mémoire du FAX atteint la limite de sa capacité pendant le balayage de votre document, le message MEMOIRE PLEINE apparaît sur l'écran d'affichage. Si cela se produit, il est alors impossible d'envoyer le document à l'heure désirée. Retirer le reste du document du chargeur automatique de documents (il vous faudra peutêtre ouvrir le panneau de commande pour cela).
- Du fait que le FAX est un télécopieur multitâches, vous pouvez effectuer d'autres opérations même lorsque votre FAX est réglé pour effectuer une émission différée.

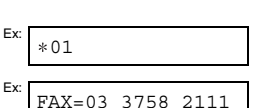

 $Ex:$  FAX= 2 887 0166

 $Ex \nFAX = 905 795 1111$ 

CHOISIR CORRESP.

FAX=

## *Impression d'un document programmé pour l'émission différée*

Suivre les étapes ci-dessous pour imprimer un document enregistré en mémoire pour son émission différée :

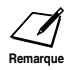

Lors de l'impression, à l'aide de la procédure suivante, d'un document conservé en mémoire pour un envoi différé, la taille de la copie imprimée correspond à 90 % de celle du document original.

- **1** Appuyer sur **Fonction**.
- **2** Appuyer sur **Emission Différée**.
- **3** Utiliser les touches  $\blacktriangledown$  et  $\blacktriangle$  pour sélectionner IMPRESSION.
- **4** Appuyer sur **OK**.
- **5** Utiliser les touches  $\blacktriangledown$  et  $\blacktriangle$  pour sélectionner le numéro de communication (N° COMM.) du document que vous désirez imprimer.
	- Si vous n'êtes pas sûr du numéro de communication (N° COMM.), imprimer la LISTE DOC. MEMORISES ( $\rightarrow$  p. 9-4).
	- Le symbole «  $#$  » devant le numéro de communication (N° COMM.) indique que ce document est en cours d'envoi et ne peut donc pas être sélectionné.
	- Utiliser les touches  $\blacktriangleleft$  et  $\blacktriangleright$  pour afficher les détails de la communication (par ex., la destination).
- **6** Appuyer sur **OK**.
- **7** Appuyer sur  $\ast$  pour imprimer uniquement la première page ou appuyer sur # pour imprimer toutes les pages du document.
	- Le FAX imprime le document.
- **8** Pour continuer d'imprimer d'autres documents programmés pour l'émission différée, répéter la procédure à partir de l'étape 5. -ou-

Appuyer sur **Stop** pour revenir en mode attente.

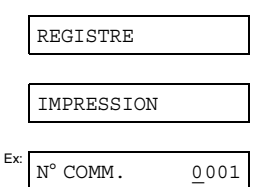

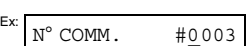

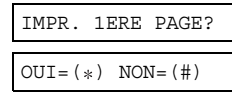

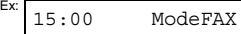

## *Effacer un document programmé pour l'émission différée*

Suivre les étapes ci-dessous pour effacer un document enregistré en mémoire pour son émission différée :

- **1** Appuyer sur **Fonction**.
- **2** Appuyer sur **Emission Différée**.
- **3** Utiliser les touches  $\blacktriangledown$  et  $\blacktriangle$  pour sélectionner ANNULER FICHIER.
- **4** Appuyer sur **OK**.
- **5** Utiliser les touches  $\blacktriangledown$  et  $\blacktriangle$  pour sélectionner le numéro de communication (N° COMM.) du document que vous désirez effacer.
	- Si vous n'êtes pas sûr du numéro de communication (N° COMM.), imprimer la LISTE DOC. MEMORISES  $( \rightarrow p. 9-4).$
	- Le symbole «  $#$  » devant le numéro de communication (N° COMM.) indique que ce document est en cours d'envoi. Si vous désirez effacer un document en cours d'envoi, suivre les instructions affichées à l'écran.
	- Utiliser les touches  $\blacktriangleleft$  et  $\blacktriangleright$  pour afficher les détails de la communication (par ex., la destination).
- **6** Appuyer sur **OK**.
- Appuyer sur  $*$  pour effacer le document.
	- Si vous changez d'avis et souhaitez conserver le document en mémoire pour son émission différée, appuyer sur #.
- **8** Pour continuer à effacer d'autres documents programmés pour l'émission différée, répéter la procédure à partir de l'étape 5.  $-011-$ Appuyer sur **Stop** pour revenir en mode attente.

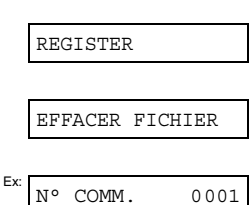

 $Ex: N^{\circ}$  COMM.  $\#0.003$ 

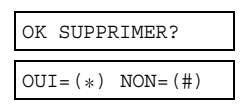

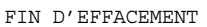

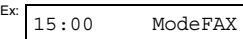

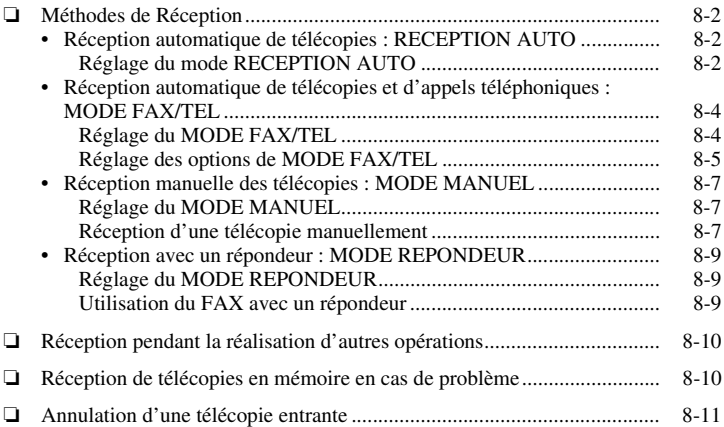

sception de<br>élécopies **Réception de télécopies**

# <span id="page-95-0"></span>*Méthodes de réception*

Le FAX vous propose plusieurs méthodes pour la réception de télécopies. Pour décider quel est le mode qui correspond le mieux à vos besoins, vous référer au tableau ci-dessous :

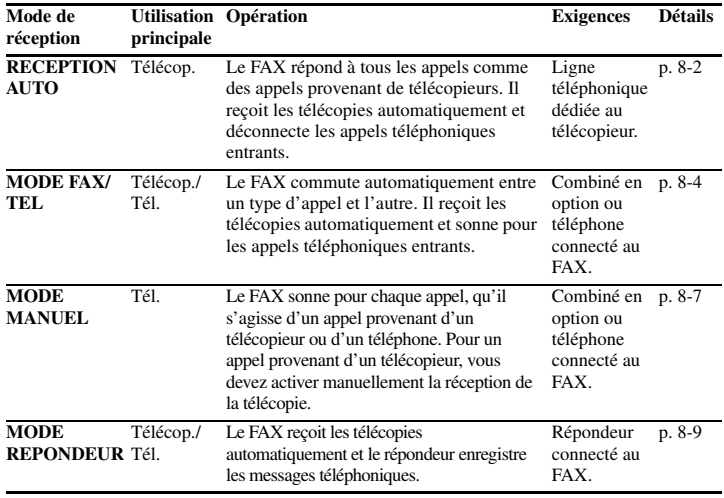

Une fois que vous avez décidé quel mode répond le mieux à vos besoins, effectuer le réglage nécessaire comme décrit dans ce chapitre. Vous pouvez changer de mode à tout moment.

### *Réception automatique de télécopies : RECEPTION AUTO*

Si vous disposez d'une ligne séparée dédiée uniquement au télécopieur, connecter votre FAX à cette ligne et régler le mode de réception sur RECEPTION AUTO. Votre télécopieur répond alors à tous les appels comme des appels provenant de télécopieurs.

### *Réglage du mode RECEPTION AUTO*

- **1** Appuyer sur **Fonction**, puis **Mode Réception**.
- **2** Utiliser les touches  $\blacktriangledown$  et  $\blacktriangle$  pour sélectionner RECEPTION AUTO, puis appuyer sur **OK**.

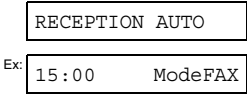

Si RECEPTION AUTO n'apparaît pas sur l'écran d'affichage lorsque vous appuyez sur **Mode Réception**, suivre les étapes ci-dessous pour effectuer le réglage de ce mode :

**1** Appuyer sur **Fonction**. **2** Appuyer sur **Annuaire/Param**. **3** Appuyer sur **OK**. **4** Utiliser les touches  $\blacktriangledown$  et  $\blacktriangle$  pour sélectionner PARAM. RECEPTION. **5** Appuyer sur **OK**. **6** Utiliser les touches  $\blacktriangledown$  et  $\blacktriangle$  pour sélectionner MODE RECEPTION. **7** Appuyer sur **OK**. **8** Utiliser les touches  $\blacktriangledown$  et  $\blacktriangle$  pour sélectionner RECEPTION AUTO. **9** Appuyer sur **OK**. **10** Appuyer sur **Stop** pour revenir en mode attente. **11** Confirmer que ModeFAX apparaît sur l'écran d'affichage. • Si ModeFAX n'apparaît pas, suivre les étapes 1 à 2 page 82 pour sélectionner RECEPTION AUTO. Après quelques ANNUAIRE/PARAM. PARAM. UTILISAT. PARAM. RECEPTION RECEP. ECM MODE RECEPTION  $Ex:$  COMMUT. FAX/TEL RECEPTION AUTO APPEL ENTRANT  $Ex: 15:00$  ModeFAX 15:00 ModeFAX

Le FAX traite tous les appels entrants en tant qu'appels provenant de télécopieurs. Il reçoit les télécopies automatiquement et déconnecte les appels téléphoniques.

secondes, l'écran d'affichage retourne en

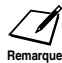

Le FAX ne sonne pas lorsqu'il reçoit un appel provenant d'un télécopieur. Si vous souhaitez être alerté lors d'un appel en provenance d'un télécopieur, connecter le combiné en option ou un téléphone au  $FAX$  puis activer le réglage SONN. SUR APPEL  $(\rightarrow p. 14-7)$ . Vous pouvez également sélectionner le nombre de sonneries que vous souhaitez avant que le FAX ne réponde  $(\rightarrow$  NBRE DE SONNERIE, p. 14-7).

mode attente.

## *Réception automatique de télécopies et d'appels téléphoniques : MODE FAX/TEL*

Choisir ce mode si vous ne possédez qu'une seule ligne pour l'utilisation du télécopieur et du téléphone et que vous souhaitez que votre FAX commute automatiquement entre les appels de télécopieurs et les appels téléphoniques.

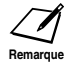

Pour ce mode, vous devez connecter le combiné en option ou un téléphone à votre FAX  $(\rightarrow p. 2-5)$ .

### *Réglage du MODE FAX/TEL*

Suivre les étapes ci-dessous pour le réglage du mode de réception sur COMMUT.FAX/TEL (MODE FAX/TEL) :

- **1** Appuyer sur **Fonction.**
- **2** Appuyer sur **Annuaire/Param.**
- **3** Appuyer sur **OK.**
- **4** Utiliser les touches  $\blacktriangledown$  et  $\blacktriangle$  pour sélectionner PARAM. RECEPTION.
- **5** Appuyer sur **OK**.
- **6** Utiliser les touches  $\blacktriangledown$  et  $\blacktriangle$  pour sélectionner MODE RECEPTION.
- **7** Appuyer sur **OK.**
- **8** Utiliser les touches  $\blacktriangledown$  et  $\blacktriangle$  pour sélectionner COMMUT.FAX/TEL.
- **9** Appuyer sur **OK.**
	- Pour régler les options pour le mode COMMUT. FAX TEL (MODE FAX/ TEL), se reporter aux pages suivantes.
- **10** Appuyer sur **Stop** pour revenir en mode attente.
- **11** Confirmer que Fax/Tel apparaît sur l'écran d'affichage.
	- Si Fax/Tel n'apparaît pas, suivre les étapes 1 à 2 page 82 pour sélectionner MODE FAX/TEL. Après quelques secondes, l'écran d'affichage retourne en mode attente.

ANNUAIRE/PARAM.

PARAM. UTILISAT.

PARAM. RECEPTION

RECEP. ECM

MODE RECEPTION

Ex: RECEPTION AUTO

COMMUT. FAX/TEL

DEBUT RESONN.

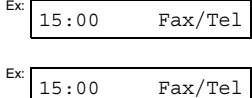

### *Réglage des options de MODE FAX/TEL*

Si vous optez pour MODE FAX/TEL, vous pouvez contrôler précisément la façon dont le FAX gère les appels entrants en choisissant parmi les réglages suivants :

- DEBUT RESONN. : Règle la durée nécessaire au télécopieur pour détecter s'il s'agit d'un appel téléphonique ou de télécopieur (défaut : 8 secondes).
- DUREE RESONN. : Règle la durée de sonnerie du FAX lorsqu'il s'agit d'un appel téléphonique (défaut : 22 secondes).
- APRES RESONN. : Règle si le FAX commute en mode réception ou coupe la communication après que la durée de sonnerie réglée (DUREE RESONN.) se soit écoulée (défaut : commute en mode réception).

#### ■ **Ce qu'il se passe lorsque le MODE FAX/TEL est sélectionné**

Lorsque le FAX reçoit un appel, il répond suivant le type d'appel, comme suit :

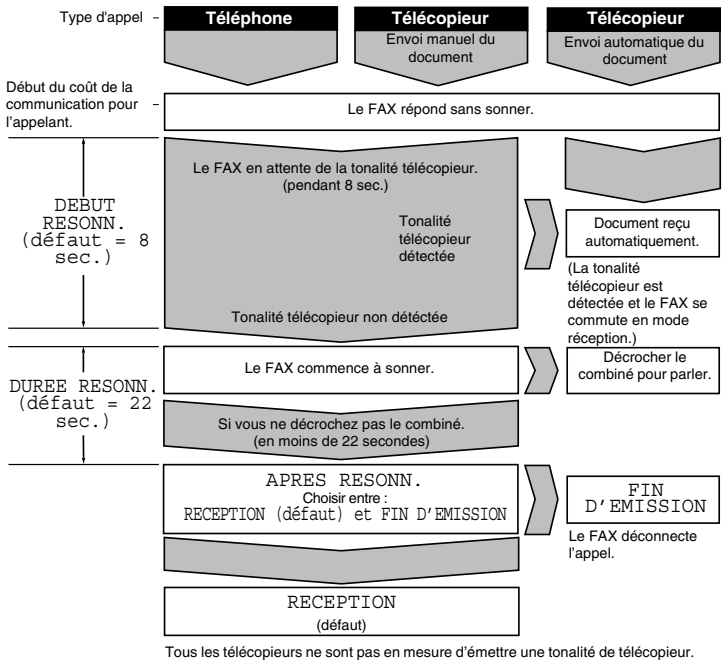

Si tel est le cas, régler APRES RESONN. sur RECEPTION de manière à ce que le FAX commute automatiquement en mode de réception et commence à recevoir le document. Si aucun document n'est reçu, il coupe la communication après environ 40 secondes.

Suivre les étapes ci-dessous pour le réglage du mode de réception sur MODE FAX/  $TEL$ 

**1** Suivre les étapes 1 à 9 page 8-4. **2** Appuyer sur **OK**. **3** Utiliser les touches numériques pour entrer la durée de DEBUT RESONN. • Vous pouvez choisir une durée entre 0 à 30 secondes.\* • Se reporter à la page précédente pour les détails de ce réglage. **4** Appuyer deux fois sur **OK**. **5** Utiliser les touches numériques pour entrer la durée de DUREE RESONN. • Vous pouvez choisir une durée comprise entre 10 et 60 secondes.\* • Se reporter à la page précédente pour les détails de ce réglage. **6** Appuyer deux fois sur **OK**. **7** Utiliser les touches  $\blacktriangledown$  et  $\blacktriangle$  pour sélectionner le réglage APRES RESONN. désiré. • Vous pouvez choisir parmi les options suivantes : – RECEPTION (pour mode réception) – FIN D'EMISSION (pour couper la communication)\*\* • Se reporter à la page précédente pour les détails de ce réglage. **8** Appuyer sur **OK**. **9** Appuyer sur **Stop** pour revenir en mode attente. DEBUT RESONN. Ex: 8SEC Ex: 9SEC 22SEC DUREE RESONN. Ex: Ex: 30SEC RECEPTION APRES RESONN Ex: APPEL ENTRANT  $\frac{Ex}{15:00}$  Fax/Tel

\*La durée pouvant être sélectionnée varie selon le pays.

\*\*La fonction FIN D' EMISSION est disponible pour certains pays uniquement.

## *Réception manuelle des télécopies : MODE MANUEL*

Choisir ce mode si vous ne possédez qu'une ligne téléphonique que vous utilisez principalement pour les appels téléphoniques et seulement de temps à autres pour recevoir des télécopies.

Pour ce mode, vous devez connecter le combiné en option ou un téléphone à votre FAX pour pouvoir recevoir des appels téléphoniques et être également en mesure d'activer manuellement la fonction de réception de documents. Vous pouvez activer la réception directement de votre FAX ou, si votre téléphone est éloigné du télécopieur, vous pouvez composer le code de réception à distance sur les touches numériques du téléphone afin d'activer la réception (cela s'appelle la réception à distance).

### *Réglage du MODE MANUEL*

Suivre les étapes ci-dessous pour le réglage du mode de réception sur MODE MANUEL :

- **1** Appuyer sur **Fonction**, puis **Mode Réception**.
- **2** Utiliser les touches  $\blacktriangledown$  et  $\blacktriangle$  pour sélectionner MODE MANUEL, puis appuyer sur **OK**.

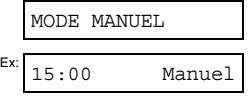

### *Réception d'une télécopie manuellement*

Suivre les étapes ci-dessous pour recevoir une télécopie manuellement :

- **1** S'assurer que Manuel apparaît sur l'écran d'affichage.
- **2** S'assurer de bien avoir connecté le combiné en option ou un téléphone au FAX ( $\rightarrow$  p. 2-5).
- **3** Lorsque vous entendez le combiné en option ou le téléphone émettre un signal sonore, décrochez le combiné.

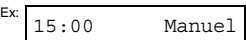

#### ■ **Si vous entendez un signal sonore ou un silence :**

- **4** Une personne est en train de vous envoyer une télécopie. Appuyer sur **Départ/Copie** sur le FAX et raccrocher pour commencer à recevoir le document.
	- Si vous utilisez le téléphone et qu'il se trouve éloigné du télécopieur, composer le 25 (valeur par défaut du code de réception à distance) sur votre téléphone et raccrocher.

#### ■ **Si vous entendez une voix :**

- **4** Commencer votre conversation. Si la personne qui vous appelle souhaite vous envoyer un document après vous avoir parlé, demandez-lui d'appuyer sur la touche Départ sur son télécopieur.
- **5** Lorsque vous entendez un signal sonore, appuyer sur **Départ/Copie** sur votre FAX et raccrocher pour commencer à recevoir le document.
	- Si vous utilisez le téléphone et qu'il se trouve éloigné du télécopieur, composer le 25 (valeur par défaut du code de réception à distance) sur votre téléphone et raccrocher.

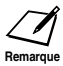

- Si vous utilisez le combiné, vous assurer de bien raccrocher *après* avoir appuyé sur **Départ/Copie** sur le FAX au risque de couper la ligne.
- Si le combiné n'est pas correctement raccroché, le FAX émet un signal sonore pour vous prévenir. Vérifier donc que le combiné est bien remis en place. Si vous ne souhaitez pas que le télécopieur émette un signal sonore, désactiver le réglage ALARM TEL DECRO ( $\rightarrow$  p. 14-4).
- Si vous ne pouvez pas activer la réception à partir de votre téléphone, vérifier que le réglage REC. A DISTANCE est activé ( $\rightarrow$  p. 14-7).
- Vous pouvez changer le code de réception à distance ( $\rightarrow$  ID REC. A DIST., p. 14-7) ou désactiver la réception à distance ( $\rightarrow$  REC. A DISTANCE, p. 14-7).
- Si un répondeur automatique est connecté à votre FAX et qu'il est capable de réaliser des opérations à distance (par exemple le contrôle du répondeur automatique à partir d'un téléphone à distance), le code confidentiel pour la réalisation d'opérations à distance peut être identique au code de réception à distance de votre FAX. Si tel est le cas, s'assurer de bien modifier le code de réception à distance du FAX afin de le différencier du code confidentiel du répondeur automatique  $(\rightarrow$  ID REC. A DIST., p. 14-7).

## *Réception avec un répondeur : MODE REPONDEUR*

La connexion d'un répondeur au FAX vous permet de recevoir des télécopies et des messages téléphoniques pendant votre absence.

En MODE REPONDEUR, le FAX laisse au répondeur le soin de répondre aux appels entrants puis attend de détecter une tonalité de télécopieur et reçoit automatiquement la télécopie s'il détecte cette tonalité.

### *Réglage du MODE REPONDEUR*

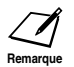

Pour ce mode, vous devez connecter un répondeur ou un téléphone muni d'un répondeur à votre FAX ( $\rightarrow$  p. 2-5).

Suivre les étapes ci-dessous pour le réglage du mode de réception sur MODE REPONDEUR :

- **1** Appuyer sur **Fonction**, puis **Mode Réception**.
- **2** Utiliser les touches  $\blacktriangledown$  et  $\blacktriangle$  pour sélectionner MODE REPONDEUR, puis appuyer sur **OK**.

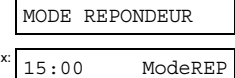

 $\overline{E}$ 

### *Utilisation du FAX avec un répondeur*

Suivre les instructions ci-dessous lorsque vous utilisez le FAX avec un répondeur :

- Régler le répondeur pour qu'il se déclenche à la première ou à la seconde sonnerie.
- Lorsque vous enregistrez le message du répondeur :
	- la durée du message ne doit pas dépasser 15 secondes.
	- dans le message, préciser à vos correspondants comment procéder pour envoyer une télécopie. Par exemple : « Bonjour. Je ne peux pas répondre à votre appel pour l'instant mais veuillez me laisser un message après le bip sonore. Si vous souhaitez envoyer une télécopie, appuyer sur la touche Départ sur votre télécopieur après avoir laissé votre message. Merci. »

# <span id="page-103-0"></span>*Réception pendant la réalisation d'autres opérations*

Puisque le FAX est un télécopieur multitâches, il peut recevoir des télécopies et des appels téléphoniques pendant que vous effectuez d'autres opérations.

Si le FAX ne peut pas imprimer une télécopie à sa réception parce qu'il est en train d'effectuer une autre opération qui l'empêche d'imprimer, il enregistre cette télécopie en mémoire. Ainsi, dès que l'opération en cours est terminée, le FAX imprime automatiquement la télécopie enregistrée en mémoire.

# *Réception de télécopies en mémoire en cas de problème*

Si le FAX rencontre un problème pendant la réception d'une télécopie, il enregistre automatiquement en mémoire les pages non imprimées de la télécopie. Il affiche alors le message RECU EN MEMOIRE avec le ou les autres messages s'affichant sur l'écran. Pour plus d'explications au sujet du ou des messages et sur les mesures à prendre, se reporter p. 13-8.

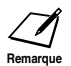

- La mémoire du FAX peut enregistrer jusqu'à environ 448 pages\* (FAX-L295) / 350 pages\* (FAX-L220.)
- Vous pouvez régler le télécopieur de façon à ce qu'il n'enregistre pas de télécopies en mémoire si un problème survient pendant la réception ( $\rightarrow$  RECEPT. MEMOIRE, p. 14-7).
- Une fois que le problème est résolu et que le télécopieur imprime la télécopie reçue, il efface cette télécopie de sa mémoire.
- Si la mémoire du télécopieur atteint sa capacité maximum pendant l'enregistrement d'une télécopie en mémoire, vous ne serez pas en mesure de recevoir les pages restantes du document envoyé. Contacter la personne qui vous envoie cette télécopie et lui demander d'envoyer les pages restantes.

# <span id="page-104-0"></span>*Annulation d'une télécopie entrante*

Suivre les étapes ci-dessous si vous souhaitez annuler une télécopie entrante avant la fin de sa transmission :

- **1** Appuyer sur **Stop**.
	- Le FAX vous demande de confirmer l'annulation de la réception.
- **2** Appuyer sur  $*$  pour annuler la réception.
	- La réception n'est pas annulée tant que vous n'avez pas appuyé sur  $\star$ .
	- Si vous changez d'avis et souhaitez poursuivre la réception, appuyer sur #.

\*Basé sur la lettre standard Canon FAX N° 1, mode standard.

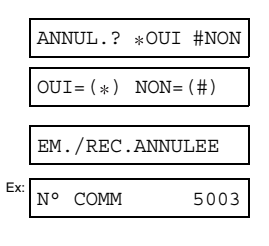

# **Chapitre 9 Caractéristiques spécifiques**

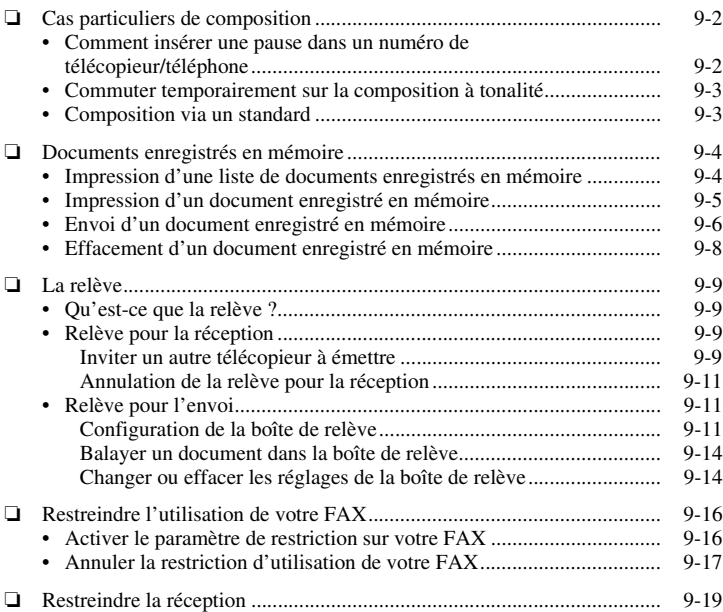

## <span id="page-107-0"></span>*Cas particuliers de composition*

### *Comment insérer une pause dans un numéro de télécopieur/téléphone*

Il est parfois nécessaire d'insérer des pauses dans les numéros de télécopieur/ téléphone, comme dans les situations suivantes :

- Lorsque vous composez ou enregistrez un numéro d'appel à l'étranger. La durée et l'emplacement de la pause dépendent du système téléphonique du pays.
- Lorsque votre FAX est connecté à un standard. Pour plus d'informations, se reporter  $p. 3-9.$

Suivre les étapes ci-dessous pour entrer des pauses lors d'une composition directe ou lors de l'enregistrement d'un numéro pour la numérotation abrégée :

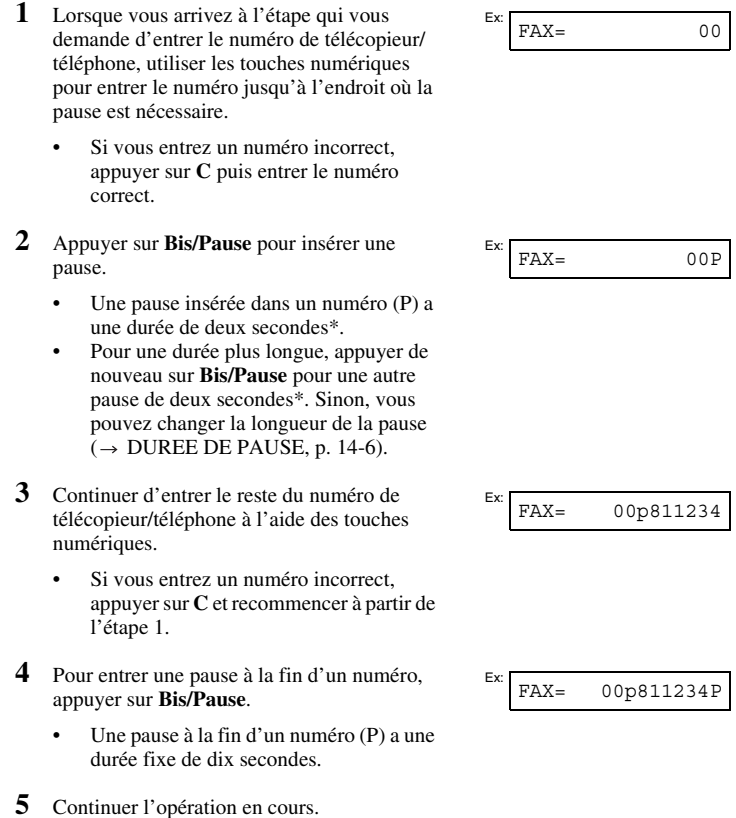

\*La durée de la pause varie selon le pays.
### *Commuter temporairement sur la composition à tonalité*

Nombreux services d'informations pour les banques, les réservations des compagnies aériennes, des hôtels, etc., requièrent la composition à tonalité pour pouvoir bénéficier de leurs services. Si votre FAX est connecté à une ligne à impulsions  $(\rightarrow p. 3-8)$ , suivre les étapes ci-dessous pour régler temporairement le télécopieur en composition à tonalité :

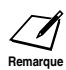

Pour parler à votre correspondant, vous devez connecter le combiné en option ou un téléphone à votre FAX ( $\rightarrow$  p. 2-5).

FAX=

 $Ex:$  FAX= 7654321

 $Ex:$   $FAX = 7654321T$ 

 $Ex:$  FAX= 7654321T $*34$ 

- **1** Appuyer sur **Ligne**.
	- Vous pouvez également décrocher le combiné au lieu d'appuyer sur **Ligne**.
- **2** Utiliser les touches numériques pour composer le numéro de téléphone du service d'informations désiré.
	- Le FAX se connecte en utilisant les impulsions que nécessite votre ligne téléphonique.
- **3** Lorsque vous entendez le message enregistré du service d'informations, appuyer sur  $T(*)$ pour passer à la composition à tonalité.
	- Lorsque vous appuyez sur  $T(\star)$ , T s'affiche sur l'écran.
	- Si vous avez appuyé sur **Ligne** à l'étape 1, vous pouvez décrocher le combiné si vous devez parler à votre correspondant.
- **4** Utiliser les touches numériques pour entrer les chiffres demandés par le service d'informations.
	- Les numéros entrés après avoir appuyé sur  $T(\star)$  seront composés en utilisant la composition à tonalité.
- **5** Lorsque vous avez terminé, appuyer sur **Ligne** pour couper la ligne.
	- Si vous avez utilisé le combiné, raccrocher pour couper la ligne.
	- La composition à tonalité est annulée lorsque vous coupez la ligne.

### *Composition via un standard*

Pour plus d'informations sur la composition via un standard, se reporter p. 3-9.

## *Documents enregistrés en mémoire*

Cette section décrit comment effectuer différentes opérations avec des documents enregistrés en mémoire. Vous y trouverez les instructions pour imprimer une liste des documents en mémoire ainsi que les procédures à suivre pour imprimer, envoyer et effacer des documents enregistrés en mémoire.

### *Impression d'une liste de documents enregistrés en mémoire*

Le FAX peut imprimer une liste de documents enregistrés en mémoire avec leur numéro de communication (N° COMM.) respectif. Une fois que vous connaissez le numéro de communication du document en mémoire, vous pouvez imprimer, envoyer ou effacer ce document. Ces procédures sont décrites dans les pages suivantes.

Suivre les étapes ci-dessous pour imprimer une liste de documents enregistrés en mémoire :

- **1** Appuyer sur **Fonction**.
- **2** Appuyer sur **Gestion Mémoire**.
- **3** Appuyer sur **OK**.
	- Le FAX imprime la LISTE DOC. **MEMORISES**

IMPRESS. RAPPORT

LISTE DOC. MEM.

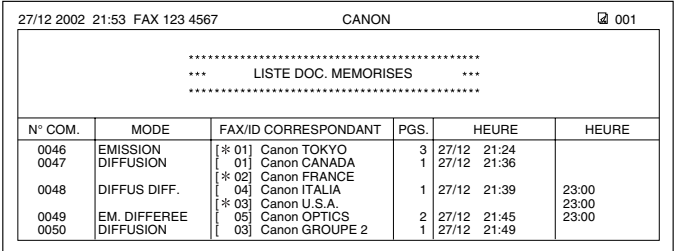

### *Impression d'un document enregistré en mémoire*

Suivre les étapes ci-dessous pour imprimer un document enregistré en mémoire :

Lors de l'impression, à l'aide de la procédure suivante, d'un document conservé en mémoire, la taille de la copie imprimée correspond à 90 % du document original.

**1** Appuyer sur **Fonction**.

**Remarque**

- **2** Appuyer sur **Gestion Mémoire**.
- **3** Utiliser les touches  $\blacktriangledown$  et  $\blacktriangle$  pour sélectionner IMPRESSION DOC.
- **4** Appuyer sur **OK**.
- **5** Utiliser les touches  $\blacktriangledown$  et  $\blacktriangle$  pour sélectionner le numéro de communication (N° COMM.) du document que vous désirez imprimer.
	- Si vous n'êtes pas sûr du numéro de communication (N° COMM.), imprimer la LISTE DOC. MEMORISES  $( \rightarrow p. 9-4).$
	- Le symbole «  $#$  » devant le numéro de communication (N° COMM.) indique que ce document est en cours d'envoi et ne peut donc pas être sélectionné.
	- Utiliser les touches  $\blacktriangleleft$  et  $\blacktriangleright$  pour afficher les détails de la communication (par ex., la destination).
- **6** Appuyer sur **OK**.
- **7** Appuyer sur  $*$  pour imprimer uniquement la première page ou appuyer sur # pour imprimer toutes les pages du document.
	- Le FAX imprime le document.
- **8** Pour continuer d'imprimer d'autres documents enregistrés en mémoire, répéter la procédure à partir de l'étape 5. -ou-Appuyer sur **Stop** pour revenir en mode attente.

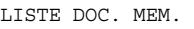

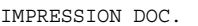

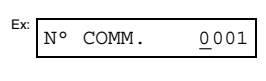

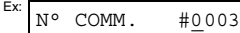

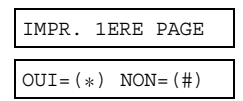

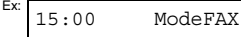

### *Envoi d'un document enregistré en mémoire*

Suivre les étapes ci-dessous pour envoyer un document reçu en mémoire :

- **1** Appuyer sur **Fonction**.
- **2** Appuyer sur **Gestion Mémoire**.
- **3** Utiliser les touches  $\blacktriangledown$  et  $\blacktriangle$  pour sélectionner RETRANS. DOC.
- **4** Appuyer sur **OK**.
- **5** Utiliser les touches  $\blacktriangledown$  et  $\blacktriangle$  pour sélectionner le numéro de communication (N° COMM.) du document que vous désirez envoyer.
	- Si vous n'êtes pas sûr du numéro de communication (N° COMM.), imprimer la LISTE DOC. MEMORISES ( $\rightarrow$  p. 9-4).
	- Le symbole « # » devant le numéro de communication (N° COMM.) indique que ce document est en cours d'envoi ou d'impression et ne peut donc pas être sélectionné.
	- Utiliser les touches  $\blacktriangleleft$  et  $\blacktriangleright$  pour afficher les détails de la communication (par ex., la destination).
- **6** Appuyer sur **OK**.
- **7** Entrer jusqu'à 116 numéros de télécopieur désirés en utilisant n'importe laquelle des méthodes de composition suivantes :
	- ❏ **Numérotation 1 touche :** Appuyer sur la/les touche(s) de numérotation 1 touche désirée(s).
	- ❏ **Numérotation abrégée :** Appuyer sur **N° Abrégés** puis utiliser les touches numériques pour entrer le code à deux chiffres désiré. Répéter l'opération pour entrer d'autres codes.
		- S'assurer de bien appuyer sur **N**° **Abrégés** avant chaque code.

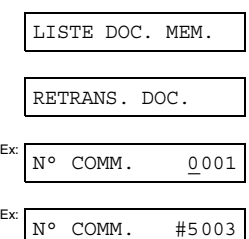

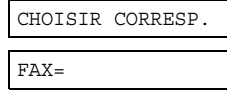

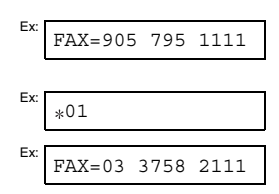

#### ❏ **Numérotation directe :**

Utiliser les touches numériques pour entrer le numéro de télécopieur désiré puis appuyer sur **OK**.

- Vous ne pouvez entrer qu'un seul numéro à l'aide de cette méthode.
- **Remarque** • Si vous entrez une destination incorrecte, appuyer sur **C** puis entrer la destination correcte.
	- Pour passer en revue les destinations que vous avez entrées, utiliser les touches  $\blacktriangledown$  et  $\blacktriangle$  pour faire défiler les numéros.

 $Ex \overline{FAX} = 28870166$ 

- **8** Appuyer sur **OK** pour commencer l'envoi du document.
	- Pour annuler l'envoi alors que la composition du numéro a commencé, appuyer sur **Stop** puis  $\ast$ . L'envoi à toutes les destinations que vous avez sélectionnées à l'étape 7 est alors annulé (il est impossible de n'effacer qu'une seule destination).

**Caractéristiques**  Caractéristiques **spécifiques**

### *Effacement d'un document enregistré en mémoire*

Suivre les étapes ci-dessous pour effacer un document enregistré en mémoire :

- **1** Appuyer sur **Fonction**.
- **2** Appuyer sur **Gestion Mémoire**.
- **3** Utiliser les touches  $\blacktriangledown$  et  $\blacktriangle$  pour sélectionner SUPPRIMEZ DOC.
- **4** Appuyer sur **OK**.
- **5** Utiliser les touches  $\blacktriangledown$  et  $\blacktriangle$  pour sélectionner le numéro de communication (N° COMM.) du document que vous désirez effacer.
	- Si vous n'êtes pas sûr du numéro de communication (N° COMM.), imprimer la LISTE DOC. MEMORISES ( $\rightarrow$  p. 9-4).
	- Le symbole «  $#$  » devant le numéro de communication (N° COMM.) indique que ce document est en cours d'envoi. Si vous désirez effacer un document en cours d'envoi, suivre les instructions affichées à l'écran.
	- Utiliser les touches  $\blacktriangleleft$  et  $\blacktriangleright$  pour afficher les détails de la communication (par ex., la destination).
- **6** Appuyer sur **OK**.
	- Si vous voulez effacer un document enregistré dans la boîte de relève  $(\rightarrow p. 9-11)$ , entrer le mot de passe qui restreint l'accès aux réglages de la boîte de relève puis appuyer sur **OK**.
- **7** Appuyer sur  $*$  pour effacer le document.
	- Si vous changez d'avis et souhaitez conserver le document en mémoire, appuyer sur #.
- **8** Pour continuer à effacer d'autres documents en mémoire, répéter la procédure à partir de l'étape 5.  $-011-$ Appuyer sur **Stop** pour revenir en mode attente.

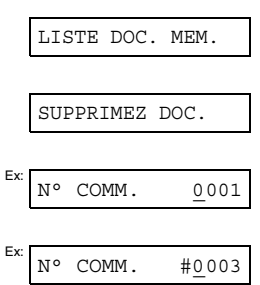

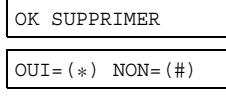

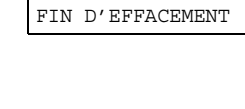

 $15:00$  ModeFAX

## *La relève*

### *Qu'est-ce que la relève ?*

Lors du procédé de télécopie normal, un télécopieur envoie un document à un autre télécopieur. Avec la fonction relève, un télécopieur appelle un autre télécopieur et demande que le document désiré lui soit envoyé. En d'autres mots, il invite l'autre télécopieur à émettre.

Votre FAX est en mesure d'assumer les deux rôles ; il peut inviter un autre télécopieur à émettre pour récupérer un document (relève pour la réception) ou conserver un document dans sa boîte de relève de manière à ce que d'autres télécopieurs l'invitent à envoyer un document qu'il détient (relève pour l'envoi).

### *Relève pour la réception*

En relève pour la réception, votre FAX appelle un autre télécopieur et l'invite à envoyer le document qu'il détient.

Vous pouvez trouver la relève pour la réception utile dans les situations suivantes :

- Lorsque vous souhaitez récupérer un document d'un organisme, comme une banque ou un service d'informations.
- Lorsque vous souhaitez récupérer un document d'un autre télécopieur quand cela vous convient.
- Lorsque vous souhaitez payer le coût de transmission de la réception d'un document.

#### *Inviter un autre télécopieur à émettre*

Avant d'inviter un autre télécopieur à émettre, lire attentivement les informations suivantes :

- Le FAX ne peut inviter à émettre que les télécopieurs qui sont équipés de la fonction relève.
- Le document que vous souhaitez récupérer doit être prêt pour la relève dans le télécopieur du correspondant. Si nécessaire, appeler votre correspondant afin de vérifier avec lui.
- Appeler votre correspondant pour vérifier si vous devez utiliser une sous-adresse et/ou un mot de passe pour récupérer le document de son télécopieur. Si tel est le cas, les prendre en note et les enregistrer avec le numéro de télécopieur pour la numérotation abrégée ( $\rightarrow$  Chapitre 6). Vous ne pouvez inviter à émettre avec une sous-adresse et/ou un mot de passe qu'en utilisant la numérotation abrégée. Si vous n'avez pas à utiliser une sous-adresse et/ou un mot de passe, vous pouvez récupérer le document sans avoir à entrer ces numéros.
- Si votre correspondant utilise un télécopieur Canon et qu'il ne supporte pas les communications avec sousadresse et/ou mot de passe, lui demander d'affecter au code de relève la valeur 255 ou 11111111 binaire.
- Vous pouvez inviter plusieurs télécopieurs à émettre en une seule opération. Chaque opération de relève peut récupérer des documents et ceci jusqu'à 116 numéros de télécopieur.
- La sous-adresse et/ou le mot de passe doivent être une sous-adresse et/ou un mot de passe conforme(s) ITU-T.

Suivre les étapes ci-dessous pour inviter un ou plusieurs télécopieurs à émettre :

- **1** Appuyer sur **Fonction**.
- **2** Appuyer sur **Relève**.
- **3** Utiliser les touches  $\blacktriangledown$  et  $\blacktriangle$  pour sélectionner RELEVE.
- **4** Appuyer sur **OK**.
- **5** Entrer jusqu'à 116 numéros de télécopieur que vous souhaitez inviter à émettre en utilisant n'importe laquelle des méthodes de composition suivantes :
	- ❏ **Numérotation 1 touche :** Appuyer sur la/les touche(s) de numérotation 1 touche désirée(s).
	- ❏ **Numérotation abrégée :** Appuyer sur **N° Abrégés** puis utiliser les touches numériques pour entrer le code à deux chiffres désiré. Répéter l'opération pour entrer d'autres codes.
		- S'assurer de bien appuyer sur **N° Abrégés** avant chaque code.
	- ❏ **Numérotation directe :** Utiliser les touches numériques pour entrer le numéro de télécopieur désiré puis appuyer sur **OK**.
		- Vous ne pouvez entrer qu'un seul numéro à l'aide de cette méthode.
	- ❏ **Numérotation à partir du répertoire :**
		- Rechercher le nom du correspondant dans le répertoire.

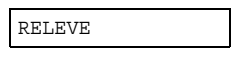

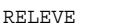

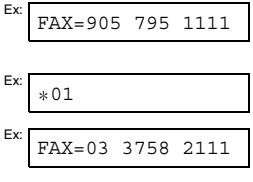

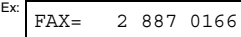

- Si vous entrez une destination incorrecte, appuyer sur **C** puis entrer la destination correcte.
- Vous ne pouvez pas entrer de sous-adresse et/ou mot de passe avec la numérotation directe. Si vous devez entrer une sous-adresse et/ou un mot de passe pour utiliser les fonctions de relève, le ou les enregistrer avec le numéro de télécopieur pour la numérotation abrégée ( $\rightarrow$  Chapitre 6).
	- Pour passer en revue les destinations que vous avez entrées, utiliser les touches  $\blacktriangledown$  et **A** pour faire défiler les numéros.
- **6** Appuyer sur **Départ/Copie** pour commencer à inviter le/les télécopieur(s) à émettre.

**Remarque**

#### *Annulation de la relève pour la réception*

Pour annuler la relève pour la réception, suivre la même procédure que pour annuler une réception de document ( $\rightarrow$  p. 8-11).

### *Relève pour l'envoi*

En relève pour l'envoi, votre FAX garde un document dans sa boîte de relève de manière à ce que d'autres télécopieurs puissent le récupérer.

Vous pouvez trouver la relève pour l'envoi utile dans les situations suivantes :

- Le service d'une société peut enregistrer un document dans le FAX de manière à ce que les autres services puissent récupérer ce document s'ils en ont besoin.
- Lorsque vous souhaitez que le correspondant récupère un document de votre FAX quand cela lui convient.
- Lorsque vous souhaitez que le correspondant paye le coût de transmission de la réception d'une télécopie en provenance de votre FAX.

#### *Configuration de la boîte de relève*

Cette section explique comment configurer la boîte de relève du FAX de manière à pouvoir y sauvegarder un document pour que d'autres télécopieurs puissent le récupérer.

Avant de configurer la boîte de relève, lire attentivement les informations suivantes :

- Vous pouvez régler un mot de passe conforme ITU-T pour la boîte de relève afin de restreindre son accès aux télécopieurs qui ont exactement le même mot de passe (voir les instructions qui suivent). S'assurer de contacter le correspondant pour l'informer du mot de passe. Ne pas régler un mot de passe si le télécopieur du correspondant ne supporte pas les communications avec mot de passe.
- Votre FAX peut garder le document dans sa boîte de relève jusqu'à ce qu'il soit récupéré par un télécopieur ou il peut continuer à le garder jusqu'à ce que plusieurs télécopieurs récupèrent le document (pour des plus amples informations voir cidessous).

Suivre les étapes ci-dessous pour configurer la boîte de relève

**1** Appuyer sur **Fonction**.

**3** Appuyer sur **OK**.

BOITE RELEVE.

**2** Appuyer sur **Annuaire/Param**.

**4** Utiliser les touches  $\blacktriangledown$  et  $\blacktriangle$  pour sélectionner

PARAM. UTILISAT.

ANNUAIRE/PARAM.

BOITE RELEVE

- **5** Appuyer trois fois sur **OK**.
- **6** Utiliser les touches numériques pour entrer un nom pour la boîte de relève (24 caractères max., espaces inclus).
	- Pour plus d'informations sur la façon d'entrer des caractères, se reporter p. 3-2.
- **7** Appuyer deux fois sur **OK**.
- **8** Utiliser les touches numériques pour entrer un mot de passe de quatre caractères.
	- Ce mot de passe évite les accès non autorisés aux réglages de la boîte de relève. Vous devrez entrer ce mot de passe à chaque fois que vous souhaitez changer ou effacer les réglages de la boîte de relève. Si vous ne souhaitez pas enregistrer de mot de passe, ne pas tenir compte de cette étape.
- **9** Appuyer deux fois sur **OK**.
- **10** Utiliser les touches numériques pour entrer un mot de passe (20 caractères max.,  $\star$ , # et espaces inclus).
	- Le ou les télécopieur(s) qui inviteront votre FAX à émettre devront avoir ce mot de passe pour récupérer le document.
	- Si vous ne souhaitez pas enregistrer un mot de passe, ne pas tenir compte de cette étape.

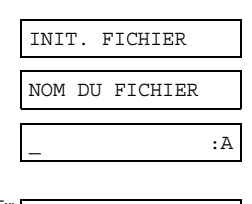

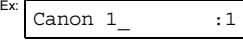

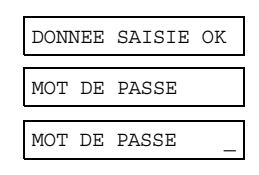

Ex: MOT DE PASSE 1234

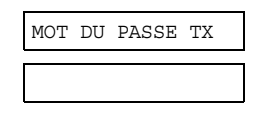

#123456 Ex:

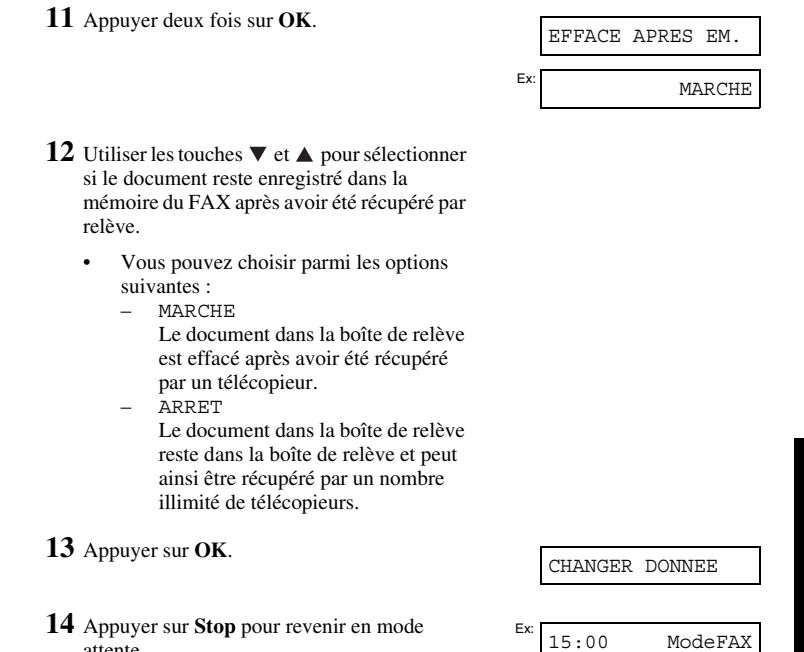

Appuye<br>attente.

Une fois que vous avez configuré la boîte de relève, vous êtes prêt à balayer le document que vous souhaitez mettre à disposition pour la relève par d'autres télécopieurs.

**Caractéristiques spécifiques**

Caractéristiques<br>spécifiques

#### *Balayer un document dans la boîte de relève*

Suivre les étapes ci-dessous pour enregistrer un document dans la boîte de relève afin que les autres télécopieurs le récupèrent :

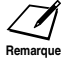

Vous devez configurer la boîte de relève avant d'être en mesure de balayer un document dans la boîte de relève ( $\rightarrow$  p. 9-11).

- **1** Charger le document face vers le bas dans le chargeur automatique de documents  $( \rightarrow p. 4-3).$ 
	- Pour ajuster la résolution et le contraste, se reporter pp.  $7-2$ ,  $7-3$ .
	- Il se peut que vous ne soyez pas en mesure de balayer si le pourcentage de mémoire utilisée (indiqué sur l'écran d'affichage) est proche de 100%. Pour libérer de l'espace dans la mémoire du FAX : imprimer, envoyer ou effacer tous les documents que vous n'avez plus besoin de conserver en mémoire ( $\rightarrow$  p. 9-4).
- **2** Appuyer sur **Fonction**.
- **3** Appuyer sur **Relève**.

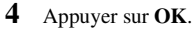

• Le FAX balaie le document dans la boîte de relève.

Lorsqu'un autre télécopieur invite votre FAX à émettre, les conditions suivantes s'appliquent :

- Si vous avez enregistré un mot de passe pour la boîte de relève, le télécopieur du correspondant doit utiliser exactement le même mot de passe pour demander le document.
- Si vous n'avez pas enregistré de mot de passe pour la boîte de relève mais que le télécopieur du correspondant utilise un mot de passe pour inviter votre FAX à émettre, le document ne sera pas envoyé.

#### *Changer ou effacer les réglages de la boîte de relève*

Suivre les étapes ci-dessous pour changer ou effacer les réglages de la boîte de relève :

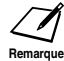

Vous ne pouvez pas effacer les réglages de la boîte de relève si vous avez balayé un document dans la boîte de relève (voir ci-dessus). Effacer tout d'abord le document de la mémoire avant de suivre les étapes ci-dessous ( $\rightarrow$  p. 9-8).

#### **1** Appuyer sur **Fonction**.

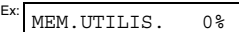

(Mémoire actuellement utilisée)

DOCUMENT PRET

(En attente pour être balayé)

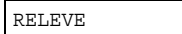

- **3** Appuyer sur **OK**.
- **4** Utiliser les touches  $\blacktriangledown$  et  $\blacktriangle$  pour sélectionner BOITE RELEVE.
- **5** Appuyer sur **OK**.
- **6** Utiliser les touches  $\blacktriangledown$  et  $\blacktriangle$  pour sélectionner le réglage désiré.
	- Vous pouvez choisir parmi les options suivantes :
		- CHANGER DONNEE Sélectionner ce réglage si vous souhaitez changer les réglages de la boîte de relève.
		- EFFACER FICHIER Sélectionner ce réglage si vous souhaitez effacer les réglages de la boîte de relève.

#### ■ **Si vous avez sélectionné** CHANGER DONNEE **à l'étape 6 :**

- **7** Appuyer sur **OK**.
	- Si vous avez enregistré un mot de passe pour éviter les accès non autorisés aux réglages de la boîte de relève, utiliser les touches numériques pour entrer le mot de passe puis appuyer sur **OK**.
- **8** Appuyer sur **OK**.
- **9** Pour changer les réglages de la boîte de relève, suivre la procédure à partir de l'étape 6, p. 9-12.

#### ■ **Si vous avez sélectionné** EFFACER FICHIER **à l'étape 6 :**

- **7** Appuyer sur **OK**.
	- Si vous avez enregistré un mot de passe pour éviter les accès non autorisés aux réglages de la boîte de relève, utiliser les touches numériques pour entrer le mot de passe puis appuyer sur **OK**.
	- Les réglages de la boîte de relève sont effacés.
- **8** Appuyer sur **Stop** pour revenir en mode attente.

### ANNUAIRE/PARAM. PARAM. UTILISAT. BOITE RELEVE

INIT. FICHIER

NOM DU FICHIER

 $Ex \overline{C}$ anon 1 :A

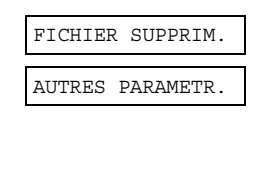

 $Ex.\overline{15:00}$  ModeFAX

**Caractéristiques**  Caractéristiques **spécifiques**

## *Restreindre l'utilisation de votre FAX*

En activant ce paramètre, vous pouvez éviter que les personnes non autorisées utilisent le FAX pour téléphoner ou envoyer des télécopies.

### *Activer le paramètre de restriction sur votre FAX*

Suivre les étapes ci-dessous pour activer le paramètre de restriction sur votre FAX :

**1** Appuyer sur **Fonction**. **2** Appuyer sur **Annuaire/Param**. **3** Appuyer sur **OK**. **4** Utiliser les touches  $\blacktriangledown$  et  $\blacktriangle$  pour sélectionner AUTRES PARAMETR. **5** Appuyer trois fois sur **OK**. **6** Utiliser les touches  $\blacktriangledown$  et  $\blacktriangle$  pour sélectionner MARCHE. **7** Appuyer deux fois sur **OK**. **8** Utiliser les touches numériques pour entrer un mot de passe de quatre chiffres. • Ce mot de passe restreint l'accès au réglage VERROUILLAGE TEL qui active ou désactive le paramètre de restriction de votre FAX. Si vous ne souhaitez pas enregistrer un mot de passe, ne pas tenir compte de cette étape. **9** Appuyer sur **OK**. ANNUAIRE/PARAM. PARAM. UTILISAT. AUTRES PARAMETR. DEBLOQUER TEL VERROUITLLAGE Ex: ARRET MARCHE MOTdePASSE \_ MOTdePASSE Ex: Ex: MOTdePASSE 1234 RESTRICTION REC.

**Caractéristiques**  Caractéristiques spécifiques **spécifiques**

**10** Appuyer sur **Stop** pour revenir en mode attente.

**1** Appuyer sur **Fonction**.

**2** Appuyer sur **Annuaire/Param**.

Le paramètre de restriction de votre FAX est activé. Personne ne peut téléphoner ou envoyer une télécopie. (Ce réglage ne restreint pas les appels entrants et la réception de télécopies.)

### *Annuler la restriction d'utilisation de votre FAX*

Suivre les étapes ci-dessous pour annuler la restriction d'utilisation de votre FAX :

**3** Appuyer sur **OK**. **4** Utiliser les touches  $\blacktriangledown$  et  $\blacktriangle$  pour sélectionner AUTRES PARAMETR. **5** Appuyer deux fois sur **OK**. **6** Utiliser les touches numériques pour entrer le mot de passe de quatre chiffres précédemment enregistré pour activer la restriction. • Si vous n'avez pas enregistré de mot de passe, ne pas tenir compte de cette étape. **7** Appuyer deux fois sur **OK**. **8** Utiliser les touches  $\blacktriangledown$  et  $\blacktriangle$  pour sélectionner ARRET. ANNUAIRE/PARAM. PARAM. UTILISAT. AUTRES PARAMETR. DEBLOQUER TEL MOTdePASSE \_ MOTdePASSE MARCHE VERROUILLAGE Ex: ARRET

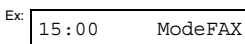

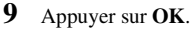

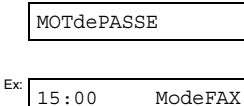

**10** Appuyer sur **Stop** pour revenir en mode attente.

Le paramètre de restriction de votre FAX est alors désactivé. N'importe qui peut téléphoner ou envoyer une télécopie.

# *Restreindre la réception*

En activant ce paramètre, vous pouvez restreindre la réception de télécopies aux seuls numéros enregistrés pour la numérotation abrégée sur votre FAX. Ce paramètre est utile pour éviter la réception de télécopies non sollicitées (par ex., des prospectus).

Suivre les étapes ci-dessous pour activer ou désactiver la restriction de la réception :

- **1** Appuyer sur **Fonction**.
- **2** Appuyer sur **Annuaire/Param**.
- **3** Appuyer sur **OK**.
- **4** Utiliser les touches  $\blacktriangledown$  et  $\blacktriangle$  pour sélectionner AUTRES PARAMETR.
- $\overline{5}$  Press  $\overline{OK}$ .
- **6** Utiliser les touches  $\blacktriangledown$  et  $\blacktriangle$  pour sélectionner RESTRICTION REC.
- **7** Appuyer sur **OK**.
- **8** Utiliser les touches  $\blacktriangledown$  et  $\blacktriangle$  pour sélectionner le réglage désiré.
	- Vous pouvez choisir parmi les options suivantes :
		- MARCHE (active la restriction)
		- ARRET (désactive la restriction)

#### ■ **Si vous avez sélectionné** MARCHE **à l'étape 8 :**

**9** Appuyez deux fois sur **OK**.

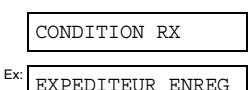

- **10** Utiliser les touches  $\blacktriangledown$  et  $\blacktriangle$  pour sélectionner le réglage de type de imitation souhaité.
	- Les réglages suivants sont disponibles:
		- EXPEDITEUR ENREG Permet la réception à partir de numéros mémorisés pour la fonction de numérotation rapide.
		- AVEC INFO EXPEDI Permet la réception uniquement lorsque l'émetteur de l'appel indique son numéro de téléphone.

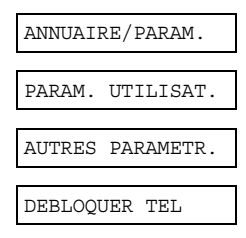

RESTRICTION REC.

Ex: ARRET

#### **11** Appuyez sur **OK**.

- **12** Appuyer sur **Stop** pour revenir en mode attente.
- **Si vous avez sélectionné** ARRET **à l'étape 8 :**
- **9** Appuyer sur **OK**.
- **10** Appuyer sur **Stop** pour revenir en mode attente.

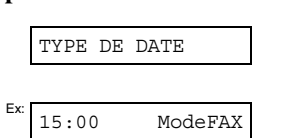

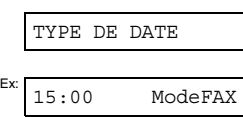

# **Chapitre 10 Réalisation de photocopies**

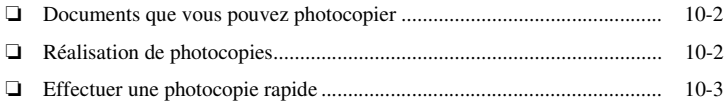

## <span id="page-127-0"></span>*Documents que vous pouvez photocopier*

Pour de plus amples renseignements sur les types de documents que vous pouvez photocopier, leurs spécifications ainsi que les informations nécessaires à leur chargement, se reporter au Chapitre 4.

## *Réalisation de photocopies*

Suivre les étapes ci-dessous pour effectuer des photocopies :

- **1** Ajuster le sélecteur de sortie papier si nécessaire ( $\rightarrow$  p. 5-4).
- **2** Charger le document face vers le bas dans le chargeur automatique de documents ( $\rightarrow$  p. 4-3).
	- Pour ajuster le contraste, se reporter p. 7-3.
- **3** Appuyer sur **Départ/Copie**.
- **4** Appuyer sur **Résolution** pour sélectionner le réglage de résolution désiré.
	- Vous pouvez choisir parmi les options suivantes :
		- TEXTE
			- Convient pour la majorité des documents qui contiennent du texte.
		- PHOTO
			- Convient pour les documents qui contiennent des photographies.
- **5** Pour effectuer une photocopie en réduction de votre document, utiliser les touches  $\blacktriangledown$  et pour sélectionner le pourcentage de réduction désiré.
	- Vous pouvez choisir parmi les options suivantes :
		- 70%
		- $80%$
		- 90%
		- 100%

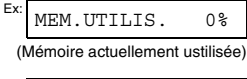

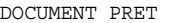

(En attente pour être balayé)

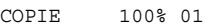

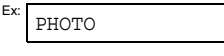

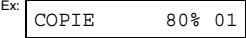

- <span id="page-128-0"></span>**6** Si vous souhaitez réaliser plusieurs photocopies d'un même document, utiliser les touches numériques pour entrer le nombre de photocopies.
	- Vous pouvez effectuer jusqu'à 99 photocopies.

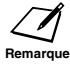

Le FAX photocopie les documents à la résolution de 400  $\times$  300 ppp lorsqu'il effectue une seule photocopie et à la résolution de 200 × 300 ppp lorsqu'il effectue plusieurs photocopies d'un même document. Pour une photocopie de la meilleure qualité, effectuer une seule photocopie à la fois.

- **7** Appuyer sur **Départ/Copie** pour commencer à photocopier.
	- Pour arrêter de photocopier, appuyer sur **Stop**. Dans ce cas, il se peut que vous ayez besoin d'ouvrir le panneau de commande pour retirer le document du chargeur automatique de documents  $(\rightarrow p. 13-2)$ .

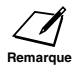

Vous ne serez pas en mesure de réaliser plusieurs photocopies d'un même document si le message MEMOIRE PLEINE apparaît sur l'écran d'affichage. Vous devrez alors imprimer, envoyer ou effacer un ou plusieurs documents sauvegardé(s) en mémoire pour libérer de l'espace dans la mémoire du FAX ( $\rightarrow$  p. 9-4) puis recommencer l'opération. De même, si vous effectuez plusieurs photocopies d'un même document qui contient de nombreuses images, séparer les pages en piles plus petites ou effectuer les photocopies une à une jusqu'à atteindre le nombre désiré.

# *Effectuer une photocopie rapide*

Suivre cette procédure si vous désirez effectuer simplement et rapidement la photocopie d'un document d'une seule page sans ajuster la résolution, le contraste ou le format :

- **1** Charger le document face vers le bas dans le chargeur automatique de documents ( $\rightarrow$  p. 4-3).
- **2** Appuyer deux fois sur **Départ/Copie** pour commencer à photocopier.
	- Pour arrêter de photocopier, appuyer sur **Stop**. Dans ce cas, il se peut que vous ayez besoin d'ouvrir le panneau de commande pour retirer le document du chargeur automatique de documents  $(\rightarrow p. 13-2)$ .

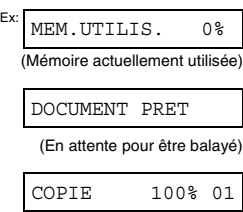

 $Ex.\overline{COPTE}$  80% 05

COPIE

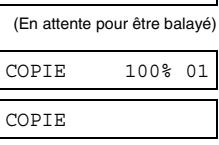

**Réalisation de**  Réalisation de photocopies **photocopies**

# **Chapitre 11 Rapports et listes**

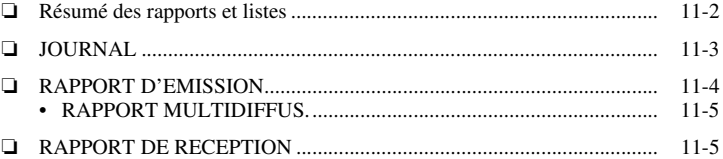

# <span id="page-131-0"></span>*Résumé des rapports et listes*

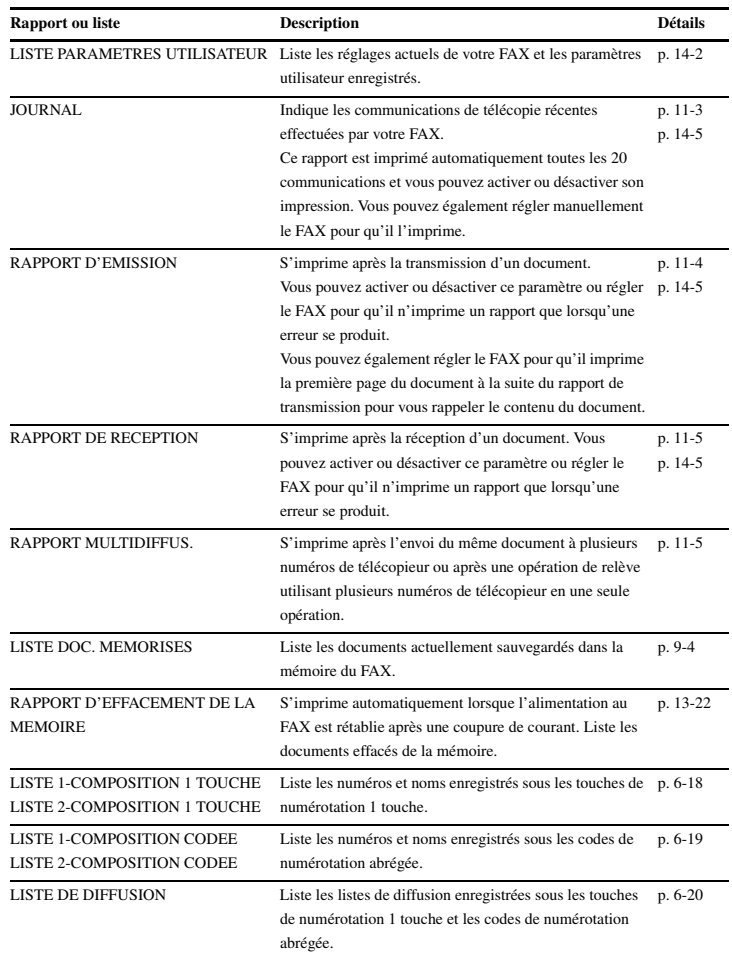

Le tableau ci-dessous indique les listes et rapports qui peuvent être imprimés à partir de votre FAX. Se reporter aux pages indiquées pour plus d'informations.

# <span id="page-132-0"></span>*JOURNAL*

Le FAX est préréglé pour imprimer automatiquement un JOURNAL toutes les 20 communications. Si vous souhaitez imprimer un JOURNAL avant son impression automatique, suivre les étapes ci-dessous :

- **1** Appuyer sur **Fonction**.
- **2** Appuyer sur **Rapport**.
- **3** Appuyer sur **OK**.
	- Le FAX imprime un JOURNAL.

Les communications du JOURNAL sont listées par ordre chronologique.

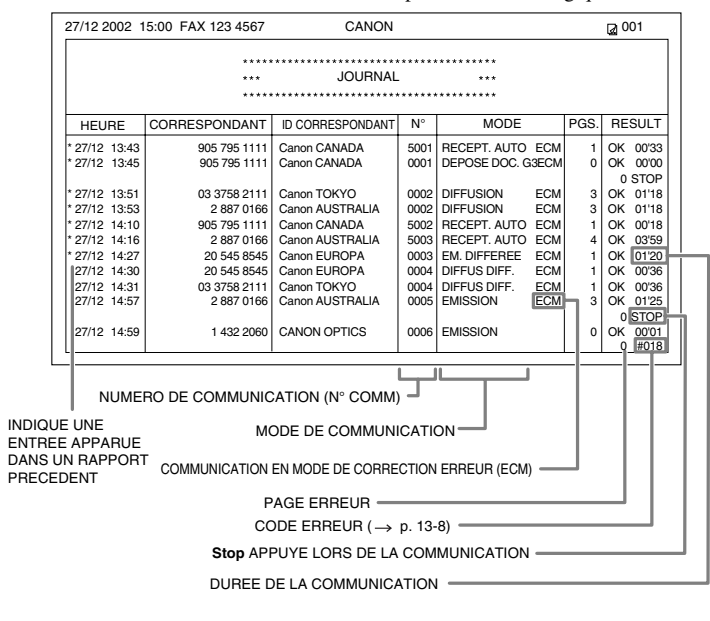

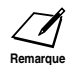

• Si vous préférez que le FAX n'imprime pas un JOURNAL toutes les 20 communications, désactiver le réglage JOURNAL ( $\rightarrow$  p. 14-5).

• Prendre note qu'un seul numéro de communication (N° COMM.) est attribué lorsque vous envoyez un document à plusieurs numéros de télécopieur en une seule et même opération.

Rapports et listes **Rapports et listes**

IMPRESS.PAPPORT

JOURNAL

# <span id="page-133-0"></span>*RAPPORT D'EMISSION*

Le FAX est préréglé pour imprimer automatiquement un RAPPORT D'EMISSION. Pour changer ce réglage, se reporter à RAPPORT D'EMIS., p. 145.

Si vous réglez le FAX pour imprimer un rapport, un RAPPORT D'EMISSION ou un RAPPORT ECHEC EMIS. similaire à celui illustré ci dessous, va être imprimé selon le réglage que vous choisissez.

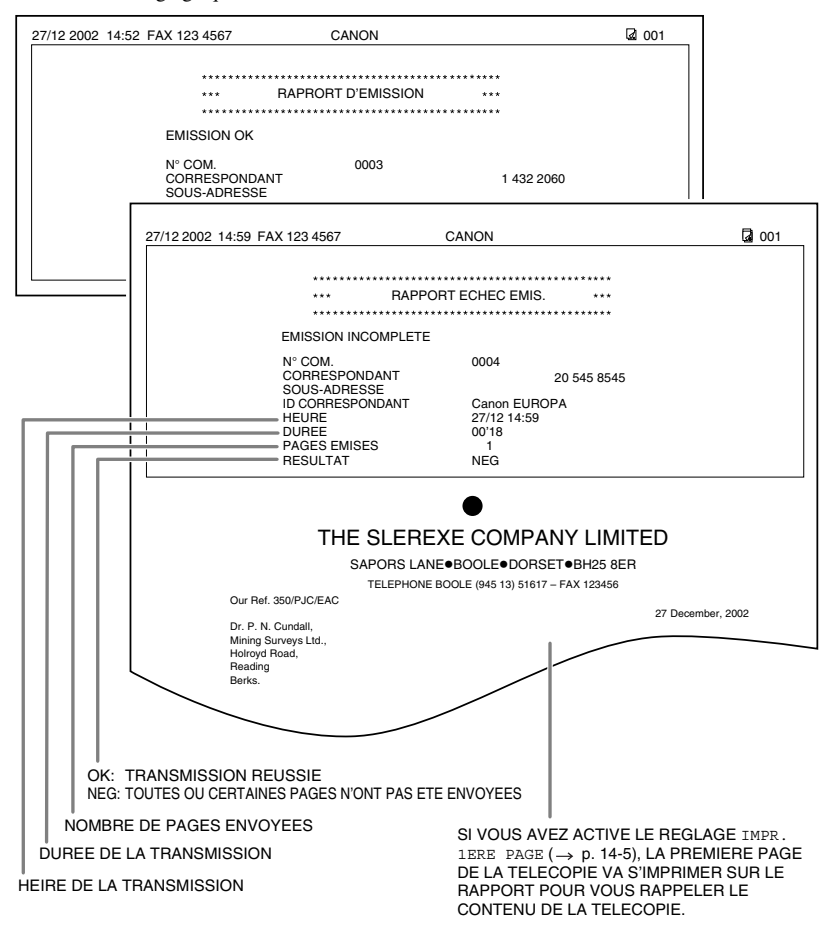

### <span id="page-134-0"></span>*RAPPORT MULTIDIFFUS.*

Un RAPPORT MULTIDIFFUS. similaire à celui illustré ci-dessous, est imprimé lorsque vous envoyez le même document à plusieurs numéros de télécopieur ou après une opération de relève utilisant plusieurs numéros de télécopieur en une seule opération.

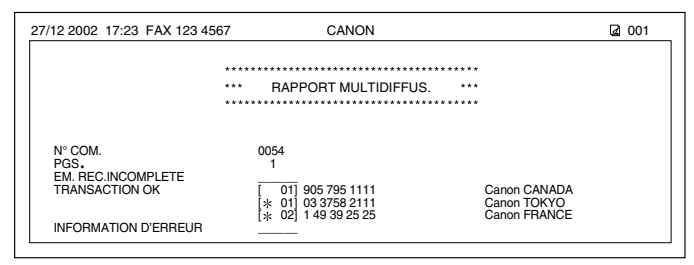

# *RAPPORT DE RECEPTION*

Le FAX est préréglé pour ne pas imprimer de RAPPORT DE RECEPTION même si une erreur se produit pendant la réception. Pour changer ce réglage, se reporter à RAPPORT RECEPT., p. 14-5.

Si vous réglez le FAX pour imprimer un rapport, un RAPPORT DE RECEPTION similaire à celui illustré ci-dessous, va être imprimé.

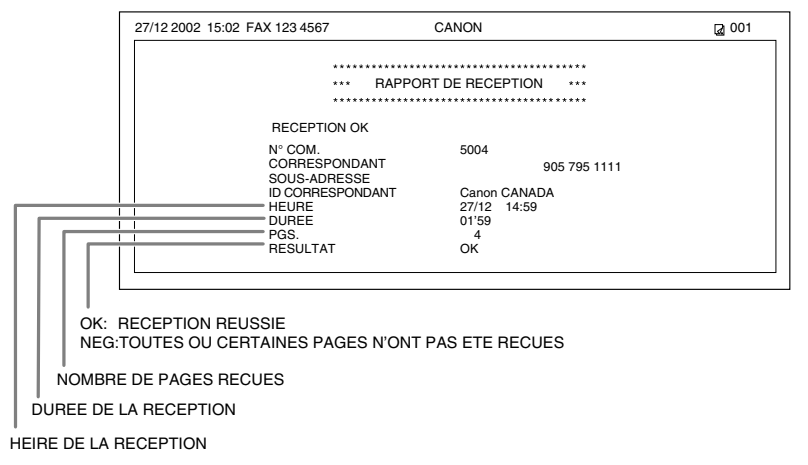

# **Chapitre 12 Entretien**

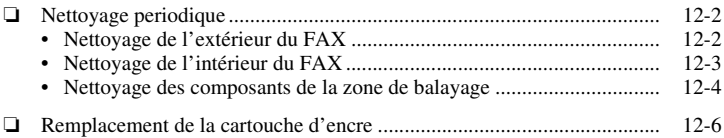

# <span id="page-137-0"></span>*Nettoyage periodique*

Cette section décrit les procédures nécessaires de nettoyage pour votre FAX. Veuillez lire attentivement les informations suivantes avant de nettoyer votre télécopieur :

- S'assurer de débrancher le cordon d'alimentation avant de nettoyer le FAX. Du fait que les documents en mémoire sont effacés lorsque le cordon d'alimentation est débranché, imprimer ou envoyer tout document sauvegardé en mémoire avant de débrancher le cordon d'alimentation ( $\rightarrow$  p. 9-4).
- Ne pas utiliser de mouchoirs en papier, de papier absorbant ou matériaux semblables pour le nettoyage ; ils peuvent coller aux éléments ou générer des charges électrostatiques.

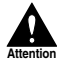

**Ne jamais utiliser de liquides volatils tels que diluants, benzène, acétone ou tout autre produit d'entretien chimique pour nettoyer l'intérieur du FAX au risque d'endommager les composants du FAX. Nettoyage de l'extérieur du FAX.**

### *Nettoyage de I'extérieur du FAX*

Suivre les étapes ci-dessous pour le nettoyage des surfaces extérieures du FAX :

- **1** Débrancher le cordon d'alimentation du FAX.
- **2** Essuyer les surfaces extérieures du FAX à l'aide d'un tissu propre, doux, non-duveteux et légèrement humidifié avec de l'eau ou du liquide vaisselle que vous aurez pris soin de diluer.
- **3** Une fois le nettoyage terminé, rebrancher le cordon d'alimentation.

### *Nettoyage de l'intérieur du FAX*

Pour éviter l'accumulation à l'intérieur du FAX de poudre d'encre et de poussière de papier qui pourraient altérer la qualité d'impression, nettoyer régulièrement la zone d'impression du télécopieur.

Suivre les étapes ci-dessous pour nettoyer l'intérieur du FAX :

- **1** Débrancher le cordon d'alimentation du FAX.
- **2** Ouvrir l'abattant avant en soulevant le loquet de verrouillage.

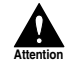

**Ne pas ouvrir l'abattant avant sans soulever le loquet de verrouillage au risque d'endommager le télécopieur.**

- **3** Tenir la cartouche d'encre par sa poignée et la retirer du FAX.
	- Pour éviter toute exposition à la lumière, entreposer la cartouche dans son enveloppe protectrice ou l'emballer dans un tissu épais.

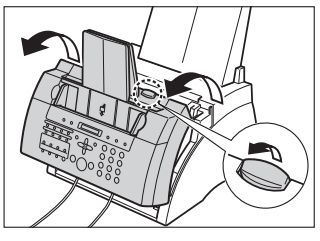

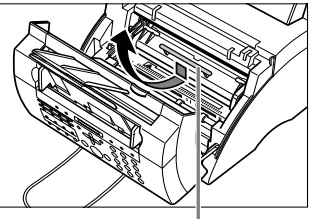

POIGNEE

**4** Utiliser un tissu propre, sec, doux et non-duveteux pour retirer toute poussière d'encre et de papier de l'intérieur du télécopieur (zone hachurée de l'illustration).

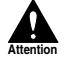

- NE PAS TOUCHER L'ENSEMBLE DEFIXATION **toucher au risque de vous brûler. • L'ensemble de fixation d'encre devient extrêmement chaud lors de l'utilisation du télécopieur. Faire très attention de ne pas y**
- **Faire bien attention de ne pas toucher le rouleau noir au risque d'altérer la qualité d'impression.**

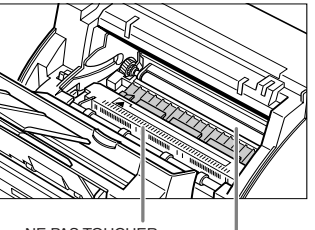

NE PAS TOUCHER LE ROULEAU NOIR

- **5** Lorsque vous avez terminé le nettoyage, replacer la cartouche d'encre. Tenir la cartouche d'encre par sa poignée et l'insérer dans le FAX aussi loin qu'elle peut aller et en s'assurant bien que ses bordures sont alignées sur les guides situés à l'intérieur du télécopieur.
	- Toujours tenir la cartouche d'encre par sa poignée.
- **6** Fermer l'abattant avant à l'aide de vos deux mains.

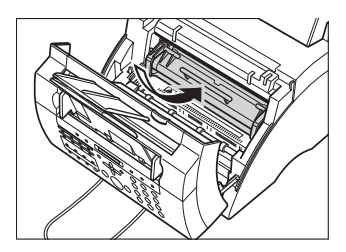

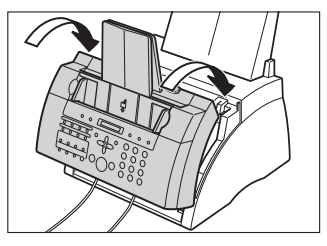

**7** Rebrancher le cordon d'alimentation.

### *Nettoyage des composants de la zone de balayage*

Suivre les étapes ci-dessous pour vérifier et nettoyer périodiquement les composants de la zone de balayage :

- **1** Débrancher le cordon d'alimentation du FAX.
- **2** Ouvrir délicatement le panneau de commande à l'aide de vos deux mains.
	- Il ne s'ouvre que légèrement.
- **3** Tout en tenant le panneau de commande ouvert, nettoyer ses composants :
	- ❏ **Guide de séparation et rouleau de séparation :** Essuyer à l'aide d'un tissu propre, doux, sec et non-duveteux.
	- ❏ **Partie blanche et vitre de balayage :** Essuyer à l'aide d'un tissu propre, doux, non-duveteux et légèrement humidifié avec de l'eau puis essuyer à l'aide d'un tissu propre, doux, sec et non-duveteux.

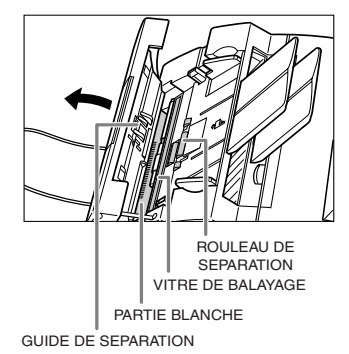

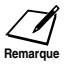

- Si les composants de la zone de balayage sont sales, les documents que vous envoyez ou imprimez seront également sales.
- S'assurer de bien utiliser un tissu doux afin d'éviter d'érafler les composants.
- Ne pas utiliser de mouchoirs en papier, de papier absorbant ou matériaux semblables pour le nettoyage ; ils peuvent coller aux éléments ou générer des charges électrostatiques.
- **4** Nettoyer le dessous du panneau de commande (zone hachurée de l'illustration).
	- Les saletés et poussières accumulées sous le panneau de commande altèrent la qualité des documents que vous imprimez ou envoyez.
- **5** Utiliser un tissu propre, sec, doux et non-duveteux pour retirer toute poussière de papier des zones autour du rouleau de séparation (zone hachurée de l'illustration).

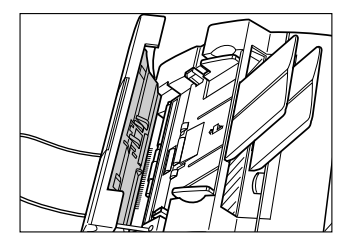

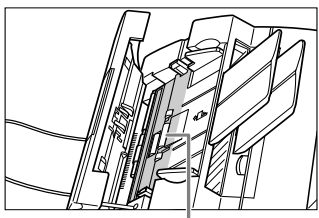

ROULEAU DE SEPARATION

- **6** Lorsque l'opération est terminée, refermer le panneau de commande en appuyant dessus en son centre jusqu'au déclic de mise en place.
	- S'assurer de bien refermer le panneau de commande en l'emboîtant correctement au risque d'entraîner un mauvais fonctionnement du télécopieur.
- **7** Rebrancher le cordon d'alimentation.

## <span id="page-141-0"></span>*Remplacement de la cartouche d'encre*

Le seul composant de votre FAX que vous aurez à remplacer est la cartouche d'encre FX3. Bien que Canon fabrique de nombreux types de cartouches d'encre, la cartouche FX-3 est la seule conçue pour votre FAX. Pour acheter ce type de cartouche d'encre, contacter votre représentant Canon agréé ou l'assistance téléphonique Canon.

Lorsque le message CHANGEZ CARTOUCH apparaît sur l'écran d'affichage, il se peut que vous ayez à changer la cartouche d'encre. Il se peut aussi que l'encre à l'intérieur de la cartouche d'encre soit simplement inégalement répartie. Avant de remplacer la cartouche d'encre, suivre la procédure ci-dessous afin de bien répartir l'encre :

- **1** Retirer la cartouche d'encre du FAX  $(\rightarrow \text{étapes } 1 \text{ à } 4, \text{ ci-dessous}).$
- **2** Basculer doucement la cartouche d'encre de gauche à droite plusieurs fois pour répartir l'encre uniformément à l'intérieur de la cartouche d'encre.
	- Une qualité d'impression médiocre peut être le résultat d'une encre irrégulièrement répartie à l'intérieur de la cartouche.
- **3** Replacer la cartouche d'encre à l'intérieur du FAX ( $\rightarrow$  étapes 8 et 9, p. 12-8).

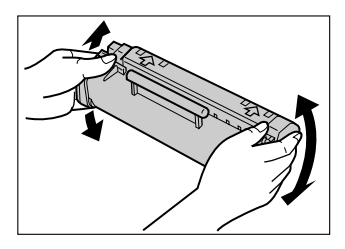

Si après avoir suivi la procédure ci-dessus le message CHANGEZ CARTOUCH reste affiché ou que la qualité d'impression ne s'est pas améliorée, suivre la procédure cidessous pour remplacer la cartouche d'encre :

- **1** Retirer tout document et toute télécopie du FAX.
- **2** S'assurer que le FAX est branché.
- **3** Ouvrir l'abattant avant en soulevant le loquet de verrouillage.

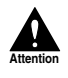

**Ne pas ouvrir l'abattant avant sans soulever le loquet de verrouillage au risque d'endommager le télécopieur.**

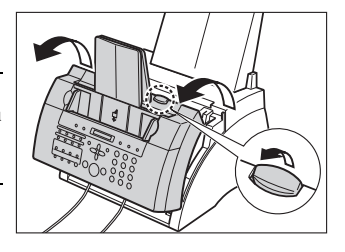

- **4** Tenir la cartouche d'encre par sa poignée et la retirer du FAX.
	- Se débarrasser immédiatement de la cartouche d'encre usagée en suivant les lois et normes locales régissant l'élimination de consommables usagés. Pour recycler la cartouche d'encre usagée, suivre simplement les instructions inclues avec votre nouvelle cartouche d'encre FX-3.
- **5** Retirer la nouvelle cartouche d'encre FX-3 de son enveloppe protectrice.
	- Conserver l'enveloppe protectrice pour le cas où vous auriez besoin de remballer la cartouche d'encre ultérieurement.
- **6** Basculer doucement la cartouche d'encre de gauche à droite plusieurs fois pour répartir l'encre uniformément à l'intérieur de la cartouche d'encre.
	- Une qualité d'impression médiocre peut être le résultat d'une encre irrégulièrement répartie à l'intérieur de la cartouche.
- **7** Placer la cartouche sur une surface plane et propre et la tenir d'une main pendant que de l'autre vous retirez délicatement le scellé en tirant sur la patte en plastique.
	- Tirer fermement et régulièrement afin de ne pas casser le scellé en plastique.

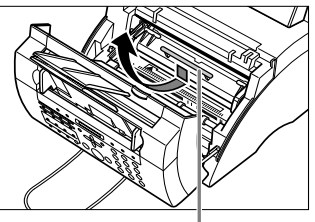

POIGNEE

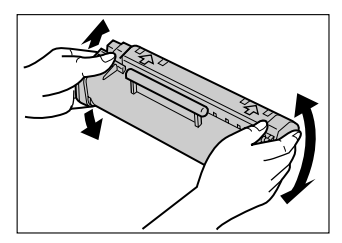

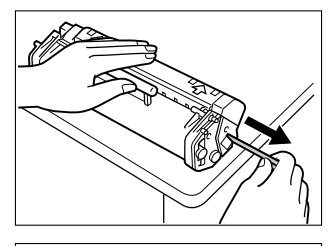

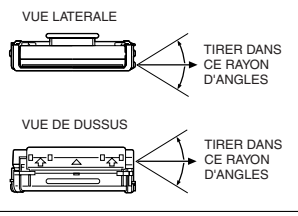

- **8** Tenir la cartouche d'encre par sa poignée et l'insérer dans le FAX aussi loin qu'elle peut aller et en s'assurant bien que ses bordures sont alignées sur les guides situés à l'intérieur du télécopieur.
	- Toujours tenir la cartouche d'encre par sa poignée.
- **9** Fermer l'abattant avant à l'aide de vos deux mains.

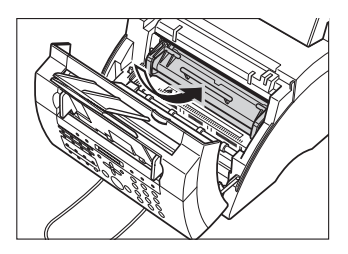

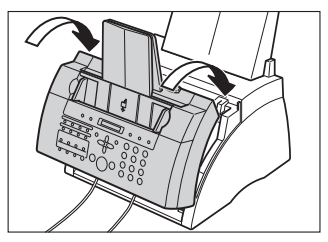
## **Chapitre 13 Questions habituelles**

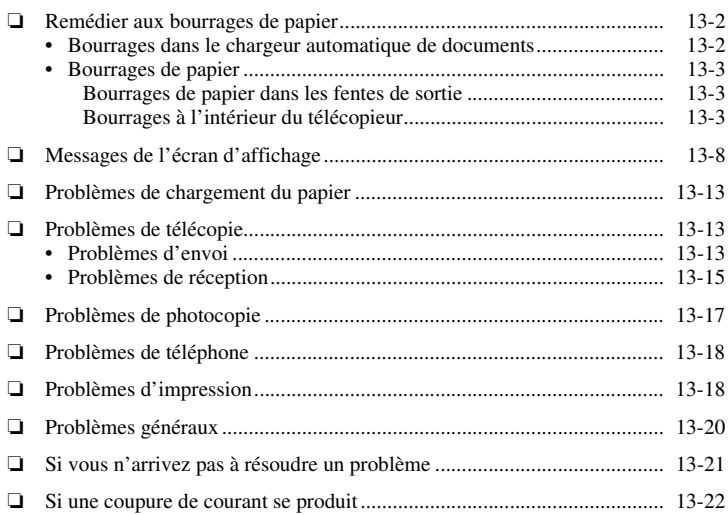

## <span id="page-145-0"></span>*Remédier aux bourrages de papier*

## *Bourrages dans le chargeur automatique de documents*

Lorsqu'un document provoque un bourrage de papier ou se coince dans le chargeur automatique de documents, le message VERIF. DOCUMENT s'affiche à l'écran.

Suivre les étapes ci-dessous pour remédier au bourrage de papier :

Il n'est pas nécessaire de débrancher le FAX pour remédier à un bourrage de papier.

**1** Appuyer sur **Stop**.

**Remarque**

- **2** Ouvrir délicatement le panneau de commande à l'aide de vos deux mains.
	- Il ne s'ouvre que légèrement.
	- Ne pas essayer de retirer le document sans ouvrir le panneau de commande au risque de déchirer ou tacher le document.
- **3** Tout en tenant le panneau de commande ouvert, retirer le document.
	- Tirer dessus délicatement dans un sens ou dans l'autre.
	- Si un document de plusieurs pages est chargé, retirer toutes les pages du document du chargeur automatique de documents.

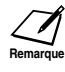

Si le papier est difficile à retirer, ne pas forcer. Contacter votre représentant Canon agréé ou l'assistance téléphonique Canon.

- **4** Lorsque l'opération est terminée, refermer le panneau de commande en appuyant dessus en son centre jusqu'au déclic de mise en place.
	- S'assurer de bien refermer le panneau de commande en l'emboîtant correctement au risque d'entraîner un mauvais fonctionnement du télécopieur.

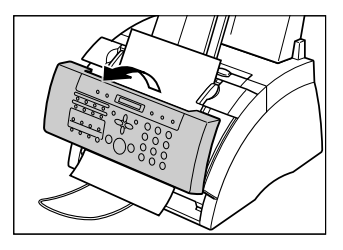

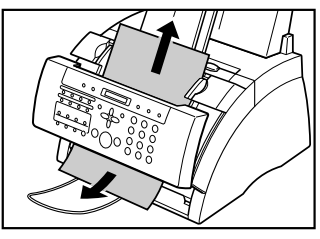

## *Bourrages de papier*

Lorsqu'un bourrage de papier se produit dans le FAX, le message BOURRAGE PAPIER s'affiche à l'écran. Essayer de remédier au bourrage de papier en suivant la procédure indiquée dans *Bourrages de papier dans les fentes de sortie* ci-dessous. Si cela ne permet pas de remédier au problème, suivre la procédure indiquée dans *Bourrages à l'intérieur du télécopieur*.

#### *Bourrages de papier dans les fentes de sortie*

Suivre les étapes ci-dessous pour remédier au bourrage de papier dans les fentes de sortie :

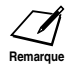

Il n'est pas nécessaire de débrancher le FAX pour remédier à un bourrage de papier.

- **1** Tirer délicatement tout papier coincé pour le retirer du télécopieur comme illustré.
- **2** Retirer la pile de papier du bac d'alimentation manuelle et la recharger  $(\rightarrow p. 2-15)$ .

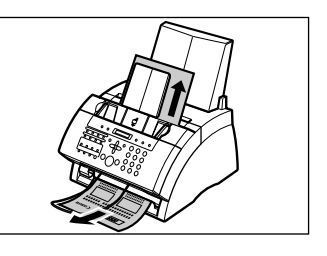

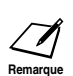

Si le bourrage de papier s'est produit lors de la réception d'une télécopie dans la mémoire du FAX, celle-ci va être automatiquement imprimée lorsque vous aurez remédié au problème de bourrage de papier.

#### *Bourrages à l'intérieur du télécopieur*

Suivre les étapes ci-dessous pour remédier au bourrage de papier à l'intérieur du télécopieur :

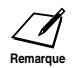

Il n'est pas nécessaire de débrancher le FAX pour remédier à un bourrage de papier.

**1** Ouvrir l'abattant avant en soulevant le loquet de verrouillage.

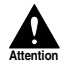

**Ne pas ouvrir l'abattant avant sans soulever le loquet de verrouillage au risque d'endommager le télécopieur.**

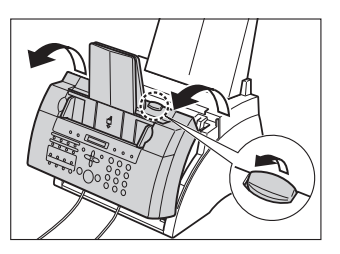

- **2** Tenir la cartouche d'encre par sa poignée et la retirer du FAX.
	- Pour éviter toute exposition à la lumière, placer la cartouche d'encre dans son enveloppe protectrice ou l'emballer dans un tissu épais.
- **3** Pousser sur le levier de dégagement du papier vers l'arrière.

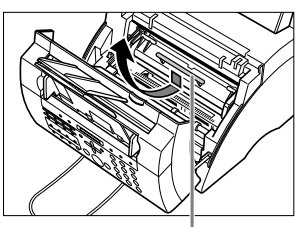

POIGNEE

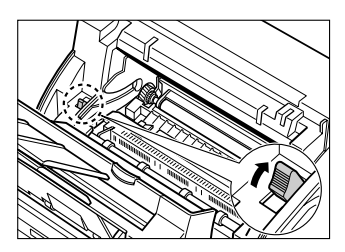

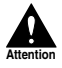

- **L'ensemble de fixation d'encre devient extrêmement chaud lors de l'utilisation du télécopieur. Faire très attention de ne pas y toucher au risque de vous brûler.**
- **Faire bien attention de ne pas toucher le rouleau noir au risque d'altérer la qualité d'impression.**

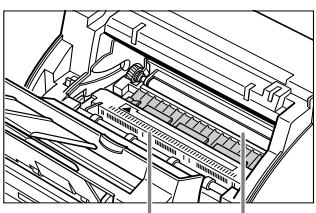

NE PAS TOUCHER L'ENSEMBLE DEFIXATION

> NE PAS TOUCHER LE ROULEAU NOIR

**4** Localiser le bourrage de papier et y remédier comme expliqué dans les pages suivantes.

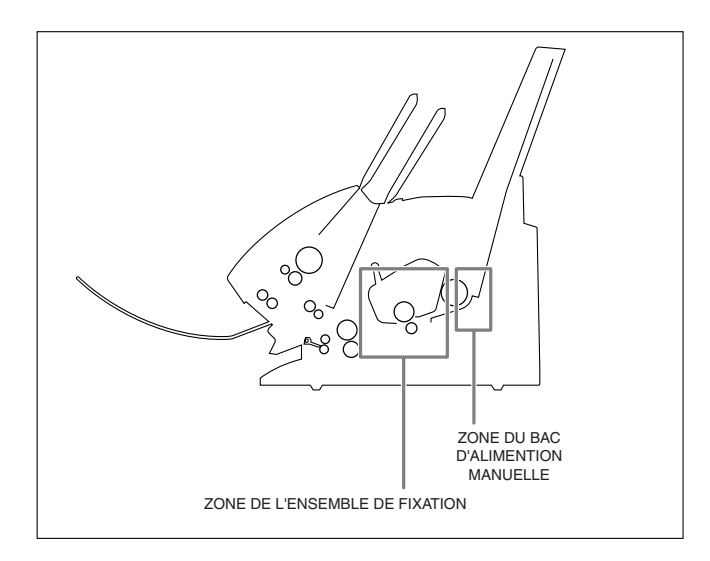

#### **Zone du bac d'alimentation**  1**manuelle :**

Maintenir fermement le télécopieur et tirer délicatement le papier coincé directement du télécopieur.

- S'assurer de tirer le papier avec précaution afin d'éviter qu'il se déchire à l'intérieur du télécopieur. Si cela arrive, s'assurer de bien retirer tout morceau déchiré pour éviter qu'un nouveau bourrage de papier se produise.
- L'encre n'a pas encore été fixée sur le papier alors faire attention de ne pas tacher l'intérieur du télécopieur lors du retrait du papier coincé. Si de la poudre d'encre se trouve à l'intérieur du télécopieur, cela peut altérer la qualité d'impression.
- La poudre d'encre peut tacher n'importe qu'elle surface ; faire attention de vous protéger et de protéger l'espace de travail. Laver immédiatement à l'eau froide toute encre sur vous ou vos vêtements.

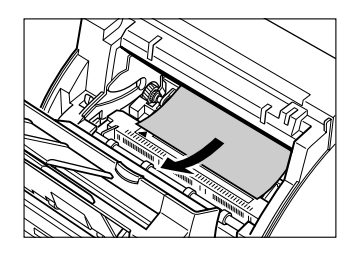

#### **Zone de l'ensemble de fixation :** 2 **Le bord supérieur de la feuille de papier coincée se trouve dans l'ensemble de fixation :**

Pousser le papier coincé vers l'intérieur du télécopieur  $\circled{1}$  puis le tirer vers vous pour le retirer  $\mathcal{D}$ .

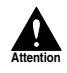

**L'ensemble de fixation d'encre devient extrêmement chaud lors de l'utilisation du télécopieur. Faire très attention de ne pas y toucher au risque de vous brûler.**

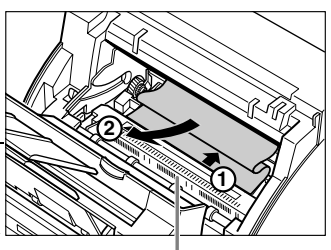

NE PAS TOUCHER L'ENSEMBLE DE FIXATION

#### **Le bord supérieur de la feuille de papier coincée est passé dans l'ensemble de fixation :** Passer le papier coincé sous le rouleau.

Tirer soigneusement sur le papier coincé à l'aide de vos deux mains.

S'assurer de tirer le papier avec précaution afin d'éviter qu'il se déchire à l'intérieur du télécopieur. Si cela arrive, s'assurer de bien retirer tout morceau déchiré pour éviter qu'un nouveau bourrage de papier se produise.

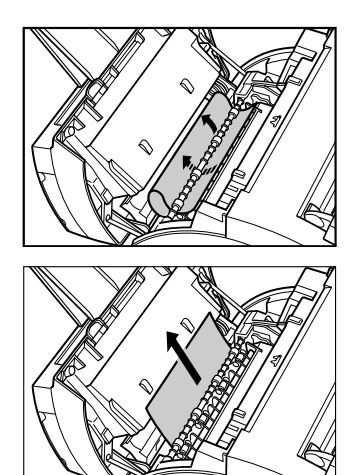

- **5** Lorsque vous avez terminé, replacer la cartouche d'encre. Tenir la cartouche d'encre par sa poignée et l'insérer dans le FAX aussi loin qu'elle peut aller et en s'assurant bien que ses bordures sont alignées sur les guides situés à l'intérieur du télécopieur.
	- Toujours tenir la cartouche d'encre par a poignée.
- **6** Replacer le levier de dégagement du papier dans sa position initiale, vers l'avant.
- **7** Fermer l'abattant avant à l'aide de vos deux mains.

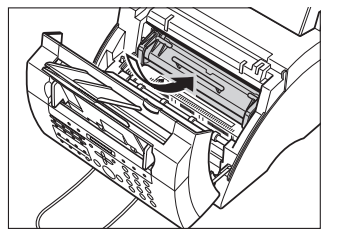

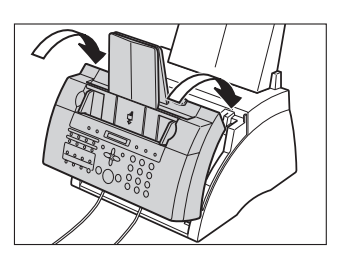

**8** Recharger le papier dans le bac d'alimentation manuelle ( $\rightarrow$  p. 2-15).

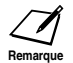

Si les bourrages de papier se produisent à répétition, il se peut que le papier que vous utilisez en soit la cause :

- Tapoter la pile de papier sur une surface plane avant de la charger dans le bac d'alimentation manuelle.
- Vérifier que le papier que vous utilisez répond aux spécifications du télécopieur  $(\rightarrow p. 5-2)$ .
- S'assurer d'avoir complètement retiré tout morceau de papier de l'intérieur du FAX au risque de provoquer de nouveau un bourrage de papier.

## <span id="page-151-0"></span>*Messages de l'écran d'affichage*

Les messages listés ci-dessous s'affichent à l'écran lorsque le FAX réalise une opération ou lorsqu'il rencontre un problém. Le code erreur apparaît sur le JOURNAL  $(\to p. 11-3)$ .

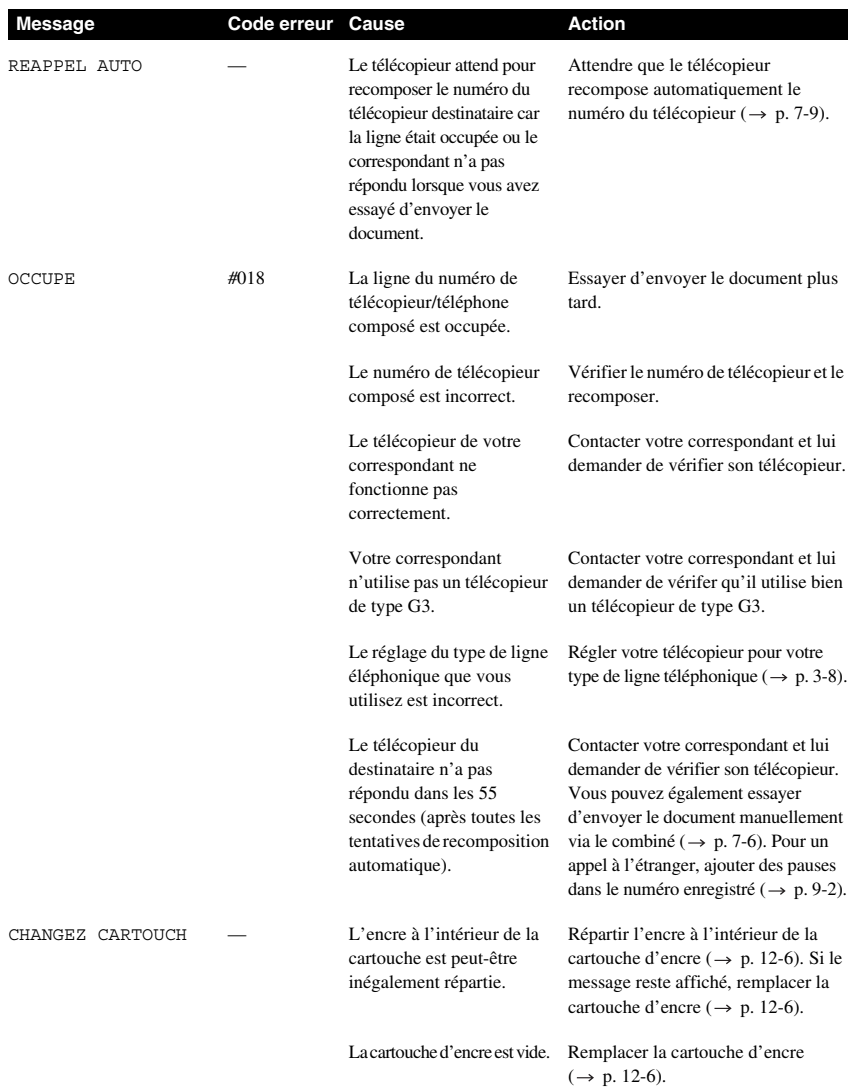

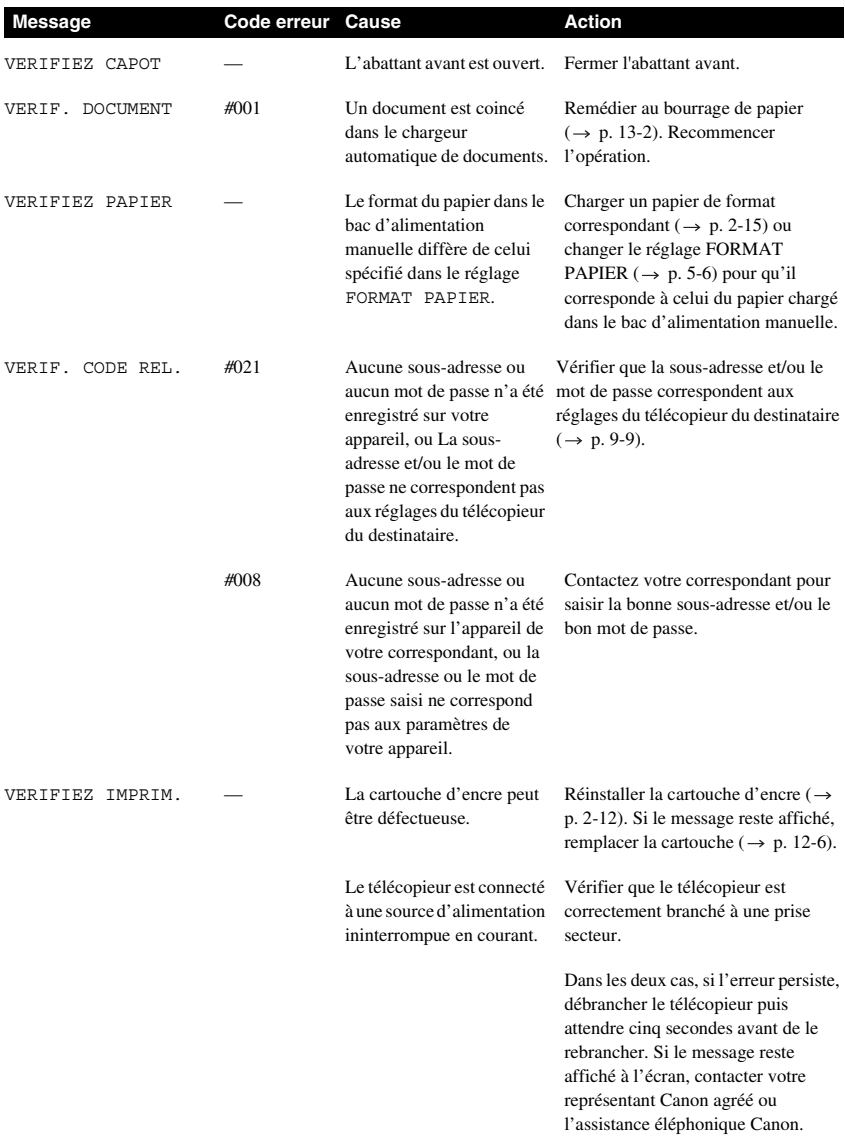

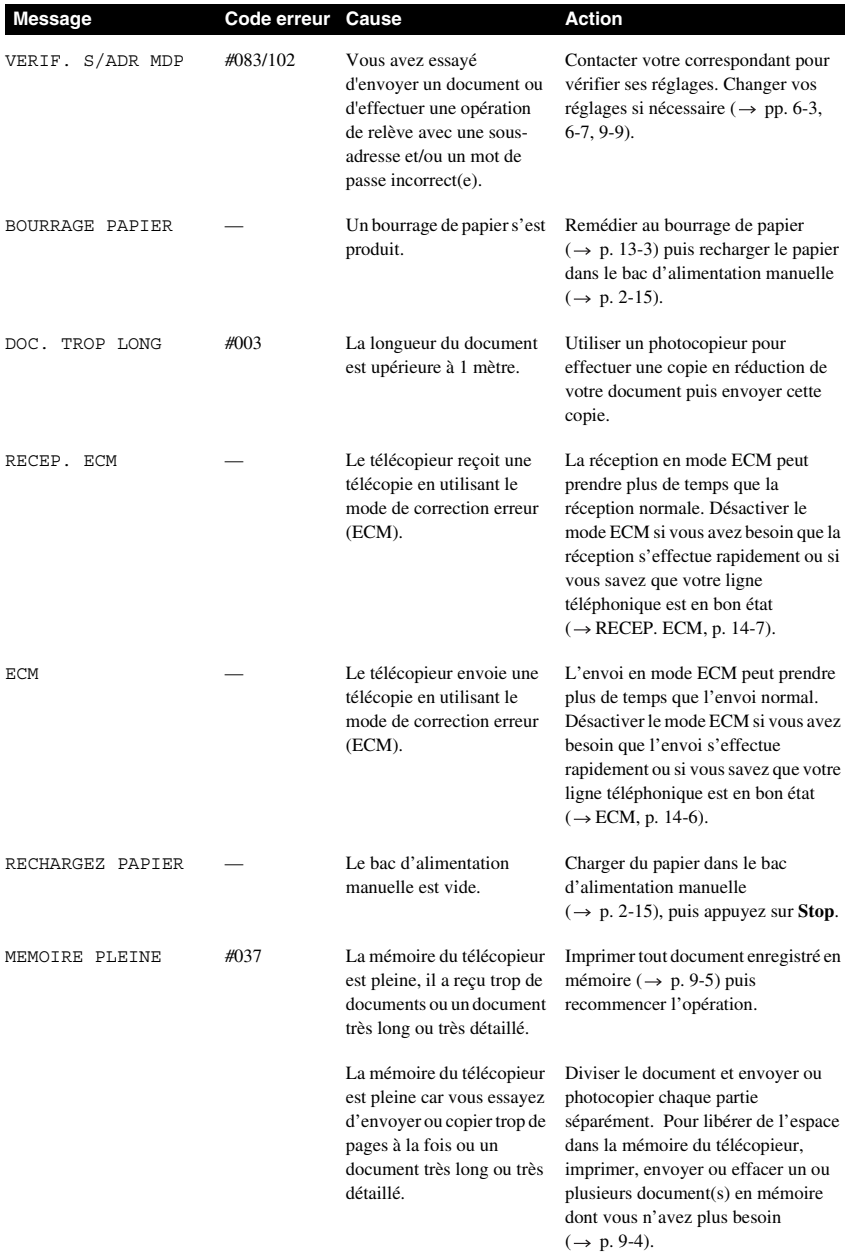

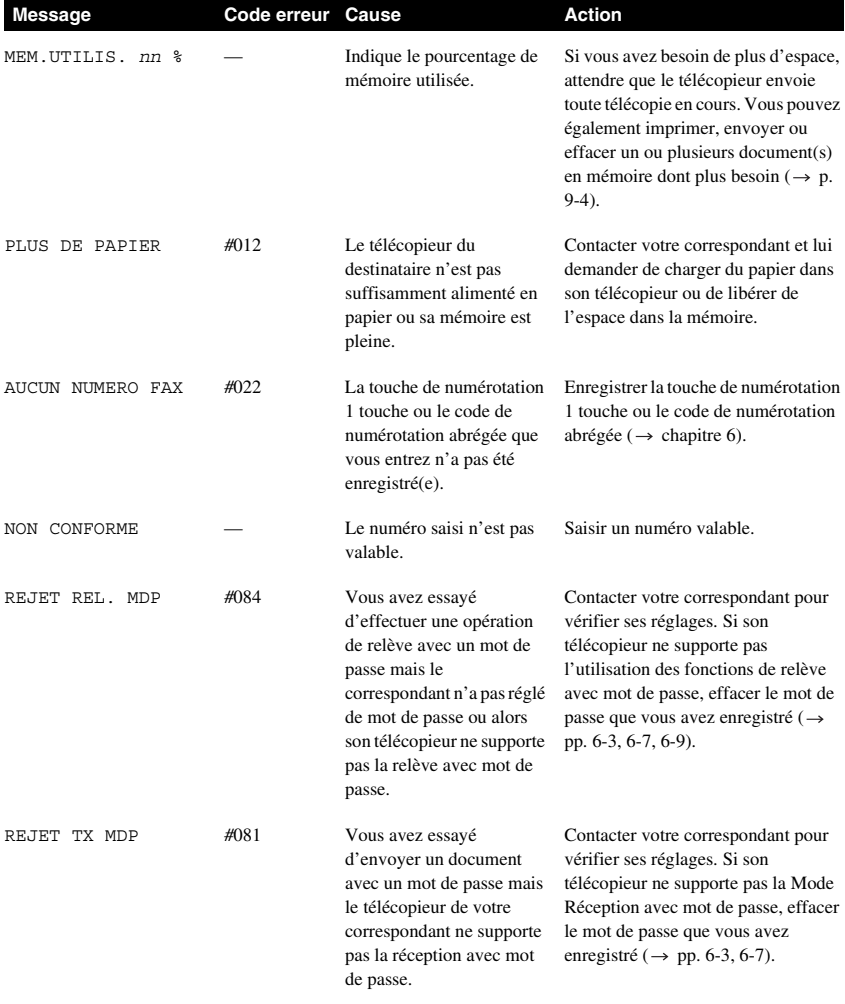

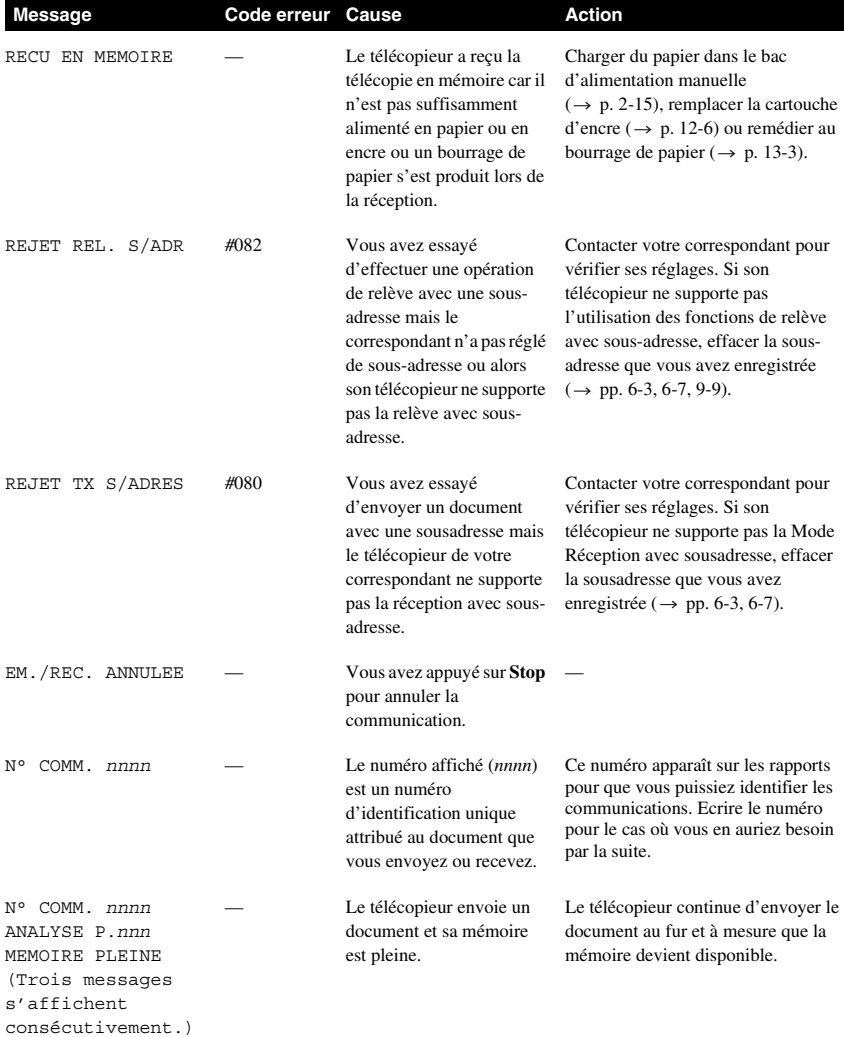

## <span id="page-156-0"></span>*Problèmes de chargement du papier*

#### ■ Le papier n'alimente pas le télécopieur correctement.

- Le bac d'alimentation manuelle contient peut-être trop de feuilles de papier.
	- Vous assurer que vous chargez la quantité correcte de papier ( $\rightarrow$  p. 5-2).

#### Le papier n'est peut-être pas chargé correctement.

• Vous assurer que la pile de papier est chargée correctement dans le bac d'alimentation manuelle ( $\rightarrow$  p. 2-15).

#### ■ **Plusieurs feuilles se chargent à la fois dans le FAX.** Le papier n'est peut-être pas chargé correctement.

• Vous assurer que la pile de papier est chargée correctement dans le bac d'alimentation manuelle ( $\rightarrow$  p. 2-15).

#### Le bac d'alimentation manuelle contient peut-être trop de feuilles de papier.

Vous assurer que vous chargez la quantité correcte de papier ( $\rightarrow$  p. 5-2).

#### **Il se peut que différents types de papier soient chargés dans le bac d'alimentation manuelle.**

- Ne charger qu'un seul type de papier à la fois.
- Vous assurer que le papier que vous utilisez répond aux spécifications du FAX  $(\rightarrow p. 5-2)$ .
- Attendre que le bac d'alimentation manuelle soit vide avant de le recharger. Eviter de mélanger de nouvelles feuilles de papier avec celles déjà chargées.

#### ■ Les bourrages de papier sont répétitifs.

#### **Il se peut que le papier que vous utilisez soit la cause des bourrages de papier.**

• Vous assurer que le papier que vous utilisez répond aux spécifications du FAX ( $\rightarrow$  p. 5-2).

## *Problèmes de télécopie*

## *Problèmes d'envoi*

#### ■ **Vous ne pouvez pas envoyer une télécopie.**

#### Le FAX n'a peut-être pas été réglé pour le type de ligne téléphonique correct.

• Vous assurer que le FAX est réglé pour le type de ligne téléphonique correct  $( \rightarrow p. 3-8).$ 

#### Le document n'a peut-être pas été chargé correctement.

- Vous assurer que le document est chargé correctement dans le chargeur automatique de documents ( $\rightarrow$  p. 4-3).
- Vous assurer que le panneau de commande est correctement fermé.

#### **La touche de numérotation 1 touche ou le code de numérotation abrégée que**  vous avez entré(e) n'a peut-être pas été correctement enregistré(e).

• Vérifier que les réglages de numérotation abrégée ont été enregistrés correctement ( $\rightarrow$  Chapitre 6).

#### **Vous avez composé un mauvais numéro ou celui que l'on vous a donné est incorrect.**

• Composer de nouveau le numéro ou vérifier que vous avez le numéro correct.

#### Le télécopieur du destinataire n'est peut-être pas suffisamment alimenté en **papier.**

• Contacter votre correspondant et lui demander de vérifier que son télécopieur est suffisamment alimenté en papier.

#### **D'autres documents sont peutêtre en cours d'envoi à partir de la mémoire.**

Attendre que la transmission en cours se termine.

#### **Il se peut qu'une erreur se soit produite lors de l'envoi.**

Imprimer un JOURNAL et rechercher un code erreur ( $\rightarrow$  p. 11-3).

#### La ligne téléphonique ne fonctionne peut-être pas correctement.

• Vérifier que vous avez bien la tonalité lorsque vous appuyez sur **Ligne** ou que vous décrochez le combiné de tout appareil externe relié au FAX. Si vous n'avez aucune tonalité, contacter votre compagnie de téléphone.

#### Le télécopieur du destinataire n'est peut-être pas un télécopieur de type G3.

• Vous assurer que le télécopieur du destinataire est compatible avec votre FAX (qui est un télécopieur de type G3).

#### **La sous adresse et/ou le mot de passe sont incorrects.**

Si vous avez enregistré une sous adresse et/ou un mot de passe sous une touche ou un code de numérotation abrégée, vous assurer qu'ils correspondent aux réglages du télécopieur du destinataire.

#### ■ Les télécopies envoyées via votre **FAX** sont tachetées ou **sales.**

#### Le télécopieur du destinataire ne fonctionne peut-être pas correctement.

• Vérifier le bon fonctionnement du FAX en effectuant une photocopie  $(\rightarrow p. 10-2)$ . Si la photocopie est claire, il se peut alors que le problème se situe au niveau du télécopieur de votre destinataire. Si la photocopie est tachetée ou sale, nettoyer les composants de la zone de balayage ( $\rightarrow$  p. 12-4).

#### Le document n'a peut-être pas été chargé correctement.

• Vous assurer que le document est chargé correctement dans le chargeur automatique de documents ( $\rightarrow$  p. 4-3).

#### ■ **Vous ne pouvez pas envoyer une télécopie en mode de correction erreur (ECM).**

#### **Il se peut que le télécopieur du destinataire n'accepte pas le mode ECM.**

• Dans ce cas, le document est envoyé en mode normal, sans contrôle d'erreurs.

#### Le mode ECM est peut-être désactivé.

- Vous assurer que le mode ECM sur votre FAX est activé ( $\rightarrow$  ECM, p. 14-6).
- Contacter votre correspondant pour vérifier si le mode ECM est activé sur son télécopieur.

■ **Des erreurs se produisent fréquemment lors de l'envoi de télécopies.**

La ligne téléphonique est peut-être en mauvais état ou votre connexion est **médiocre.**

• Réduire la vitesse d'envoi ( $\rightarrow$  VITESSE D'EMIS, p. 14-10).

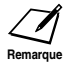

Si aucune de ces solutions ne résout le problème, débrancher le FAX et attendre au moins cinq secondes. Le rebrancher et essayer à nouveau d'effectuer un envoi. Si vous ne pouvez toujours pas effectuer d'envoi, contacter votre représentant Canon agréé ou l'assistance téléphonique Canon.

## *Problèmes de réception*

#### ■ Vous ne pouvez pas recevoir une télécopie automatiquement. Le FAX n'est peut-être pas réglé en mode de réception automatique.

Pour que le FAX reçoive les télécopies automatiquement, le mode de réception doit être réglé sur RECEPTION AUTO, MODE FAX/TEL, MODE REPONDEUR et NET SWITCH\* ( $\rightarrow$  Chapitre 8). Si vous avez réglé le mode en MODE REPONDEUR, confirmer qu'un répondeur est connecté au FAX et qu'il est mis sous tension avec un message correctement enregistré( $\rightarrow$  p. 8-9).

#### Le FAX a peut-être un document enregistré en mémoire ne laissant que peu **ou pas d'espace mémoire disponible.**

Imprimer, envoyer ou effacer tout document enregistré en mémoire ( $\rightarrow$  p. 9-4).

#### **Il se peut qu'une erreur se soit produite pendant la réception.**

- Vérifier si un message d'erreur apparaît sur l'écran d'affichage ( $\rightarrow$  p. 13-8).
- Imprimer un JOURNAL et rechercher un code erreur ( $\rightarrow$  p. 11-3).

#### Le bac d'alimentation manuelle est peut-être vide.

• Vous assurer qu'il y a du papier dans le bac d'alimentation manuelle ( $\rightarrow$  p. 2-15).

#### Le cordon téléphonique n'est peut-être pas correctement branché.

Vérifier qu'il est correctement branché ( $\rightarrow$  p. 2-5).

■ Le FAX ne commute pas automatiquement entre les appels **vocaux et les envois de télécopie.**

**Le FAX n'est peutêtre pas réglé pour commuter automatiquement entre les appels téléphoniques et les envois de télécopie.**

• Pour que le FAX commute automatiquement, le mode de réception doit être réglé sur MODE FAX/TEL, MODE REPONDEUR ou NET SWITCH\* ( Chapitre 8). Si vous avez réglé le mode sur MODE REPONDEUR, confirmer qu'un répondeur est connecté au FAX et qu'il est mis sous tension avec un message correctement enregistré ( $\rightarrow$  p. 8-9).

#### Le FAX a peut-être un document enregistré en mémoire ne laissant que peu **ou pas d'espace mémoire disponible.**

Imprimer, envoyer ou effacer tout document enregistré en mémoire ( $\rightarrow$  p. 9-4).

\*NET SWITCH est disponible pour certains pays uniquement.

#### **Il se peut qu'une erreur se soit produite pendant la réception.**

- Vérifier si un message d'erreur apparaît sur l'écran d'affichage ( $\rightarrow$  p. 13-8).
- Imprimer un JOURNAL et rechercher un code erreur ( $\rightarrow$  p. 11-3).

#### Le bac d'alimentation manuelle est peut-être vide.

Vous assurer qu'il y a du papier dans le bac d'alimentation manuelle ( $\rightarrow$  p. 2-15).

#### **Il se peut que le télécopieur expéditeur n'envoie pas le signal CNG indiquant que le signal entrant est un télécopieur.**

• Certains télécopieurs ne peuvent pas envoyer ce signal. Dans ce cas, il faut que vous receviez la télécopie en mode manuel ( $\rightarrow$  p. 8-7).

#### ■ **Vous ne pouvez recevoir de document manuellement.**

**Vous avez peutêtre coupé la communication en appuyant sur Départ/Copie ou en composant le code de réception à distance après avoir raccroché le combiné.**

• Toujours appuyer sur **Départ/Copie** ou composer le code de réception à distance avant de raccrocher le combiné au risque de couper la communication ( $\rightarrow$  p. 8-7).

#### ■ La qualité d'impression est médiocre.

#### **Vous n'utilisez peutêtre pas le type de papier correct.**

• Vous assurer que le papier que vous utilisez répond aux spécifications du  $FAX$  ( $\rightarrow$  n. 5-2).

#### **Il se peut que le télécopieur de votre correspondant ne fonctionne pas correctement.**

Le télécopieur expéditeur détermine normalement la qualité de la télécopie. Contacter votre correspondant et lui demander de vérifier la propreté des éléments de la zone de balayage de son télécopieur.

#### Le mode de correction erreur (ECM) est peut-être désactivé.

Vous assurer que le mode ECM est activé ( $\rightarrow$  RECEP. ECM, p. 14-7).

#### ■ Les télécopies ne s'impriment pas.

#### La cartouche d'encre n'est peut-être pas installée correctement.

Vous assurer que la cartouche d'encre est installée correctement ( $\rightarrow$  p. 2-12).

#### La cartouche d'encre a peut-être besoin d'être remplacée.

Remplacer la cartouche d'encre ( $\rightarrow$  p. 12-6).

#### ■ Les télécopies reçues sont tachées ou imprimées irrégulièrement. Les lignes téléphoniques ne sont peut-être pas de bonne qualité ou votre connexion est peut-être médiocre.

La réception et l'envoi en mode de correction erreur (ECM) permettent d'éviter de tels problèmes. Cependant, si les lignes téléphoniques ne sont pas de bonne qualité, il se peut que vous ayez à essayer de nouveau.

#### **Il se peut que le télécopieur de votre correspondant ne fonctionne pas correctement.**

Le télécopieur expéditeur détermine normalement la qualité de la télécopie. Contacter votre correspondant et lui demander de vérifier la propreté des éléments de la zone de balayage de son télécopieur.

#### <span id="page-160-0"></span>Le niveau d'encre est peut-être bas ou l'encre est peut-être inégalement répartie.

- Répartir l'encre à l'intérieur de la cartouche d'encre ( $\rightarrow$  p. 12-6). Si le problème persiste, remplacer la cartouche d'encre ( $\rightarrow$  p. 12-6).
- **Vous n'arrivez pas à recevoir de télécopies en mode de correction erreur (ECM).**

**Il se peut que le télécopieur expéditeur n'accepte pas le mode ECM.**

• Dans ce cas, le document est envoyé en mode normal, sans contrôle d'erreurs.

#### Le mode ECM est peut-être désactivé.

- Vous assurer que le mode ECM sur votre FAX est activé ( $\rightarrow$  RECEP. ECM, p. 14-7).
- Contacter votre correspondant pour vérifier si le mode ECM est activé sur son télécopieur.
- **Des erreurs se produisent fréquemment lors de la réception de télécopies.**

La ligne téléphonique est peut-être en mauvais état ou votre connexion est **médiocre.**

Réduire la vitesse de réception ( $\rightarrow$  VITESSE DE RECEP, p. 14-11).

#### **Il est possible que le télécopieur de votre correspondant ne fonctionne pas correctement.**

• Contacter votre correspondant et lui demander de vérifier que son télécopieur fonctionne correctement.

## *Problèmes de photocopie*

#### ■ **Vous ne parvenez pas à effectuer de photocopies.**

Le document n'a peut-être pas été chargé correctement.

- Vous assurer que le document est chargé correctement dans le chargeur automatique de documents ( $\rightarrow$  p. 4-3).
- Vous assurer que le panneau de commande est correctement fermé.

#### **Il se peut que le document ne réponde pas aux exigences du FAX.**

• Vous assurer que vous chargez des documents qui répondent aux spécifications du FAX ( $\rightarrow$  p. 4-2).

#### ■ Le message MEMOIRE PLEINE s'affiche sur l'écran **lorsque vous effectuez plusieurs photocopies d'un même document.**

#### **La mémoire du FAX est pleine.**

Imprimer, envoyer ou effacer un ou plusieurs document(s) enregistrés en mémoire ( $\rightarrow$  p. 9-4) pour libérer de l'espace dans la mémoire puis recommencer l'opération.

#### **Il se peut que le document que vous photocopiez contienne trop d'images.**

• Si vous photocopiez plusieurs pages, séparer les feuilles en piles plus petites. Si non, effectuer le nombre de photocopies désirées une à une selon le besoin.

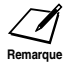

En cas d'autres problèmes, se reporter à la section *Problèmes d'impression*, p. 13-18.

## <span id="page-161-0"></span>*Problèmes de téléphone*

#### ■ **Le FAX ne parvient pas à composer un numéro.**

#### Le cordon téléphonique n'est peut-être pas correctement connecté.

Vérifier que le cordon téléphonique est correctement connecté ( $\rightarrow$  p. 2-5).

#### Le cordon d'alimentation n'est peut-être pas correctement branché.

• Vérifier que le cordon d'alimentation est correctement branché au FAX et à la prise murale ( $\rightarrow$  p. 2-7). Si le télécopieur est raccordé à une rallonge multi-prises, vous assurer qu'elle est correctement branchée et mise sous tension.

#### Le FAX n'a peut-être pas été réglé pour le type de ligne téléphonique correct.

• Vous assurer que le FAX est réglé pour le type de ligne téléphonique correct  $( \rightarrow p. 3-8).$ 

#### ■ La communication via le combiné en option ou le téléphone **est coupée pendant la conversation.**

#### Le cordon d'alimentation n'est peut-être pas correctement branché.

• Vérifier que le cordon d'alimentation est correctement branché au FAX et à la prise murale ( $\rightarrow$  p. 2-7). Si le télécopieur est raccordé à une rallonge multi-prises, vous assurer qu'elle est correctement branchée et mise sous tension.

#### Le cordon du combiné en option ou du téléphone est peut-être défectueux.

• Vérifier le cordon en le remplaçant par un autre cordon.

## *Problèmes d'impression*

#### ■ Le témoin d'alarme s'allume et le FAX émet des signaux **sonores pendant l'impression.**

#### Un bourrage de papier s'est peut-être produit dans le FAX.

- Remédier au bourrage de papier ( $\rightarrow$  p. 13-3).
- S'il ne s'agit pas d'un bourrage de papier, débrancher le télécopieur et attendre 5 secondes avant de le rebrancher. Si le témoin d'alarme reste allumé, contacter votre représentant Canon agréé ou l'assistance téléphonique Canon.

#### ■ **Rien ne s'imprime.**

#### Le cordon d'alimentation n'est peut-être pas correctement branché.

• Vérifier que le cordon d'alimentation est correctement branché au FAX et à la prise murale ( $\rightarrow$  p. 2-7). Si le télécopieur est raccordé à une rallonge multi-prises, vous assurer qu'elle est correctement branchée et mise sous tension.

#### Le scellé en plastique n'a peut-être pas été retiré de la cartouche d'encre.

• Vous assurer que vous avez correctement installé la cartouche d'encre  $(\rightarrow p. 2-12)$ .

#### La cartouche d'encre a peut-être besoin d'être remplacée.

- Remplacer la cartouche d'encre ( $\rightarrow$  p. 12-6).
- **L'impression ne correspond pas au format du papier.** Le papier n'est peut-être pas chargé correctement.
	- Vous assurer que la pile de papier est chargée correctement dans le bac d'alimentation manuelle ( $\rightarrow$  p. 2-15).

#### ■ **L'impression n'est pas rectiligne.**

#### Le papier n'est peut-être pas chargé correctement.

- Vous assurer que la pile de papier est chargée correctement dans le bac d'alimentation manuelle ( $\rightarrow$  p. 2-15).
- Vous assurer que les fentes de sortie papier ne sont pas obstruées.

#### ■ **Des bourrages de papier se produisent.**

**Il se peut que vous n'utilisiez pas la fente de sortie papier correcte.**

Sélectionner la fente de sortie papier correcte ( $\rightarrow$  p. 5-4).

#### ■ **L'impression n'est pas claire.**

#### **Il se peut que vous n'utilisiez pas le type de papier correct.**

• Vous assurer que le papier que vous utilisez répond aux spécifications du FAX ( $\rightarrow$  p. 5-2).

#### L'impression se fait peut-être sur le mauvais côté du papier.

• Certains papiers possèdent un « bon » côté pour l'impression. Si la qualité d'impression n'est pas aussi claire que vous le souhaitez, essayer de retourner le papier et effectuer l'impression sur l'autre côté.

#### ■ L'impression présente des traînées blanches verticales. Le niveau d'encre est peut-être bas ou l'encre est peut-être inégalement **répartie.**

Répartir l'encre à l'intérieur de la cartouche d'encre ( $\rightarrow$  p. 12-6). Si le problème persiste, remplacer la cartouche d'encre ( $\rightarrow$  p. 12-6).

## <span id="page-163-0"></span>*Problèmes généraux*

#### ■ Le FAX n'est pas alimenté en courant.

#### Le cordon d'alimentation n'est peut-être pas correctement branché.

• Vérifier que le cordon d'alimentation est correctement branché au FAX et à la prise murale ( $\rightarrow$  p. 2-7). Si le télécopieur est raccordé à une rallonge multi-prises, vous assurer qu'elle est correctement branchée et mise sous tension.

#### Le cordon d'alimentation est peut-être défectueux.

• Vérifier le cordon d'alimentation en le remplaçant par un autre ou en le testant au moyen d'un voltmètre.

#### ■ **Rien n'apparaît sur l'écran d'affichage.**

#### Le cordon d'alimentation n'est peut-être pas correctement branché.

• Vérifier que le cordon d'alimentation est correctement branché au FAX et à la prise murale ( $\rightarrow$  p. 2-7). Si le télécopieur est raccordé à une rallonge multi-prises, vous assurer qu'elle est correctement branchée et mise sous tension. Si aucun message n'apparaît sur l'écran d'affichage, débrancher le télécopieur puis attendre cinq secondes avant de le rebrancher. Si l'écran n'affiche toujours aucun message, contacter votre représentant Canon agréé ou l'assistance téléphonique Canon.

## <span id="page-164-0"></span>*Si vous n'arrivez pas à résoudre un problème*

Si vous n'arrivez pas à résoudre un problème après vous être référé aux informations de ce chapitre, contacter votre représentant Canon agréé ou l'assistance téléphonique Canon.

Le personnel d'assistance Canon est formé pour l'assistance technique des produits Canon et sera en mesure de vous aider à résoudre votre problème.

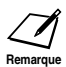

Essayer de réparer le FAX vous-même peut annuler la garantie limitée.

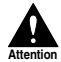

**Si le FAX produit des bruits étranges, de la fumée ou des odeurs anormales, le débrancher immédiatement et contacter votre représentant Canon agréé ou l'assistance téléphonique Canon. Ne pas essayer de désassembler ou réparer le**  télécopieur vous-même.

Si vous avez besoin de contacter Canon directement, vous assurer que vous êtes en possession des informations suivantes :

- **Nom du produit**  $FAX-I.220$  ou  $FAX-I.295$
- **Numéro de série** Le numéro de série figure sur une étiquette placée à l'arrière du télécopieur.

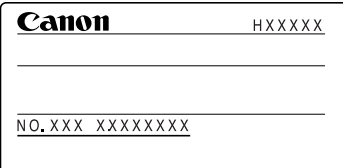

- **Lieu d'achat**
- **Nature du problème**
- **Actions que vous avez menées pour tenter de résoudre le problème et résultats**

## <span id="page-165-0"></span>*Si une coupure de courant se produit*

Si l'alimentation en courant est soudainement interrompue suite à une coupure de courant ou un débranchement accidentel, une batterie intégrée conserve tous les réglages du FAX. Cependant, tout document enregistré en mémoire sera perdu.

Pendant une coupure de courant, les fonctions du FAX sont limitées :

- Vous ne pouvez pas effectuer d'appels téléphoniques à partir du combiné en option. Suivant le type de téléphone, il se peut que vous ne soyez pas en mesure d'effectuer d'appels téléphoniques.
- Vous ne pouvez pas envoyer, recevoir ou photocopier de documents.
- Vous pouvez recevoir des appels téléphoniques via le combiné en option ou le téléphone connecté au télécopieur.

Lorsque le courant est rétabli, le FAX imprime automatiquement un RAPPORT D'C DE LA MEMOIRE qui liste les documents qui ont été effacés de la mémoire suite à la coupure de courant.

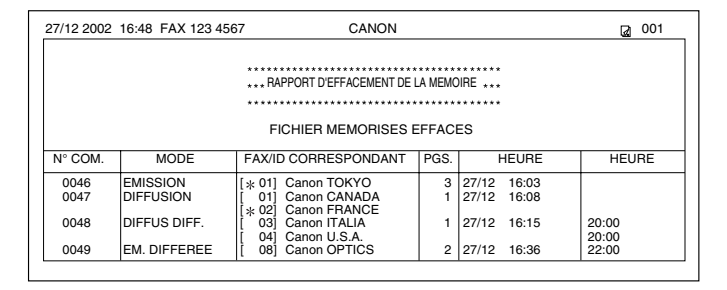

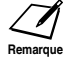

Si la cartouche d'encre est vide ou qu'il n'y a pas de papier dans le bac d'alimentation manuelle lorsque l'alimentation est rétablie, le message CHANGEZ CARTOUCH ou RECHARGEZ PAPIER s'affiche à l'écran. Dans ce cas, le RAPPORT D'C DE LA MEMOIRE ne sera pas imprimé même après que la cartouche ait été remplacée ou que du papier ait été chargé.

## **Chapitre 14 Réglages**

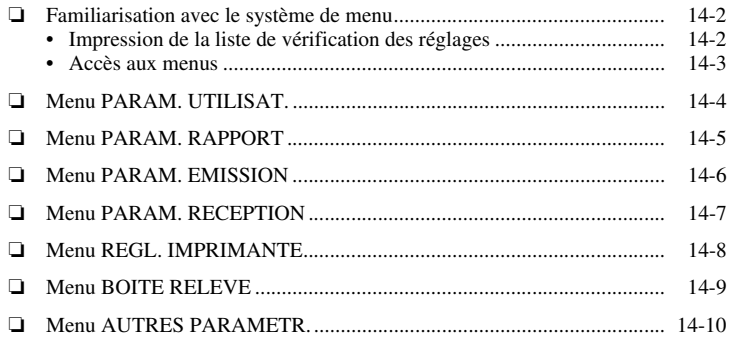

# **Réglages**

### Le système de menu du FAX vous permet de personnaliser la manière dont votre

<span id="page-167-0"></span>*Familiarisation avec le système de menu*

télécopieur fonctionne. Il se compose de sept menus, chacun contenant des réglages qui contrôlent plusieurs fonctions de votre FAX.

Avant d'ajuster tout réglage, vous voudrez peut-être imprimer la LISTE PARAMETRES UTILISATEUR afin de vérifier les réglages actuels ( $\rightarrow$  ci-dessous).

## *Impression de la liste de vérification des réglages*

Vous pouvez imprimer la LISTE PARAMETRES UTILISATEUR afin de vérifier les réglages actuels de votre FAX et les informations de l'expéditeur ( $\rightarrow$  p. 3-5).

Suivre les étapes ci-dessous pour imprimer la LISTE PARAMETRES UTILISATEUR :

- **1** Appuyer sur **Fonction**.
- **2** Appuyer sur **Rapport**.
- **3** Utiliser les touches  $\blacktriangledown$  et  $\blacktriangle$  pour sélectionner LISTE PARAMETRES.
- **4** Appuyer sur **OK**.
	- Le FAX imprime la LISTE PARAMETRES UTILISATEUR.

JOURNAL

LISTE PARAMETRES

IMPRESS. RAPPORT

Les informations de l'expéditeur sont indiquées au début de la liste. Les réglages actuels du FAX sont listés à la suite.

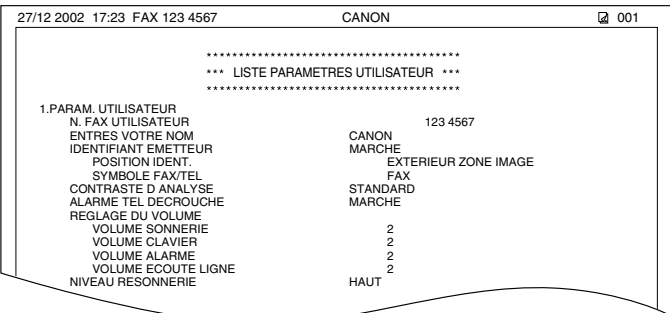

## *Accès aux menus*

Suivre les étapes ci-dessous pour accéder aux différents menus :

- **1** Appuyer sur **Fonction**.
- **2** Appuyer sur **Annuaire/Param**.
- **3** Appuyer sur **OK**.
- **4** Utiliser les touches  $\blacktriangledown$  et  $\blacktriangle$  pour sélectionner le menu désiré.
	- Vous pouvez choisir parmi les menus suivants :
		- PARAM. UTILISAT.  $(\rightarrow p. 14-4)$
		- PARAM. RAPPORT  $(\rightarrow p. 14-5)$
		- PARAM. EMISSION ( $\rightarrow$  p. 14-6) PARAM. RECEPTION  $(\rightarrow p. 14-7)$
		- REGL. IMPRIMANTE  $(\rightarrow p. 14-8)$
		- BOITE RELEVE  $(\rightarrow p. 14-9)$
		- AUTRES PARAMETR.  $(\rightarrow p. 14-10)$
- **5** Appuyer sur **OK** pour accéder aux réglages du menu que vous avez sélectionné.
- **6** Se référer au tableau approprié ( $\rightarrow$  pages suivantes) et suivre les instructions suivantes pour sélectionner et enregistrer les réglages :
	- **□** Utiliser les touches  $\blacktriangledown$  et  $\blacktriangle$  pour faire défiler les options de réglage.
	- ❏ Pour enregistrer un réglage ou accéder à un sous-réglage, appuyer sur **OK**.
	- ❏ Pour revenir à un niveau précédent, appuyer sur **Fonction**, puis **Annuaire/ Param.**
		- Pour enregistrer vos réglages, s'assurer de bien appuyer sur **OK** après avoir effectué une sélection ou entré des informations.
		- Si, à tout moment, vous souhaitez revenir en mode attente, appuyer sur **Stop**.
		- Si vous effectuez une pause de plus de 60 secondes pendant l'opération d'accès à un menu, le télécopieur retourne automatiquement en mode attente.
- **7** Lorsque vous avez terminé, appuyer sur **Stop** pour revenir en mode attente.

ANNUAIRE/PARAM.

PARAM. UTILISAT.

 $Ex \nightharpoonup$  RECEP. ECM

## <span id="page-169-0"></span>*Menu PARAM. UTILISAT.*

Pour plus d'informations sur la façon d'accéder aux réglages ci-dessous, se reporter p. 14-3.

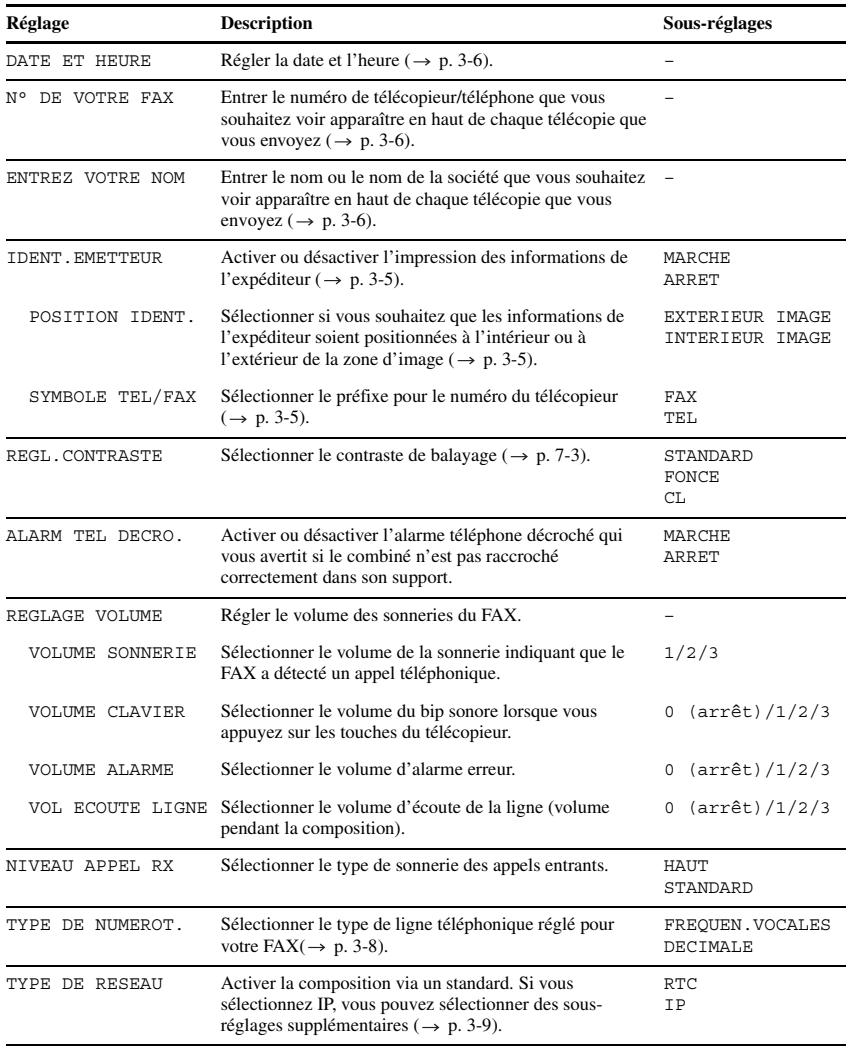

## <span id="page-170-0"></span>*Menu PARAM. RAPPORT*

Pour plus d'informations sur la façon d'accéder aux réglages ci-dessous, se reporter p. 14-3.

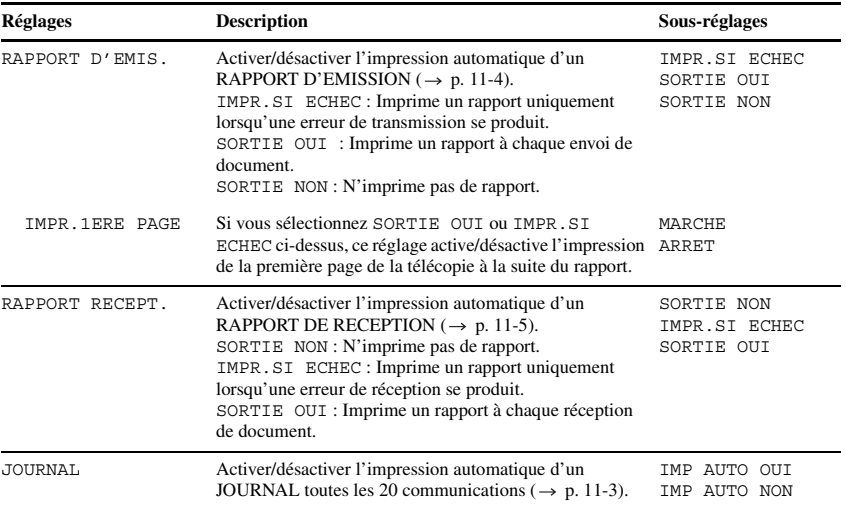

## <span id="page-171-0"></span>*Menu PARAM. EMISSION*

Pour plus d'informations sur la façon d'accéder aux réglages ci-dessous, se reporter p. 14-3.

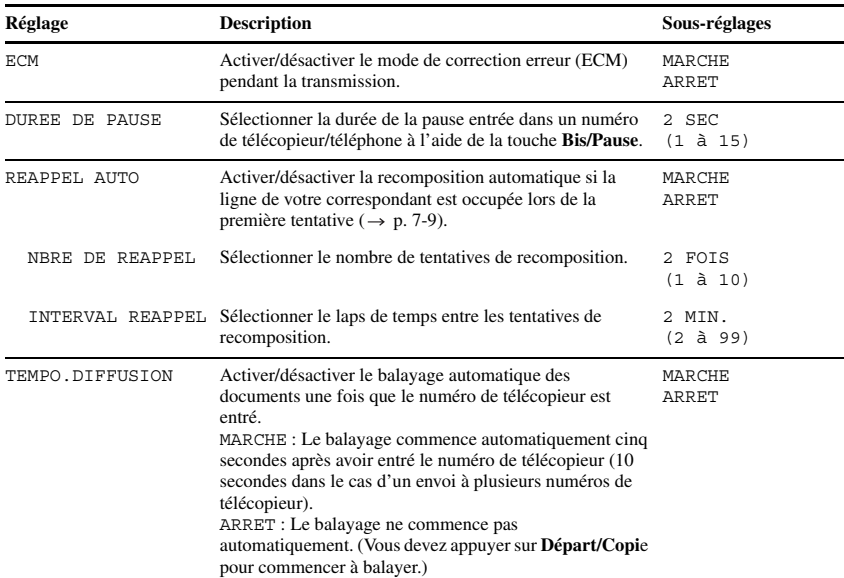

## <span id="page-172-0"></span>*Menu PARAM. RECEPTION*

Pour plus d'informations sur la façon d'accéder aux réglages ci-dessous, se reporter p. 14-3.

Les réglages disponibles et les réglages par défaut varient selon le pays d'achat du FAX. Les valeurs indiquées ici sont des valeurs moyennes.

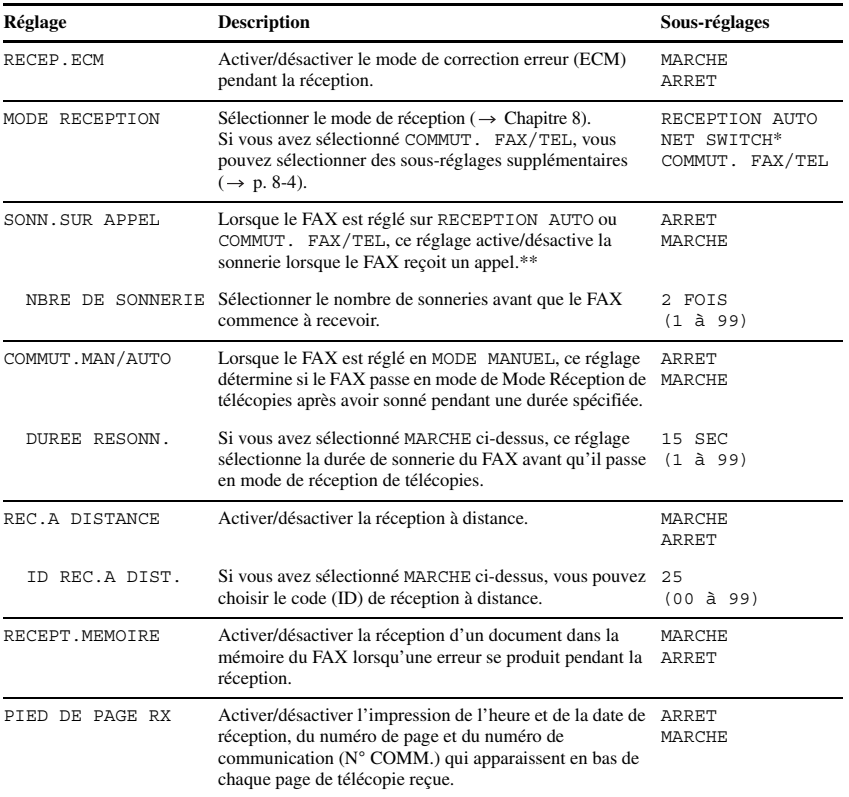

\*Ce réglage est disponible uniquement pour certains pays.

\*\*Même si vous avez réglé SONN. SUR APPEL sur MARCHE, la sonnerie ne se fera entendre que si vous avez connecté le combiné en option ou un téléphone à votre télécopieur.

## <span id="page-173-0"></span>*Menu REGL. IMPRIMANTE*

Pour plus d'informations sur la façon d'accéder aux réglages ci-dessous, se reporter p. 14-3.

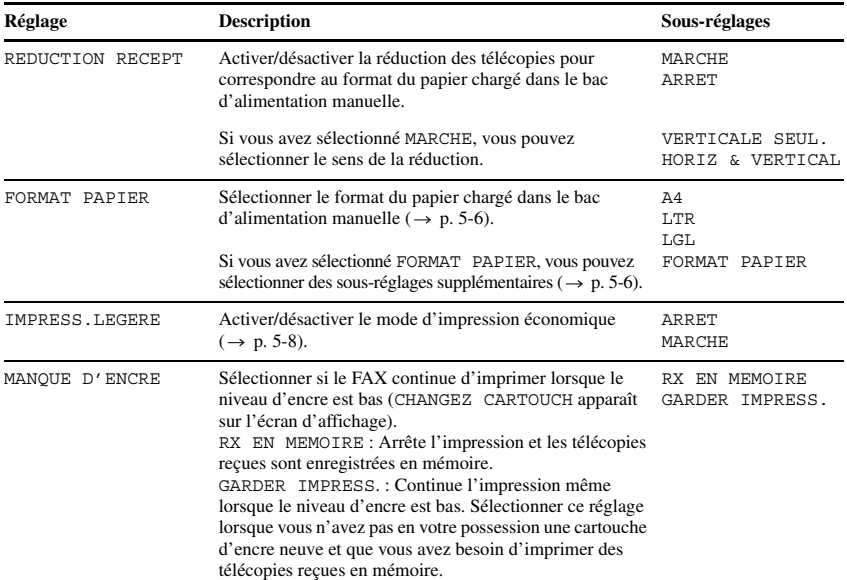

## <span id="page-174-0"></span>*Menu BOITE RELEVE*

Pour plus d'informations sur la façon d'accéder aux réglages ci-dessous, se reporter p. 14-3.

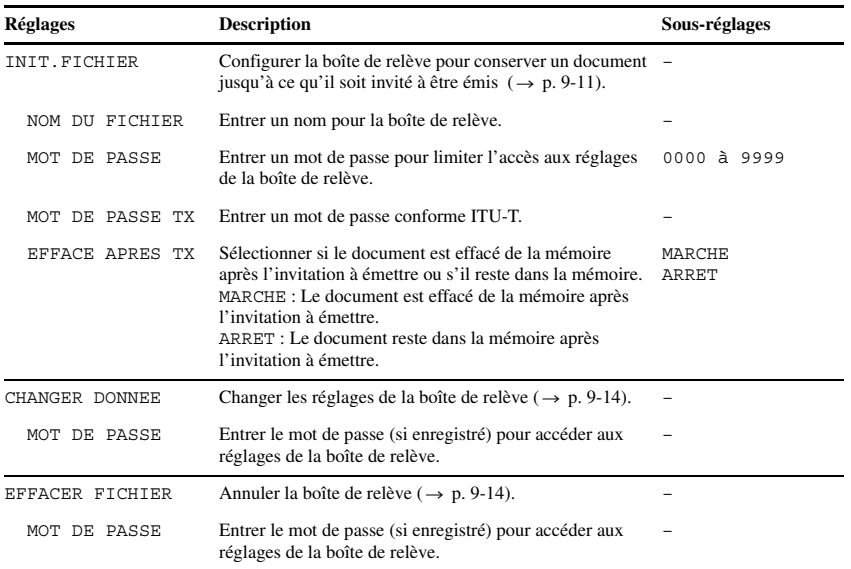

## <span id="page-175-0"></span>*Menu AUTRES PARAMETR.*

Pour plus d'informations sur la façon d'accéder aux réglages ci-dessous, se reporter p. 14-3.

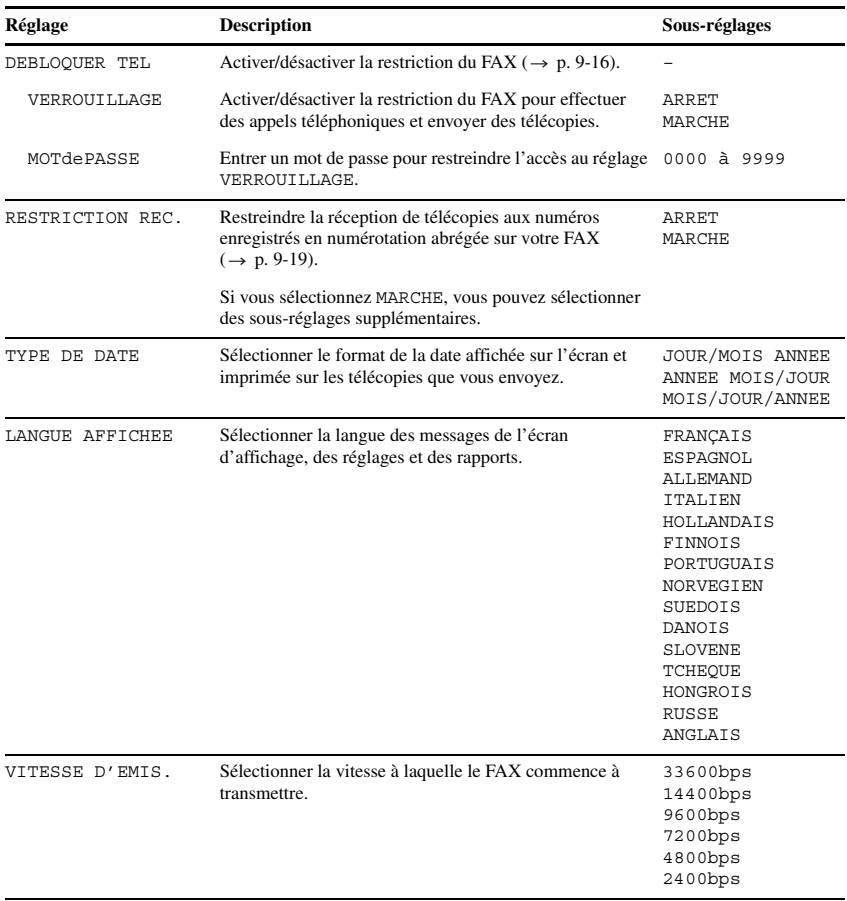

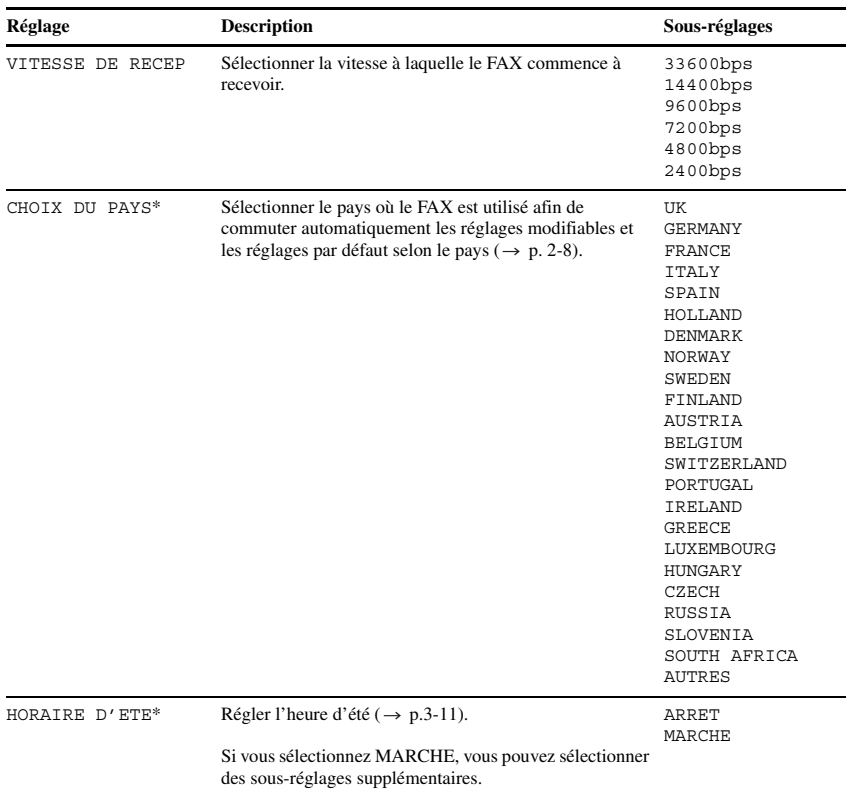

**Réglages**

\*Ce réglage est disponible pour certains pays uniquement.

## **Annexe A Spécifications**

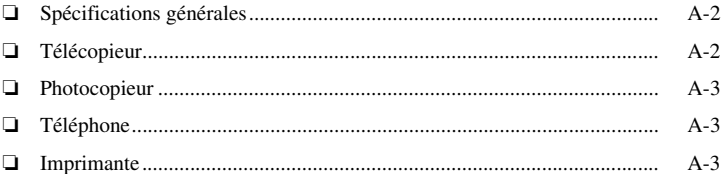

#### <span id="page-179-0"></span>**Spécifications générales**

#### **Alimentation**

- $-200-240$  V
- $-50/60$  Hz

#### **Consommation**

- Maximum: 500 W
- En mode attente : Approx. 3,5 W

#### **Poids**

Environ 10 kg (avec les composants connectés)

#### **Dimensions**

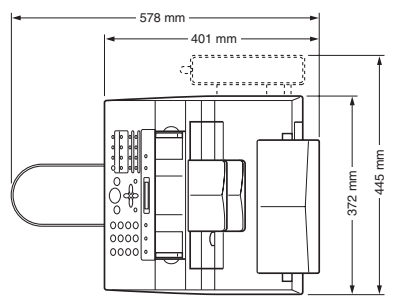

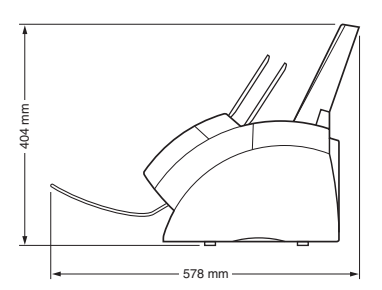

#### **Conditions ambiantes**

- Température : 10°C à 32,5°C
- Humidité : 20% à 80% HR

#### **Ecran d'affichage à cristaux liquides**  $16 \times 1$

#### **Langues d'affichage**

Français/Espagnol/Allemand/Italien/Hollandais/ Finnois/Portuguais/Norvégien/Suédois/Danois/ Slovène/Tchèque/Hongrois/Russe/Anglais

#### **Normes en vigueur**

- Sécurité électrique : CE\*, GS\*\*
- Radiation : CISPR Pub 22 Classe B
- Autre : PTT, compatible Energy Star, marquage CE

#### **Capacité du chargeur automatique de documents**

 $\rightarrow$  p. 4-2

#### **Capacité du bac d'alimentation manuelle**  $\rightarrow$  p. 5-2

#### **Zone d'impression**

 $\rightarrow$  p. 5-3

#### **Zone de balayage**

 $\rightarrow$  p. 4-2

#### **Télécopieur**

#### **Ligne en vigueur**

Réseau téléphonique public commuté (RTPC)

#### **Compatibilité**

G3

**Système de compression des données** MH, MR, MMR

#### **Type de modem** FAX modem

#### **Vitesse du modem**

33600/31200/28800/26400/24000/21600/19200/ 16800/14400/12000/9600/7200/4800/2400 bps vitesse de secours automatique

#### **Vitesse de transmission**

Environ 3 secondes/page\*\*\* à 33,6 Kbps, ECM-MMR, transmission à partir de la mémoire

#### **Traitement de l'image balayée**

- Système de traitement d'image Ultra Haute Qualité (UHQ™)
- $-$  Demi-teintes : 64 niveaux de gris
- Réglage de densité : 3 niveaux

#### **Mémoire de transmission/réception**

FAX-L295 : Environ 448 pages\*\*\* FAX-L220 : Environ 350 pages\*\*\*

#### **Vitesse de balayage de télécopie**

Environ 7,7 secondes/page\*\*\*

- \* Cette norme est applicable en Europe uniquement.
- \*\* Cette norme n'est pas applicable en Australie.
- \*\*\* Basé sur le tableau de normes FAX Canon N° 1, mode standard.
#### **Résolution de télécopie**

- MODE STANDARD : 8 pixels/mm × 3,85 lignes/mm
- $-$  MODE FIN : 8 pixels/mm  $\times$  7,7 lignes/mm
- MODE PHOTO : 8 pixels/mm × 7,7 lignes/mm avec demi-teintes
- $-$  SUPERFIN : 8 pixels/mm  $\times$  15.4 lignes/mm

#### **Composition**

- $\overline{\phantom{a}}$  Composition automatique Numérotation 1 touche (15 destinations) Numérotation abrégée (100 destinations) Liste de diffusion (114 destinations maximum)
- Numérotation directe (à l'aide des touches numériques)
- Recomposition automatique
- Recomposition manuelle
- Touche Pause
- Touche Recomposition

#### **Réseau**

- Diffusion séquentielle (116 destinations maximum)
- Réception automatique
- Commutation automatique télécopieur/téléphone
- Transmission en différé (116 destinations maximum)
- Relève pour l'envoi
- Relève pour la réception
- Réception à distance via un téléphone (Code de réception, réglage usine : 25)
- Réception sans signal sonore
- Désactivation du mode ECM
- NET SWITCH\*
- JOURNAL (toutes les 20 communications)
- Rapport d'échec dans la transmission
- ITE (Identification du Terminal Emetteur)

### **Photocopieur**

#### **Résolution de balayage**

- Photocopie directe :  $400 \times 300$  ppp
- Photocopie à partir de la mémoire :  $200 \times 300$  ppp

#### **Résolution de l'impression**

 $600 \times 600$  ppp

**Réduction**

70%, 80%, 90%

**Vitesse de photocopie** Environ 6 pages/minute

**Photocopies multiples** 99 copies maximum

### **Téléphone**

#### **Connexion**

- Combiné en option/téléphone\*
- Téléphone supplémentaire/répondeur (signal d'identification CNG)/modem

### **Imprimante**

#### **Méthode d'impression**

A rayonnement laser

#### **Alimentation papier**

Chargement automatique

#### **Format du papier et grammage**  $\rightarrow$  p. 5-2

#### **Papier recommandé**

 $\rightarrow$  p. 5-3

#### **Vitesse d'impression**\*\* Environ 6 pages/minute

**Largeur de la zone d'impression** 206 mm maximum

**Résolution**  $600 \times 600$  ppp

#### **Cartouche d'impression** Cartouche d'encre FX-3

#### **Mode économie d'encre**

Environ 30% à 40% de réduction de la consommation d'encre

Cette fonction est disponible pour certains pays uniquement.

Basé sur le tableau de normes FAX Canon No 1, mode standard.

# **Annexe B Instructions pour le FAX-L295**

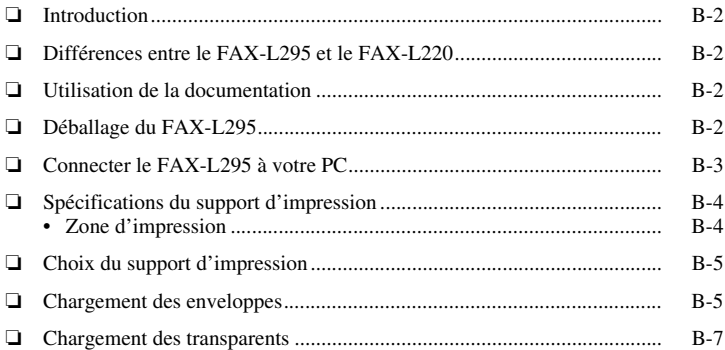

# <span id="page-183-0"></span>*Introduction*

Cette annexe apporte des informations ne concernant que les acheteurs du modèle de télécopieur FAXL295. Veuillez vous assurer de lire cette section avant de lire le rest du manuel.

# *Différences entre le FAX-L295 et le FAX-L220*

En plus des caractéristiques du FAX-L220, le FAX-L295 présente également les caractéristiques suivantes :

- Raccordement à votre PC pour l'impression de documents
- Mémoire plus large permettant l'enregistrement de jusqu'à 448 pages de fax\*
- Prise en charge d'une plus large gamme de supports d'impression

# *Utilisation de la documentation*

Votre FAX-L295 est livré avec la documentation suivante :

- **Ce manue**l : Contient les informations détaillées sur les procédures à suivre pour assembler, faire fonctionner, entretenir et remédier aux problèmes de votre FAX.
- **Manuel d'utilisation du pilote d'imprimante** : Ce manuel, inclu dans le CD ROM, décrit la procédure à suivre pour utiliser votre FAX pour imprimer à partir de l'environnement Windows® de votre PC.

# *Déballage du FAX-L295*

Déballer votre FAX comme décrit à la page 2-2. Les éléments fournis sont exactement les mêmes que pour le FAX-L220, sauf que votre télécopieur est fourni en plus avec le logiciel nécessaire pour le connecter à votre PC.

Vous assurer d'être en possession de tous les éléments. Prendre immédiatement contact avec votre représentant Canon agréé ou l'assistance téléphonique Canon en cas de pièce(s) manquante(s) ou endommagée(s).

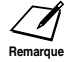

En plus des éléments fournis avec votre FAX, vous devrez acheter un câble d'imprimante pour connecter le FAX à votre PC ( $\rightarrow$  p. B-3).

<sup>\*</sup> Basé sur le tableau de normes FAX Canon No 1, mode standard.

# <span id="page-184-0"></span>*Connecter le FAX-L295 à votre PC*

Pour connecter le FAX à votre PC, vous devrez acheter un câble d'imprimante qui correspond au connecteur d'interface de votre PC :

• Un câble USB d'une longueur ne dépassant pas 5 mètres.

Vous pouvez acheter ce câble auprès de votre représentant Canon agréé.

Suivre la procédure ci-dessous pour connecter le câble USB :

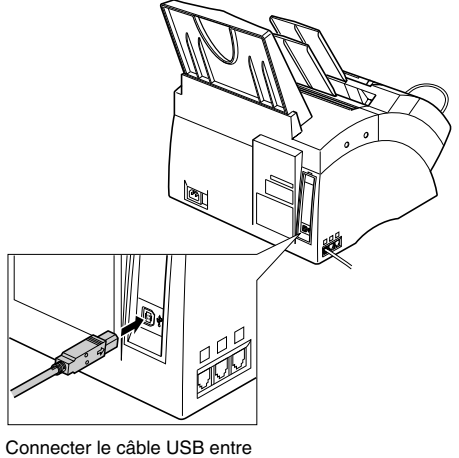

le FAX et le PC pendant l'installation du logiciel afin d'assurer le bon fonctionnement du pilote de l'imprimante ( Manuel d'utilisation du pilote d'imprimante).

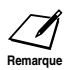

Vous assurer que votre PC est équipé de Microsoft Windows® 98/Me ou Windows® 2000/ XP, pré-installé par un fabricant d'ordinateurs au moment de l'achat. (Le fonctionnement du port USB nécessite également d'être garanti par le fabricant.)

# <span id="page-185-0"></span>*Spécifications du support d'impression*

En plus de la liste des supports d'impression présentée au chapitre 5, vous pouvez également charger les supports d'impression suivants dans le bac d'alimentation manuelle :

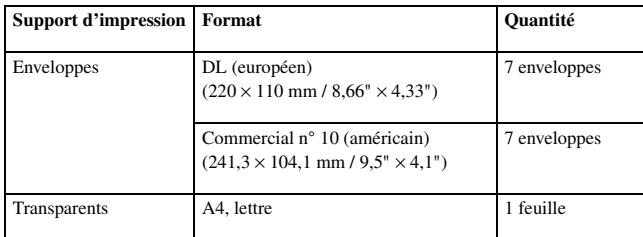

Veuillez vous référer au chapitre 5 pour toutes les informations détaillées sur la manipulation et le chargement du papier ainsi que sur la sélection de la sortie papier.

## *Zone d'impression*

La partie ombrée indique la zone d'impression des enveloppes européennes de format DL.

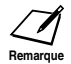

Pour la zone d'impression du papier, se reporter au Chapitre 5.

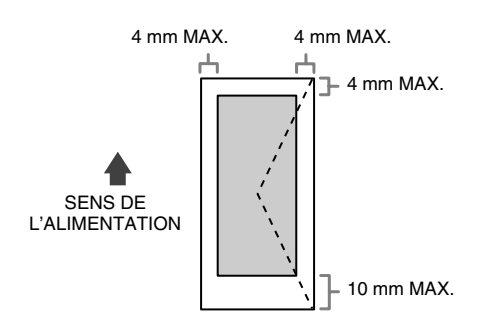

# <span id="page-186-0"></span>*Choix du support d'impression*

Suivre les indications ci-dessous lors du choix des enveloppes et des transparents :

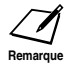

Pour les indications concernant le papier, se reporter au Chapitre 5.

### ■ **Enveloppes**

- Utiliser des enveloppes standard avec les joints et rabats de forme diagonale.
- Afin d'éviter les bourrages de papier dans le bac d'alimentation manuelle, ne pas utiliser les enveloppes suivantes :
	- enveloppes à fenêtre, avec des trous, des perforations, des découpes et des doubles rabats
	- enveloppes à base de papier couché ou de papier très gaufré
	- enveloppes à rabat autocollant
	- enveloppes avec le ou les feuilles à envoyer à l'intérieur
- Il est possible de charger des enveloppes d'un format différent que ceux indiqués à la page précédente. Canon ne peut cependant pas garantir des résultats homogènes.

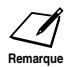

Lorsque vous imprimez sur des enveloppes, s'assurer d'utiliser la fente de sortie face vers le haut  $(\rightarrow p. 5-4)$ .

### ■ **Transparents**

• N'utiliser que des transparents spéciaux pour imprimante laser.

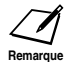

- Lorsque vous imprimez sur des transparents, s'assurer d'utiliser la fente de sortie face vers le haut ( $\rightarrow$  p. 5-4).
- Pour éviter que les transparents ne s'enroulent, les retirer aussitôt qu'ils sortent du FAX et les placer sur une surface plane pendant le temps de refroidissement.

# *Chargement des enveloppes*

Suivre les étapes ci-dessous pour charger jusqu'à 7 enveloppes dans le bac d'alimentation manuelle :

- **1** Préparer les enveloppes.
	- ❏ Disposer la pile d'enveloppes sur une surface stable et propre puis appuyer fermement sur le rebor des enveloppes de manière à bien les aplatir.
		- Appuyer sur tout le pourtour des enveloppes pour éliminer toute ondulation et évacuer l'air de l'intérieur des enveloppes. Appuyer également fermement sur la zone correspondant aux rebords du rabat.

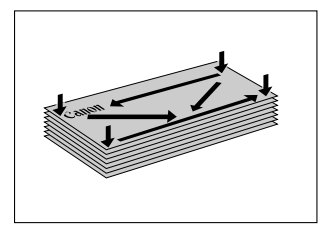

- ❏ Eliminer toute ondulation des enveloppes en tenant les bordures diagonalement opposées des enveloppes et en les courbant légèrement.
- ❏ Aplatir la bordure du rabat à l'aide d'un stylo ou de tout autre objet de forme arrondie.
	- Les rabats ne doivent pas dépasser 5 mm d'épaisseur.

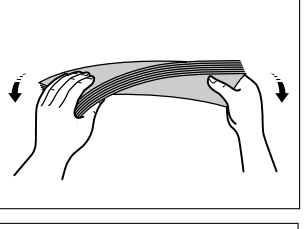

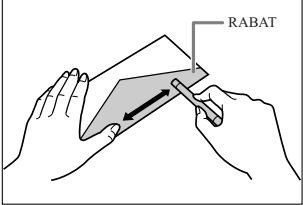

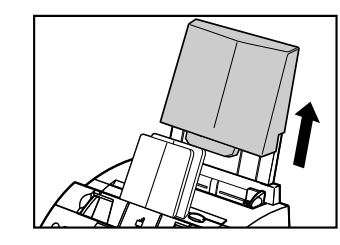

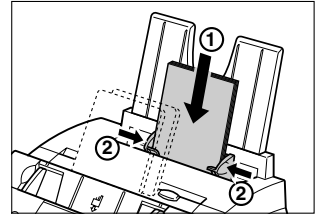

**2** Retirer le couvercle du bac d'alimentation manuelle du FAX.

**3** Mettre en place la pile dans le bac d'alimentation manuelle  $\eta$  (côté à imprimer face vers vous) puis ajuster les guides-papier à la largeur des enveloppes  $\overline{2}$ .

- <span id="page-188-0"></span>**4** Replacer le couvercle du bac d'alimentation manuelle.
	- S'assurer de bien replacer le couvercle afin d'éviter l'accumulation de poussière à l'intérieur du télécopieur.
- **5** Positionner le sélecteur de sortie papier sur sortie face vers le haut. Pour plus  $d'$ informations, se reporter p. 5-4.

Le FAX est maintenant prêt à imprimer.

# *Chargement des transparents*

Charger les transparents dans le bac d'alimentation manuelle de la même façon que pour le papier. Pour plus d'informations, se reporter p. 215.

# **Annexe C Options**

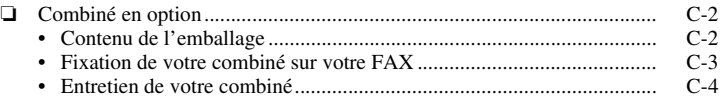

# <span id="page-191-0"></span>*Combiné en option\**

Un combiné en option est disponible dans certains pays pour la connexion à votre FAX. Contacter votre représentant Canon agréé pour plus d'informations concernant l'achat de ce combiné.

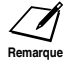

Noter que la forme de votre combiné peut différer de celui illustré dans cette section. Cependant, les deux types de combiné présentent exactement les mêmes fonctions et performances.

# *Contenu de l'emballage*

Vérifier que l'emballage du combiné contient les éléments suivants :

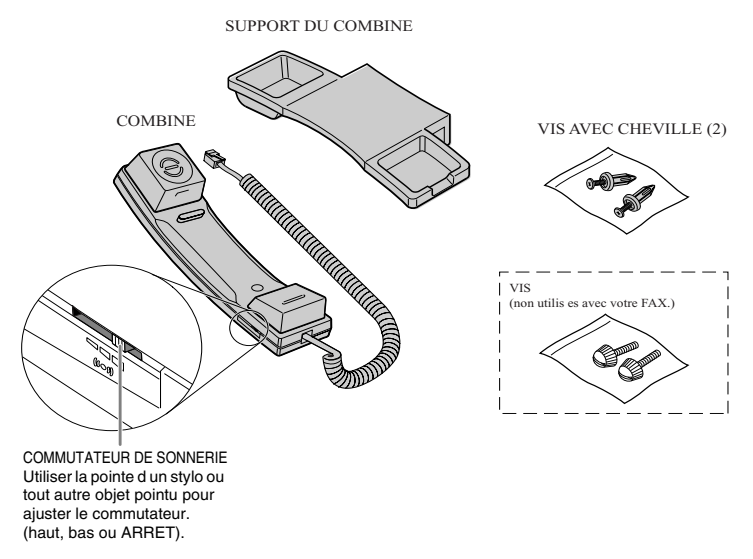

En cas de pièce(s) manquante(s) ou endommagée(s), contacter immédiatement votre représentant Canon agréé ou l'assistance téléphonique Canon.

<sup>\*</sup> Le combiné en option est disponible pour certains pays uniquement.

### *Fixation de votre combiné sur votre FAX*

Suivre les étapes ci-dessous pour fixer le combiné sur votre FAX :

- **1** A l'aide d'un tournevis, retirer les deux protections situées sur le côté gauche du télécopieur.
- **2** Retirer les vis des chevilles et insérer les chevilles dans les trous du support du combiné.

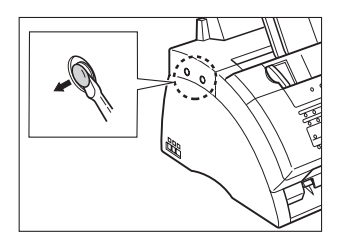

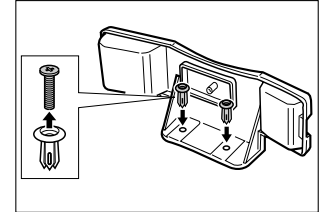

- **3** Insérer les chevilles (solidaires du support du combiné) dans les trous du télécopieur.
	- Si vous avez des difficultés à insérer les chevilles, tourner le télécopieur de façon à ce que le côté gauche soit face à vous et le côté droit contre un mur. Ceci vous permettra d'insérer les chevilles en immobilisant le télécopieur.
- **4** Utiliser votre doigt pour enfoncer les vis dans les chevilles.
	- Si vous rencontrez des difficultés utiliser un tournevis cruciforme pour les *pousser* jusqu'au fond des chevilles. (Ne pas les visser, les vis pourraient casser.)
	- S'assurer de maintenir fermement le télécopieur lorsque vous insérer les vis.
- **5** Placer le combiné dans son support et connecter le cordon du combiné à la prise  $\overline{\mathbb{C}}$ .

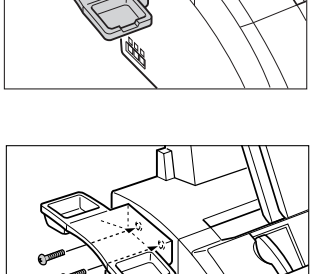

## *Entretien de votre combiné*

Suivre les recommandations suivantes pour conserver votre combiné dans les conditions de service optimales :

- Ne pas laisser votre combiné exposé aux rayons directs du soleil.
- Ne pas installer votre combiné dans un environnement humide ou à température élevée.
- Ne pas vaporiser de vernis en bombe aérosol sur votre combiné, le produit peut pénétrer dans les orifices du combiné et provoquer des détériorations.
- Utiliser un tissu humide pour nettoyer votre combiné.

v touche  $2-11$ , 14-3 touche  $2-11, 3-4$ touche  $2-11$ ,  $3-4$  $\triangle$  touche 2-11, 14-3  $(\rightarrow p. n-nn)$ , définition 1-2

### **A**

A4, réglage 5-2, 5-6, 14-8 Abattant avant 2-10 ALARME TEL DECRO., réglage 144 Alimentation consignes de sécurité 1-4 cordon 2-2, 2-7 coupure de courant 13-22 interrupteur 2-7 Annuaire/Param., touche 2-11, 14-3 Annulation envoi 7-8 réception 811 recomposition  $7-9$ ,  $7-10$ relève pour la réception 9-9 restriction de votre FAX 9-16 ANNULER FICHIER, réglage 915, 149 APRES RESONN., réglage 8-6, 8-7 Assemblage du FAX 2-4 AUCUN NUMERO FAX, message 1311 AUTRES PARAMETR., menu 14-3, 14-10

### **B**

Bac d'alimentation manuelle 210 capacité 5-2 couvercle 2-2, 2-4, 2-10 Balayage contraste pour envoyer 7-3 contraste pour photocopier 7-3 document pour l'émission différée 7-14, 7-15 résolution pour envoyer 7-2 résolution pour photocopier 10-2 zone du document 4-2 Bis/Pause, touche 2-11, 7-9, 9-2 DEBLOQUER, réglage 9-17, 9-18, 14-10 BOITE DE RELEVE menu 14-3, 14-9 réglage 9-11, 9-15 Boîte de relève annulation des réglages 9-14, 9-15 balayage d'un document dans la boîte de relève 9-14 changements des réglages 9-14, 9-15 configuration  $9-11$  à  $9-13$ BOURRAGE PAPIER, message 13-3, 13-10 Bourrages de papier à l'intérieur du télécopieur 13-3 à 13-7 comment y remédier 13-2 à 13-7 dans le chargeur automatique de documents 13-2 dans les fentes de sortie papier 13-3

### **C**

C, touche 2-11, 3-4 Cartouche d'encre 2-2 compartiment 2-10 installation 2-12 à 2-14 remplacement 12-6 à 12-8 CHANGER DONNEE, réglage 9-15, 14-9 CHANGEZ CARTOUCH, message 12-6, 13-8 Chargement de documents 4-3, 4-4 de papier 2-15 à 2-16 Chargeur automatique de documents 210 ajout de pages 4-4 bourrage de papier 13-2 capacité 4-2 Chiffre enregistremen  $3-2$ ,  $3-3$ ,  $3-4$ mode 3-2, 3-3, 3-4 CHOIX DU PAYS, réglage 2-8, 14-11 Combiné en option connexion 2-5 envoi manuellement via le combiné 7-6, 7-7 COMMUT FAX/TEL, réglage 8-4, 14-7 COMMUT. MAN/AUTO, réglage 147 Composants, FAX 2-10, 2-11. *Voir également les noms des composants individuels* Composants de la zone de balayage, nettoyage 124, 125 Composition à impulsion commuter temporairement pour la composition à tonalité 9-3 réglage 3-8 Composition à tonalité commutation temporaire 9-3 réglage 3-8 Composition via un standard 3-9, 3-10 Connexion combiné 2-5 cordon d'alimentation 2-7 cordon téléphonique 2-5 éléments externes 2-5, 2-6 modem 2-5, 2-6 répondeur 2-5, 2-6 téléphone 2-5, 2-6 Consignes de sécurité 1-4 à 1-6 Contraste réglage des photocopies 7-3 réglage des télécopies 7-3 Conventions typologiques 1-2, 1-3 Cordon d'alimentation 2-2, 2-7 du modem 2-5, 2-6 du répondeur automatique 2-5, 2-6 du téléphone 2-5, 2-6 téléphonique 2-2, 2-5 Correction d'une erreur 34 Couvercle du bac d'alimentation manuelle 2-2, 2-4, 2-10

### **D**

Date, enregistrement 3-6 DATE ET HEURE, réglage 3-6, 14-4 Déballage du FAX 2-2 à 2-3 DEBUT RESONN., réglage 8-5, 8-6 DECIMALE, réglage 3-8, 14-4 Défaut, définition 1-2 Départ/Copie, touche 2-11, 10-2, 10-3 DOC. TROP LONG, message 13-10 Document ajout de pages dans le chargeur automatique de documents 4-4 chargement  $4-3$ ,  $4-4$ définition 1-2 épaisseur 42 format 4-2 grammage 4-2 guide  $2-10$ problèmes 4-2 problèmes avec les documents de plusieurs pages 43 quantité 4-2 spécifications 4-2 support  $2-2$ ,  $2-4$ ,  $2-10$ zone de balayage 4-2 Documentation 2-2 DUREE DE PAUSE, réglage 14-6 DUREE RESONN., réglage 8-5, 8-6, 14-7

### **E**

ECM définition 1-2 message 13-8 réglage 146 Economie d'encre 5-8 Ecran d'affichage à cristaux liquides 211 messages 13-8 à 13-12. *Voir également les noms des messages individuels*  EFFACE APRES TX, réglage 9-13, 14-9 Effacement de documents en mémoire 9-8 envoi à partir de la mémoire 7-5, 7-6 envoi de documents enregistré en mémoire 9-6, 9-7 impression de documents en mémoire 9-5 impression de la liste des documents en mémoire 9-4 réception en mémoire en cas de problème 810 Effacement d'un document en mémoire 9-8 d'un document programmé pour l'envoi différé 717 réglages de la boîte de relève 9-14, 9-15 touche 2-11, 3-4 Eléments externes, connexion 2-5, 2-6 EM, définition 1-2 EM./REC. ANNULEE, message 13-12 Emission différée balayage d'un document dans la mémoire 7-14, 7-15 Effacement d'un document programmé 717 impression d'un document programmé 716 Emission Différée, touche 2-11, 7-14, 7-16, 7-17 Emission séquentielle 7-12, 7-13 Emplacement, consignes de sécurité 1-5, 1-6 Enregistrement du nom du télécopieur 3-6, 3-7 Enregistrement du numéro du télécopieur 3-6, 3-7 Ensemble de fixation 2-10 Entretien, consignes de sécurité 1-4, 1-5

ENTREZ VOTRE NOM, réglage 3-7, 14-4 Envoi à l'aide de la liste de diffusion 617 à l'aide de la numérotation 1 touche 617 à l'aide de la numérotation abrégée 617 à partir de la mémoire  $7-5$ ,  $7-6$ à une heure prédéterminée. *Voir* Emission différée annulation 7-8 d'un document à plus d'un destinataire 7-12, 7-13 différé. *Voir* Emission différée document en mémoire 9-6, 9-7 manuel via le combiné 7-6, 7-7 méthodes 7-5 à 7-7 problèmes 13-13 à 13-15 relève. *Voir* Relève pour l'envoi spécifications du document 4-2 Epaisseur du document 4-2 Espace, touche 2-11, 3-3, 3-4 Essai du FAX 2-16 Etiquette de chargement de papier 2-2, 2-5 de destination  $2-2$ , 6-7, 6-15 Ex., définition 1-2 EXTERIEUR IMAGE, réglage 144

### **F**

 $FAX$  2-2 assemblage 24 composants 210, 211. *Voir également les noms des composants individuels* connexion  $2-5$  à 2-7 déballage 2-2 à 2-3 enregistrement du nom du FAX 3-6, 3-7 enregistrement du numéro du FAX 3-6, 3-7 essai 216 nettoyage  $12-2$  à 12-5 remédier aux bourrages de papier 13-2 à 13-7 restriction d'utilisation 9-16 à 9-20 Fax/Tel, réglage. *Voir* MODE FAX/TEL Format document 4-2 papier 5-2, 5-6, 5-7 Fonction, touche  $2-11$ ,  $3-6$ FORMAT PAPIER, réglage 5-6, 14-8 FORMAT/COURT, réglage 5-2, 5-7 FORMAT/LONG, réglage 5-2, 5-7 FREQUEN. VOCALES, réglage 3-8, 14-4 FX3. *Voir* Cartouche d'encre

### **G**

G3, définition 1-2 GARDER IMPRESS., réglage 148 Gestion Mémoire, touche 2-11, 9-4, 9-5, 9-6, 9-8 Grammage document 4-2 papier 5-2 Guide document 2-10 papier 2-10

### **H**

Heure enregistrement 3-6 envoi à une heure prédéterminée. *Voir* Emission différée HORIZ & VERTICAL, réglage 14-8

#### **I**

ID REC. A DIST., réglage 14-7 IDENT. EMETTEUR, réglage 144 IMPR. 1ERE PAGE, réglage 14-5 IMPR. SI ECHEC, réglage 14-5 IMPRESS. LEGERE, réglage 5-8, 14-8 Impression document en mémoire 9-5 document programmé pour l'émission différée 7-16 listes. *Voir les noms des listes individuelles*  problèmes 13-18, 13-19 rapports. *Voir les noms des rapports individuels*  zone  $5-3$ Informations de l'expéditeur définition 3-5 enregistrement 3-5 à 3-7 exemple 3-5 INIT. FICHIER, réglage 9-12, 14-9 Installation de la cartouche d'encre 212 à 214 INTERIEUR IMAGE, réglage 144 INTERVAL REAPPEL, réglage 7-11, 14-6 IP (autocommutateur privé) définition 3-9 réglage 3-9, 14-4 ITU-TS, définition 1-2

### **J**

JOURNAL description 11-2 exemple  $11-3$ impression 11-3 réglage 14-5

### **L**

LANGUE AFFICHEE, réglage 14-10 Lettres, enregistrement  $3-2$ ,  $3-3$ Levier de dégagement du papier 2-10, 13-3 LGL, réglage 5-2, 5-6, 14-8<br>Ligne, touche 2-10, 6-15, 7-6, 9-3 Ligne téléphonique cordon 2-2, 2-5 type, réglage 3-8 Liste. *Voir également les noms des listes individuelles*  résumé 11-2 LISTE 1-COMPOSITION 1 TOUCHE description 11-2 exemple 6-18 impression 6-17 LISTE 1-COMPOSITION CODEE description 11-2 exemple 6-19 impression 6-17 LISTE 2-COMPOSITION 1 TOUCHE description 11-2 exemple 6-18 impression 6-17 LISTE 2-COMPOSITION CODEE description 11-2 exemple 6-19 impression 6-17 Liste de diffusion  $6-2$ , 7-4 enregistrement 6-11 à 6-13 envoi 6-14 LISTE DE DIFFUSION description 11-2 exemple 6-20 impression 6-17

Liste de numérotation abrégée. *Voir également les noms des listes individuelles* exemples 6-18 à 6-20 impression  $6-17$  à  $6-20$ LISTE DOC. MEMORISES description 11-2 exemple 9-4 impression 9-4 LISTE PARAMETRES UTILISATEUR description 11-2 exemple 14-2 impression 14-2 Loquet de vérouillage 2-10

LTR, réglage  $5-2$ ,  $5-6$ ,  $14-8$ 

### **M**

Manipulation, consignes de sécurité 1-4, 1-5 MANQUE D'ENCRE, réglage 14-8 Manuel, réglage. *Voir* MODE MANUEL Manuel d'utilisation, conventions typologiques 1-2, 1-3 Matériaux de protection, dégagement 2-3 MEM.UTILIS. nn%, message 13-11 Mémoire balayage d'un document pour l'émission différée 7-14, 7-15 documents en mémoire 9-4 à 9-8 MEMOIRE PLEINE, message 13-10 Menu. *Voir également les noms des menus individuels*  accès 14-3 définition 1-2 familiarisation avec le système de menu 14-2, 14-3 Messages 13-8 à 13-12. *Voir également les noms des messages individuels* MODE FAX/TEL description 8-2 réglage 84  $r$ églage des options 8-5, 8-6 Mode lettre majuscule 3-2, 3-3 minuscule  $3-2$ ,  $3-3$ Mode maiuscule 3-2, 3-3 MODE MANUEL description 8-2 réglage 8-7, 8-8 Mode minuscule  $3-2$ ,  $3-3$ MODE RECEPTION, réglage 8-3, 8-4, 14-7 MODE REPONDEUR description 8-2 réglage 8-9 ModeFAX, réglage. *Voir* RECEPTION AUTO Modem, connexion  $2-5$ ,  $2-6$ ModeREP, réglage. *Voir* MODE REPONDEUR Mot de passe enregistrement pour la numérotation 1 touche  $6-3$  à  $6-6$ enregistrement pour la numérotation abrégée 6-7 à 6-10 pour la boîte de relève 9-11 à 9-13 pour la relève pour la réception 9-9 MOT DE PASSE, réglage 9-12, 14-9 MOT DE PASSE TX, réglage 9-12, 14-9 MOTdePASSE, réglage 9-16, 9-17, 14-9

### **N**

N° Abrégés, touche 211, 62, 615 N° COMM., définition 1-2 N° COMM. nnnn, ANALYSE P. nnnn, MEMOIRE PLEINE, message 13-12

N° COMM. nnnn, message 13-12

N° DE VOTRE FAX, réglage 3-6, 14-4 NBRE DE REAPPEL, réglage 7-11, 14-6 NBRE DE SONNERIE, réglage 147 Nettoyage de l'extérieur du FAX 12-2 de l'intérieur du FAX 12-3, 12-4 des composants de la zone de balayage 12-4, 12-5 NIVEAU APPEL RX, réglage 144 NOM DU FICHIER, réglage 9-12, 14-9 NON CONFORME, message 13-11 Numéro de série du FAX 13-21 Numérotation 1 touche. *Voir* Numérotation 1 touche abrégée. *Voir* Numérotation abrégée commuter temporairement sur la composition à tonalité 9-3 directe 7-4 liste de diffusion. *Voir* Liste de diffusion méthodes 74 via un standard  $3-9$ ,  $3-10$ Numérotation 1 touche 6-2, 7-4 enregistrement  $6-3$  à  $6-6$ pour effectuer des appels téléphoniques 615 pour effectuer des envois de télécopies 614 touches 2-11, 6-2, 6-14, 6-15 Numérotation abrégée 62, 74. *Voir également les méth odes individuelles de numérotation abrégée*  définition 6-2 enregistrement 6-7 à 6-10 listes. *Voir* Liste de numérotation abrégée méthodes 6-2 pour effectuer des appels téléphoniques 615 pour effectuer des envois de télécopies 614 utilisation 6-15 Numérotation à partir du répertoire 6-16

### **O**

OCCUPE, message 13-8

### **P**

Panneau de commande 2-10, 2-11 Papier chargement 2-15 à 2-16 choix  $5-3$ étiquette de chargement de papier 2-2, 2-4 grammage 5-2 guide  $2-10$ levier de dégagement 2-10, 13-4 problèmes de chargement 13-13 quantité 5-2 réglage du format 5-2, 5-6, 5-7 sortie. *Voir* Sortie papier spécifications 5-2, 5-3 support 2-2, 2-4, 2-10 trajet 5-4 zone d'impression 5-3 PARAM. EMISSION, menu 14-3, 14-6 PARAM. RAPPORT, menu 14-3, 14-5 PARAM. RECEPTION, menu 14-3, 14-7 PARAM. UTILISAT., menu 14-3, 14-4 Pause, enregistrement 9-2 Photocopier 10-2, 10-3 problèmes 13-17 spécifications des documents 4-2 PIED DE PAGE RX, réglage 14-7

PLUS DE PAPIER, message 13-11 Poids, télécopieur 1-5 POSITION IDENT., réglage 14-4 PREFIXE, réglage 3-9, 3-10 Prise 2-6, 2-7 Problèmes de chargement du papier 13-13 de documents 4-2 de documents de plusieurs pages 4-3 de téléphone 13-18 généraux 13-20 impossible à résoudre 13-21 pour envoyer 13-13 à 13-15 pour imprimer 13-18, 13-19 pour photocopier 13-17 pour recevoir 13-15 à 13-17 réception en mémoire en cas de problème 8-10

### **Q**

Quantité document 4-2 papier 5-2

### **R**

R, touche 211, enregistrement  $3-9$ ,  $3-10$ RACCROCHEZ, réglage 3-9, 3-10 Rapport. *Voir également les noms des rapports individuels* résumé 11-2 touche 2-11, 6-17, 11-3, 14-2 RAPPORT D'EFFACEMENT DE LA MEMOIRE 13-22 description 11-2 exemple 13-22 RAPPORT D'EMIS., réglage 14-5 RAPPORT D'EMISSION 11-4 description 11-2 exemple 11-4 RAPPORT DE RECEPTION 11-5 description 11-2 exemple 11-5 RAPPORT ECHEC EMIS. 11-4 RAPPORT MULTIDIFFUS. 11-5 description 11-2 exemple 11-5 RAPPORT RECEPT., réglage 14-5 RE, définition 1-2 REAPPEL AUTO message 13-8 réglage 7-10, 14-6 REC. A DISTANCE, réglage 14-7 RECEP. ECM message 13-10 réglage 147 RECEPT. MEMOIRE, réglage 14-7 réception. *Voir également les modes de Mode Récep tion individuels* à distance, définition 8-8 annulation 8-11 en mémoire en cas de problème 8-10 méthodes 8-2 pendant la réalisation d'autres opérations 810 problèmes 13-15 à 13-17 relève. *Voir* Relève pour la Mode Réception restriction 9-19 touche 2-11

RECEPTION AUTO description 8-2 réglage 8-2, 8-3, 14-7 RECHARGEZ PAPIER, message 13-10 Recomposition 7-9 à 7-11 Recomposition automatique annulation  $7-9$ ,  $7-10$ définition 7-9 réglage 7-10, 7-11 Recomposition manuelle 7-9 annulation 7-9 RECU EN MEMOIRE, message 8-10, 13-12 REDUCTION RECEPT, réglage 14-8 REGL. CONTRASTE, réglage 7-3, 14-4 REGL. IMPRIMANTE, menu 14-3, 14-8 Réglage. *Voir également les noms des réglages individuels* impression de la liste des réglages 14-2 REGLAGE VOLUME, réglage 14-4 REJET REL. MDP, message 13-11 REJET REL. S/ADR, message 13-12 REJET TX MDP, message 13-12 REJET TX S/ADRES, message 13-12 Relève boîte. *Voir* Boîte de relève définition 9-9 envoi. *Voir* Relève pour l'envoi invitation d'un autre télécopieur à émettre 9-9, 9-10 réception. *Voir* Relève pour la réception touche 2-10,  $9-10, 9-14$ Relève pour l'envoi annulation des réglages de la boîte de relève 9-14,9-15 balayage de documents dans la boîte de relève 9-14 changement des réglages de la boîte de relève 9-14, 9-15 configuration de la boîte de relève 9-11 à 9-13 Relève pour la réception annulation 9-11 invitation d'un autre télécopieur à émettre 9-9, 9-10 Remplacement de la cartouche d'encre 12-6 à 12-8 Répondeur automatique connexion 2-5, 2-6 utilisation avec le FAX 8-9 Résolution réglage pour l'envoi 7-2 réglage pour photocopier 10-2 touche 2-11, 7-2, 10-2 Restriction de l'utilisation du FAX 9-16 à 9-18 de la réception 9-19 RESTRICTION REC., réglage 9-19, 14-10 Rouleau 2-10 RTC, réglage 3-9, 14-4 RX, définition 1-2 RX EN MEMOIRE, réglage 14-8 **S**

Sélecteur de la sortie papier 2-10, 5-5 Service après-vente 1-3 SONN. SUR APPEL, réglage 14-7 SORTIE NON, réglage 14-5 SORTIE OUI, réglage 14-5 Sortie papier bourrages de papier dans les fentes 13-3 face vers le bas 5-4, 5-5 face vers le haut  $5-4$ ,  $5-5$ sélecteur 2-10, 5-4 sélection  $5-4$  à  $5-5$ Sortie papier face vers le bas 5-4, 5-5 fente 2-10, 13-3

Sortie papier face vers le haut 5-4, 5-5 fente 2-10, 13-3 Sous-adresse enregistrement pour la numérotation 1 touche  $6-3$  à  $6-6$ enregistrement pour la numérotation abrégée 67 à 610 pour la relève pour la réception 9-9 Standard 3-9, 3-10 Stop, touche 2-11, 14-3 SUMMER TIME, RÉGLAGE 311 Support document  $2-2$ ,  $2-4$ ,  $2-10$ papier 2-2, 2-4, 2-10 sortie papier 2-2, 2-4, 2-10 SYMBOLE TEL/FAX, réglage 14-4 Symboles, enregistrement 3-2, 3-4

### **T**

 $T(\star)$ , touche 9-3 Télécopie, définition 1-2 Téléphone connexion 2-5, 2-6 pour effectuer un appel en utilisant la numérotation abrégée 615 problèmes 13-18 TEMPO. DIFFUSION, réglage 14-6 Touche. *Voir les noms des touches individuelles* Touches de fonctions spéciales 211. *Voir également lesnoms des touches individuelles*  de numérotation 1 touche 2-11, 6-2, 6-14, 6-15 numériques  $2-11$ ,  $3-2$ TX, définition 1-2 TYPE DE DATE, réglage 14-10 TYPE DE RESEAU, réglage 3-9, 14-4

#### **V**

OK, touche 2-11, 14-3 VERIF. CODE REL., message 13-9 VERIF. DOCUMENT, message 13-2, 13-9 VERIF. S/ADR MDP, message 13-10 VERIFIEZ CAPOT, message 13-9 VERIFIEZ IMPRIM., message 13-9 VERIFIEZ PAPIER, message 13-9 VERROUILLAGE, réglage 9-17, 9-18, 14-10 VERTICALE SEUL., réglage 14-8 VITESSE D'EMIS., réglage 1410 VITESSE DE RECEP, réglage 1411 VOL ECOUTE LIGNE, réglage 14-4 Volume REGLAGE VOLUME, réglage 14-4 VOL ECOUTE LIGNE, réglage 14-4 VOLUME ALARME, réglage 144 VOLUME CLAVIER, réglage 144 VOLUME SONNERIE, réglage 144

### **Z**

Zone d'impression 5-3 de balayage du document 4-2